# **Proneer Dy**

# **МНОГОФУНКЦИОНАЛЬНЫЙ ПРОИГРЫВАТЕЛЬ [CDJ-TOUR1](#page-1-0)**

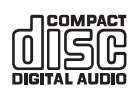

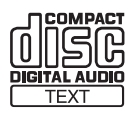

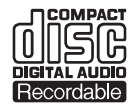

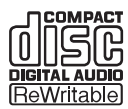

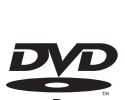

Указанный выше сайт Pioneer DJ содержит ответы на часто задаваемые вопросы, информацию о программном обеспечении и различную другую информацию, а также предлагает услуги, чтобы вы могли с большим комфортом пользоваться приобретенным изделием.

Относительно различных типов информации и услуг относительно rekordbox™ смотрите вебсайт Pioneer DJ выше.

# **Инструкции по эксплуатации**

# <span id="page-1-0"></span>**Содержание**

#### **Как следует читать данное руководство**

Благодарим Вас за покупку этого изделия компании Pioneer DJ. Обязательно прочтите данное руководство и Инструкции по эксплуатации (Краткое руководство пользователя). В них содержится важная информация, которую требуется изучить, прежде чем использовать данное изделие.

В данном руководстве названия экранов, меню и сенсорных клавиш, отображаемых на экране компьютера, а также названия кнопок и терминалов на изделии и т.п. указаны в квадратных скобках  $[ ]$ 

Примеры:

- Коснитесь [**LOOP MODE**].
- Нажмите кнопку [**CUE**].
- Отображается экран [**UTILITY**].
- Нажмите [**Все программы**] > [Pioneer] > [rekordbox x.x.x] > [rekordbox x.x.x] в меню Windows [**Пуск**].
- Подключите LAN кабель к терминалу [**LINK**] соответствующим образом.

#### **До начала**

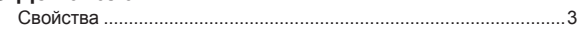

### **Перед началом работы**

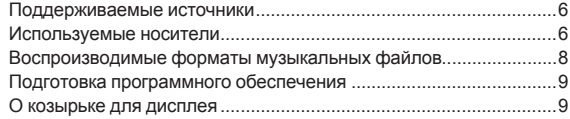

#### **Подключения**

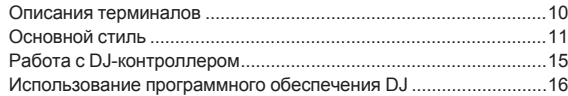

#### **[Названия деталей и функции](#page-16-0)**

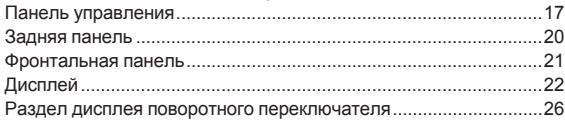

#### **Основное управление**

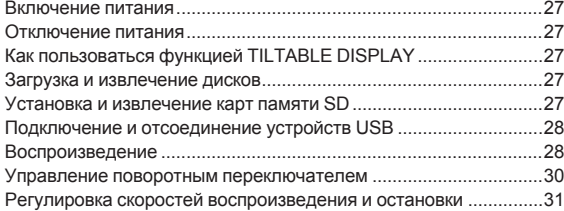

#### **Дополнительные операции**

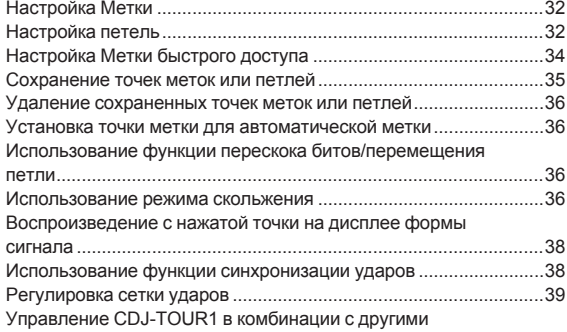

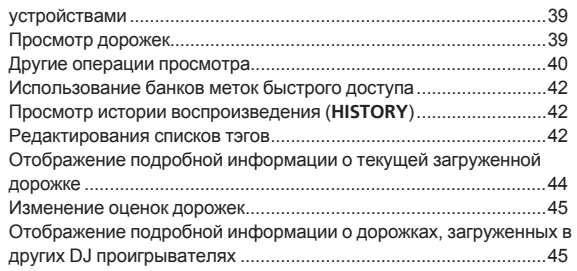

#### **Изменение настроек**

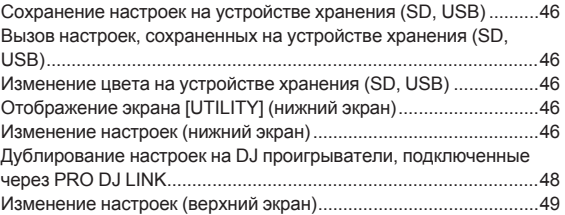

#### **[Использование программного обеспечения DJ](#page-49-0)**

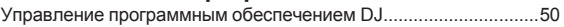

#### **Дополнительная информация**

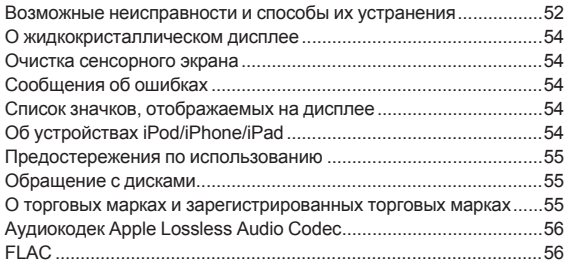

# <span id="page-2-0"></span>**До начала**

# **Свойства**

Это устройство представляет собой многофункциональный проигрыватель для профессиональных диджеев, предлагающий большое количество функций, надежность и функциональность для работы не только на дискотеках и в ночных клубах, но также и на крупномасштабных музыкальных фестивалях и других мероприятиях. Можно создавать полноформатные DJ-выступления, используя дорожки не только на USB-устройствах и компьютерах, но и на мобильных устройствах (смартфонах и т. п.). Он не только оборудован широким спектром функций для DJ выступлений, включая PRO DJ LINK, BROWSE и WAVE, но также обладает высококачественным звучанием, дизайном повышенной прочности и схемой расположения панели с повышенным удобством управления, таким образом обеспечивая мощную поддержку всех типов DJ выступлений.

# **MULTI MEDIA, MULTI FORMAT**

\_\_\_\_\_\_\_\_\_\_\_\_\_\_\_\_\_\_\_\_\_\_\_\_\_\_

Можно воспроизводить аудиофайлы, сохраненные на картах памяти SD, устройствах USB (флэш-память или жесткий диск), мобильных устройствах, компьютерах и дисках (CD или DVD). Поддерживаются форматы аудиофайлов MP3, AAC, WAV, AIFF, FLAC, Apple Lossless и аудио-CD (CD-DA). Программное обеспечение для управления музыкальными файлами rekordbox можно использовать для тщательной подготовки плейлистов, меток, петель и битовых решеток, необходимых для домашних DJ-выступлений. Это позволит вам полностью посвятить себя DJ-выступлению на дискотеке или в клубе в день выступления. В цикл выступления органично интегрированы все этапы от записи аудиофайлы до самого выступления.

# **rekordbox (Mac/Windows)**

\_\_\_\_\_\_\_\_\_\_\_\_\_\_\_\_\_\_\_\_\_\_\_

rekordbox – это сложное программное обеспечение, которое открывает возможности управления дорожками и DJ-обработки. Аудиофайлами на компьютере можно управлять с помощью программного обеспечения rekordbox (Mac/Windows) (анализ, настройка, создание, хранение истории), которое можно загрузить бесплатно.

Аудиофайлы, управление которыми выполняется в rekordbox (Mac/ Windows) в комбинации с данным устройством, обеспечивают высокое качество DJ-выступлений.

В данных инструкциях по эксплуатации версия rekordbox для Mac/Windows указана как "rekordbox (Mac/Windows)". "rekordbox" используется для обозначения версий rekordbox (Mac/Windows) и rekordbox (iOS/Android) одновременно, а также в случаях непосредственной ссылки на функции rekordbox.

# **rekordbox (iOS/Android)**

Можно загрузить бесплатное приложением к смартфонам rekordbox (iOS/Android), которое может управлять (анализ, настройки, создание, сохранение истории) музыкальными файлами на мобильных устройствах. Использование музыкальных файлов, управляемых rekordbox (iOS/Android) совместно с данным аппаратом делает возможным выполнять исключительные DJ исполнения.

В данном руководстве издание rekordbox для мобильных устройств именуется "rekordbox (iOS/Android)".

**PRO DJ LINK**

Предлагается два типа функций PRO DJ LINK: «Экспорт SD и USB» с использованием устройств USB (устройства флэш-памяти и жесткие диски) и «Экспорт rekordbox LINK» с использованием компьютера, на котором установлен rekordbox.

#### **Экспорт SD & USB**

Можно обмениваться аудиофайлами и данными управления rekordbox с картой памяти SD или устройством USB. При этом не требуется брать с собой компьютер на дискотеку или в клуб.

#### **Дома или в студии**

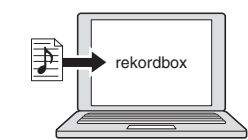

Добавьте музыкальный файлы в сборники и проанализируйте их. ! Выполните подготовку на rekordbox.

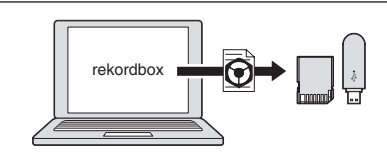

Экспортируйте данные rekordbox на устройство хранения (SD, USB).

#### **На дискотеке или в клубе**

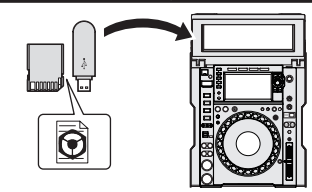

Подключите устройство хранения (SD, USB) к DJ проигрывателю.

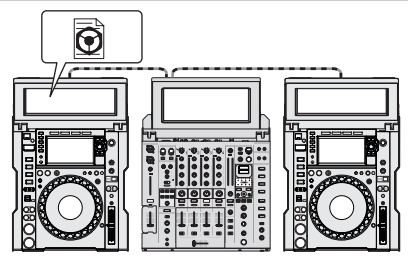

- Используйте данные rekordbox для исполнения.
- ! Предоставьте общий доступ к данным rekordbox с помощью функции PRO DJ LINK.

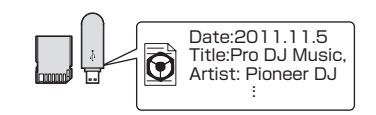

История воспроизведения сохраняется на устройстве хранения (SD, USB).

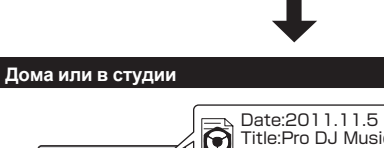

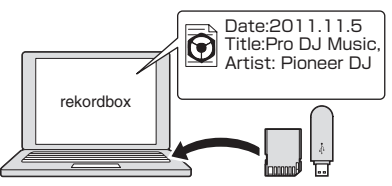

Проверяйте и управляйте историей воспроизведения через rekordbox.

#### **Экспорт rekordbox LINK**

Если данное устройство подключено к компьютеру с помощью кабеля USB или LAN, можно обмениваться аудиофайлами и данными управления rekordbox напрямую. При этом не требуется экспортировать данные на карту памяти SD или на устройство USB.

#### **Дома или в студии**

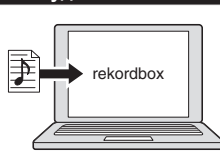

- ! Добавьте музыкальный файлы в сборники и проанализируйте их.
- Выполните подготовку на rekordbox.

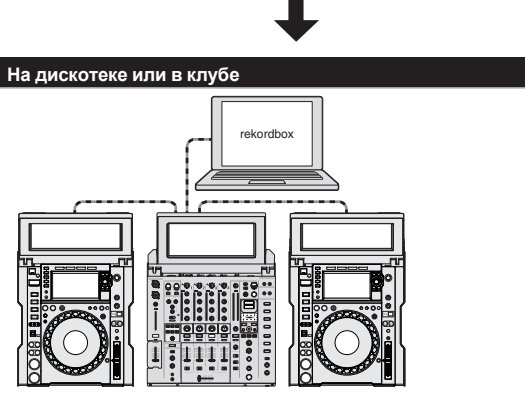

Подключите компьютер и DJ проигрыватель.

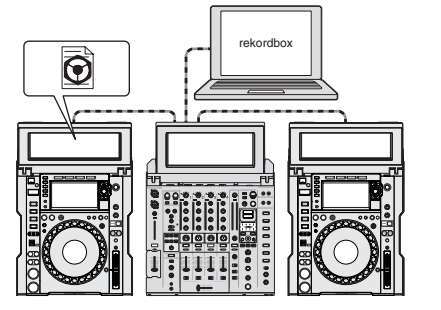

- ! Используйте данные rekordbox для исполнения.
- ! Предоставьте общий доступ к данным rekordbox с помощью функции PRO DJ LINK.

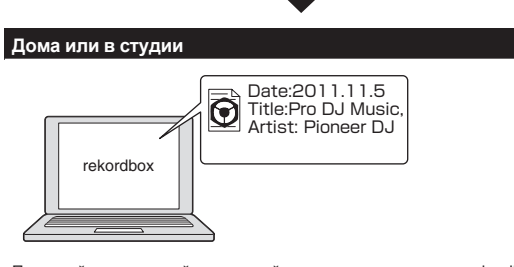

Проверяйте и управляйте историей воспроизведения через rekordbox.

# **СДВОЕННЫЙ СЕНСОРНЫЙ ДИСПЛЕЙ**

Это устройство оборудовано полноцветным сенсорным дисплеем с диагональю 13 дюймов, позволяющим без труда просматривать музыкальные файлы, а также полноцветным сенсорным дисплеем с диагональю 7 дюймов для понятного отображения музыкальной информации, необходимой для DJ-выступлений.

#### **BROWSE**

С помощью списка музыкальных файлов и простого поворотного селектора вы сможете без труда выбирать нужные дорожки. Кроме того, сенсорное управление дополнительно упрощает выбор дорожек.

#### **KEYWORD SEARCH**

На сенсорной панели отображается клавиатура, поэтому можно набрать ключевые слова для поиска. Таким образом необходимые музыкальные файлы можно искать быстрее.

#### **ФИЛЬТР ДОРОЖЕК**

Можно сужать выбор дорожек в соответствии с информацией в тегах, добавленных в файл с помощью rekordbox, или по другой информации, например, BPM или KEY.

#### **ПРОСМОТР НЕСКОЛЬКИХ КРИВЫХ**

Формы колебаний дорожек, воспроизводимых проигрывателями (до четырех проигрывателей), подключенными к PRO DJ LINK, отображаются одновременно. Таким образом вы можете визуально оценить условия игры нескольких проигрывателей и обеспечить оптимальное микширование.

#### **WAVE/WAVE ZOOM**

Можно отобразить общую форму сигнала ("WAVE") на экране в высоком разрешении, что обеспечивает визуальный контроль при исполнении дорожки. Кроме того, диапазоны частот показаны в цветовой кодировке, а также можно отобразить форму сигнала в увеличенном виде ("WAVE ZOOM"), чтобы обеспечить мгновенный визуальный контроль за исполнением дорожки.

# **TILTABLE DISPLAY С КОЗЫРЬКОМ ДЛЯ ДИСПЛЕЯ**

Дисплей позволяет отрегулировать угол его наклона и оснащен съемным козырьком, благодаря чему обеспечивает отличную видимость в самых разных условиях.

# **НАДЕЖНЫЙ СЕТЕВОЙ ПОРТ**

------------------------------

------------------------------

В устройстве используется сетевой порт NEUTRIK с механизмом фиксации защелки. При использовании совместимого сетевого кабеля обеспечивается надежное подключение, которое не разъединится даже в условиях вибрации, экстремальных температур и влажности.

# **MY SETTINGS**

Настройки этой функции для аппарата можно сохранить на картах памяти SD, USB-накопителях и в мобильных устройствах и при необходимости вновь загружать в аппарат. Можно также выполнить настройки данного устройства с помощью rekordbox, а затем перенести их на устройство напрямую. Это позволяет быстро переключиться на подготовленные заранее настройки при смене диджеев за пультом на дискотеке или в клубе.

#### <u>. . . . . . . . . . . . . . . . . . .</u> **HIGH SOUND QUALITY**

Высокое качество звука обеспечивается как для цифрового, так и для аналогового выхода.

. . . . . . . . . . . . . . . . . .

Для цифрового канала поддерживается воспроизведение и перенос аудио высокого разрешения 96 кГц/24 бит. Это устройство может точно воспроизводить тончайшие оттенки звуков аудио высокого разрешения — высококачественного звука, отличающегося богатством и глубиной акустического поля. Для аналогового канала данное устройство оснащено 32-битным

высокопроизводительным электронным ЦАП, который максимально сокращает нежелательные шумы и искажения в большом диапазоне частот и помогает добиться четкого и чистейшего звука без искажения оригинального звучания.

# **KUVO**

KUVO - это служба, помогающая людям наслаждаться клубной культурой как внутри, так и вне клубов, обеспечивая связь между посетителями, диджеями и клубами путем использования концепции «создания пространства нового поколения для наслаждения танцевальной музыкой».

Дополнительные сведения об этой службе см. здесь.

 $\mathcal{L}$ 

# <span id="page-5-0"></span>**Перед началом работы**

# **Поддерживаемые источники**

Данный аппарат поддерживает указанные ниже источники.

- Диск (стр.6)
- ! Карта памяти SD (стр.7)
- ! Устройство USB (стр.7)
- ! Компьютер (стр.29)

# **Используемые носители**

# **О дисках**

Данный аппарат может воспроизводить показанные ниже диски.

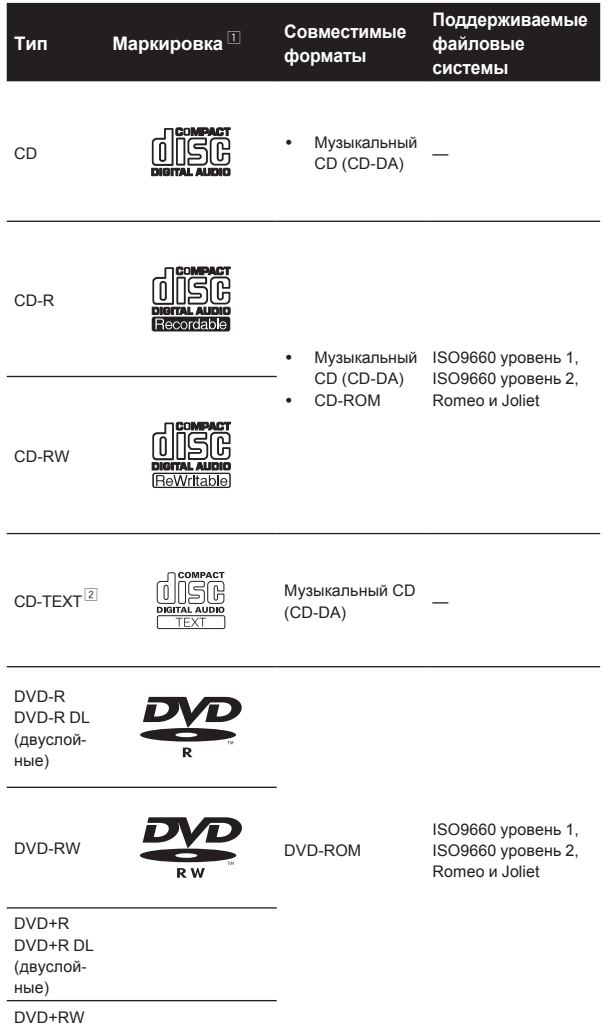

1 Можно воспроизводить диски с маркировами в таблице, указанными на этикетке диска, упаковке или футляре.

2 Отображаются названия, названия альбомов и имена исполнителей, записанные в данных на CD-Text. Когда на диске записаны несколько текстовых данных, отображается информация для первой текстовой информации.

#### **Невоспроизводимые диски**

- ! DTS-CD
- ! Фото CD диски
- ! Video CD диски
- ! CD Graphics (CD-G) диски
- ! Незакрытые для записи CD диски
- ! DVD-Video диски
- ! DVD-Audio диски
- ! DVD-RAM диски
- Незакрытые для записи DVD диски

#### **О дисках CD-R/-RW**

Можно воспроизводить музыкальные файлы, записанные на CD-R/-RW дисках.

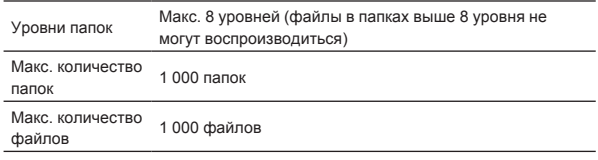

Когда имеется много папок или файлов, на загрузку будет уходить некоторое время.

#### **Воспроизведение дисков, созданных на компьютере или DVD рекордере**

В зависимости от настроек приложения и настроек среды компьютера, созданные на компьютере диски могут не воспроизводиться. Записывайте диски в формате, воспроизводимом данным аппаратом. За более подробной информацией обратитесь к торговому агенту вашего приложения.

Созданные на компьютере или DVD рекордере диски могут не воспроизводиться из-за характеристик диска, царапин или грязи, или плохого качества записи (грязь на записывающей линзе, др.). Относительно инструкций по обращению с дисками смотрите Обращение с дисками на стр. 55.

#### **Создание резервных дисков**

Когда CD-R/-RW, DVD-R/-RW, DVD+R/+RW, DVD-R DL (двуслойный) и DVD+R DL (двуслойный) диски установлены на паузу или остаются в режиме паузы в точках метки продолжительное время, это может создать трудности при воспроизведении такой точки диска из-за характеристик диска. Когда определенная точка повторно делает петлю предельно большое количество раз, это может создать трудности при воспроизведении такой точки. При воспроизведении ценных дисков рекомендуется создавать резервные диски.

#### **Относительно CD дисков с защитой от копирования**

Данный аппарат разработан в соответствии со стандартами CD. Управление и воспроизведение дисков со стандартами, не относящимися к стандартам CD, не гарантируется.

#### **О воспроизведении DualDisc дисков**

DualDisc – это новый двусторонний диск, на одной стороне которого содержится материал DVD как видео, аудио, др., в то время как на другой стороне содержится материал, не относящийся к материалу DVD, как цифровой аудиоматериал.

Аудиосторона диска, не являющаяся стороной DVD, несовместима с данным проигрывателем.

Более подробную информацию о технических характеристиках DualDisc можно получить у изготовителя или продавца диска.

#### **О 8 см дисках**

8 см диски не могут воспроизводиться. Не воспроизводите диски, прикрепив к ним адаптеры для 8 см дисков. Адаптер может

# **О картах памяти SD**

На данном устройстве можно воспроизводить аудиофайлы, записанные на картах памяти SD, соответствующих стандартам SD. В данном руководстве "карта памяти SD" в совокупности подразумевает карты памяти SD, карты памяти SDHC, карты памяти mini-SD, установленные в адаптеры карт памяти SD и карты памяти micro-SD, установленные в адаптеры карт памяти SD.

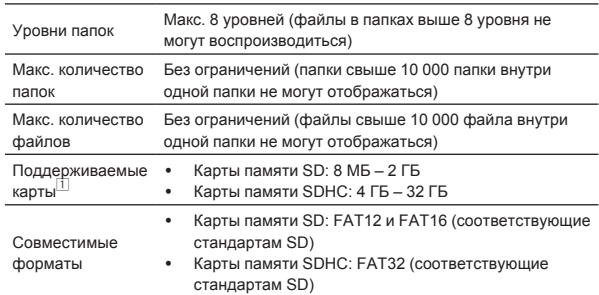

[1] CPRM не поддерживается.

- При установке карты памяти SD, не отформатированной в одном из совместимых форматов выше, то отображается [**FORMAT SD**] и карта не может использоваться. Перед использованием переформатируйте карту на компьютере, др.
- ! Компания Pioneer DJ не гарантирует, что все карты памяти SD будут работать на данном устройстве.

#### **Меры предосторожности по использованию карт памяти SD**

- ! Карты памяти SD являются точными электронными устройствами. Будьте внимательны при обращении с ними. Карты памяти SD могут сломаться при изгибании, падении или под влиянием сильных нагрузок или сотрясений. Также, не используйте или храните карты памяти SD в средах, гда может создаваться статическое электричество или статический шум. Рекомендуется периодически выполнять копии ценных данных.
- Просим принять к сведению, что компания Pioneer DJ не несет никакой ответственности за любую потерю данных, сохраненных пользователем на картах памяти SD, а также за любые другие проблемы, прямо или косвенно связанные с подключением к данному аппарату.
- ! После извлечения карт памяти SD храните их в соответствующем футляре, др.
- В зависимости от используемой карты памяти SD производительность может быть хуже.

#### ------------------------------------**Об устройствах USB**

На данном устройстве можно воспроизводить аудиофайлы, сохраненные на устройствах памяти USB (внешние жесткие диски, переносные устройства с флэш-памятью и т. д.).

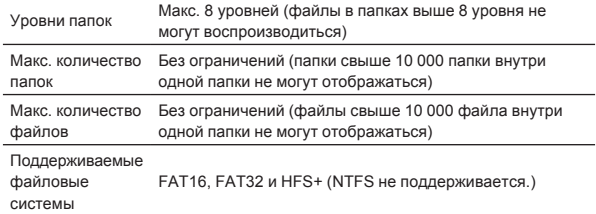

Воспроизведение дорожек, управление которыми производится с помощью rekordbox, может осуществляться при подключении по USB мобильного устройства с установленным на нем rekordbox (iOS/Android). Информацию о совместимых устройствах см. на сайте поддержки Pioneer DJ.

Информацию о rekordbox (iOS/Android) см. на сайте онлайн-поддержки rekordbox .

Когда имеется много папок или файлов, на загрузку будет уходить некоторое время.

Папки и файлы, превышающие ограничения, не могут отображаться.

#### **Устройства USB, которые не могут использоваться**

- ! Устройства для типов оптических дисков как внешние DVD/CD дисководы, др. не поддерживаются.
- Концентраторы USB не могут использоваться.
- ! Устройства iPod не могут использоваться. (Музыкальные данные на iPad, iPod touch или iPhone могут воспроизводиться на данном аппарате только после их добавления в библиотеку rekordbox (iOS/Android).)

#### **Меры предосторожности по использованию устройств USB**

- ! Некоторые устройства USB могут работать некорректно. Просим принять к сведению, что компания Pioneer DJ не несет никакой ответственности за любую потерю данных, сохраненных пользователем на устройствах USB, а также за любые другие проблемы, прямо или косвенно связанные с подключением устройств USB к данному аппарату.
- **Ru 7**<br>**Rubber 1999 Property Assumed By Article Script Script Script Script Script Script Script Script Script Script Script Script Script Script Script Script Script Script Script Script Script Script Script Script S** ! Если через гнездо для подключения USB-устройств пройдет ток, превышающий допустимый уровень, индикатор USB будет мигать. Обмен данными может быть остановлен путем отключения питания USB-устройства. Для возврата к нормальному состоянию извлеките USB-устройство, подсоединенное к данному аппарату. Не допускайте повторного использования USB-устройства, при работе которого обнаружено избыточное потребление тока. При невозможности возврата к нормальному состоянию (невозможен обмен данными) при использовании указанной выше процедуры отключите электропитание аппарата, а затем включите его снова.
- ! Если на устройстве USB имеется несколько разделов, то может использоваться только первый раздел. (При наличии информации библиотеки rekordbox приоритет отдается разделу с информацией библиотеки rekordbox.)
- ! Устройства USB со считывателем флэш-карт могут не срабатывать.
- ! В зависимости от используемого устройства USB производительность может быть хуже.

# <span id="page-7-0"></span>**Воспроизводимые форматы музыкальных файлов**

- Данный аппарат поддерживает музыкальные файлы отображенных ниже форматов.
- .<br>Файлы WAV (88,2 кГц, 96 кГц), AIFF (88,2 кГц, 96 кГц), Apple Lossless и FLAC, записанные на дисках, воспроизводиться не будут. Некоторые файлы невозможно воспроизвести на данном устройстве, даже если формат этих файлов поддерживается данным

устройством.

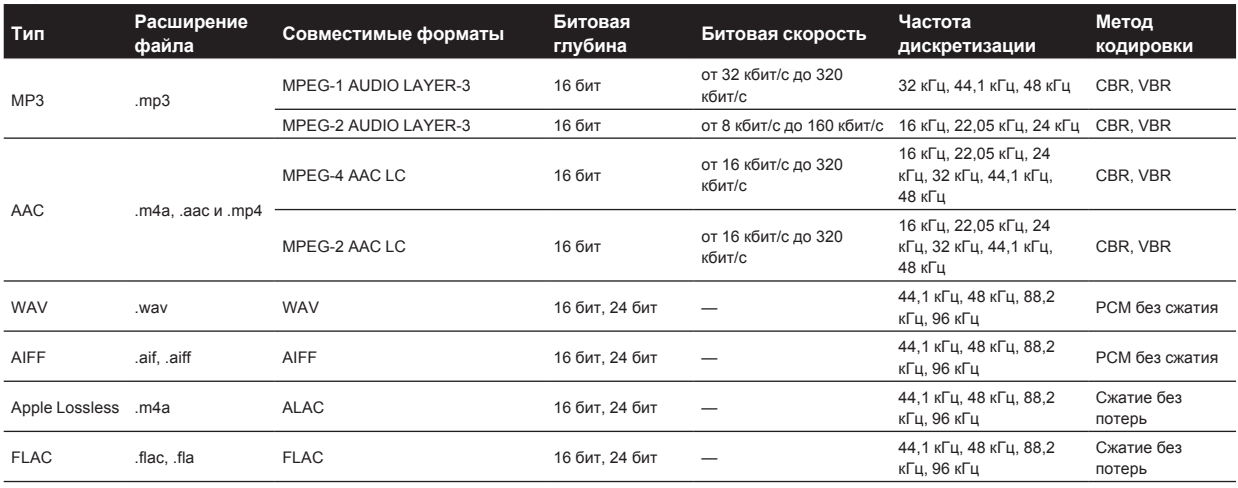

# **О файлах МР3**

Файлы МР3 имеют постоянную битовую скорость (CBR) или переменную битовую скорость (VBR). На данном аппарате можно воспроизводить оба типа файлов, но функции поиска и сверхбыстрого поиска срабатывают медленнее для файлов VBR. Если вы цените удобство и простоту использования, рекомендуется записывать файлы МР3 в режиме CBR.

#### -----------**О файлах ААС**

! ААС является аббревиатурой "Advanced Audio Coding", основного формата технологии сжатия звучания, используетмого для MPEG-2 и MPEG-4.

<u> - - - - - - - - - - - - - - -</u>

- ! Формат файла и расширение данных ААС зависит от приложения, используемого для создания данных.
- На данном аппарате кроме файлов ААС, закодированным с помощью iTunes® и имеющих расширение ".mp4", можно также воспроизводить файлы с расширениями ".aac" и ".mp4". Однако, файлы ААС с защитой авторских прав как приобретенные на iTunes Store файлы не могут воспроизводиться. Также в зависимости от версии iTunes, с использованием которой файл был закодирован, файл может не воспроизводиться.

# **О тэгах ID3**

Типами информации тэга, которые могут регистрироваться от музыкального файла, являются тэги ID3 (v1, v1.1, v2.2.0, v2.3.0, и v2.4.0) или метатэги.

#### **Об иллюстрации к музыкальному файлу**

Для музыкальных файлов можно добавить иллюстрации в формате файла JPEG (расширения: ".jpg" или ".jpeg").

! Файлы, превышающие 800 x 800 точек не могут отображаться.

# **Об отображении знаков**

#### **CD-TEXT**

Данный аппарат совместим с форматом CD-TEXT. Отображаются названия, названия альбомов и имена исполнителей, записанные в формате CD-TEXT. Когда записано несколько текстовых данных, отображается первая текстовая информация. Ниже указаны поддерживаемые символьные коды.

- ASCII
- ! ISO-8859
- ! MS-JIS
- ! Китайский символьный код мандарин

#### **Музыкальные файлы**

При отображении имен дорожек, др., для отображения знаков, записанных с помощью локальных кодов, за исключением Unicode, следует переключить настройку [**LANGUAGE**].

• Переключение языка (стр.48)

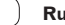

# <span id="page-8-0"></span>**Подготовка программного обеспечения**

Программное обеспечение для управления музыкой rekordbox и драйвер не входят в комплект.

Требуемое программное обеспечение rekordbox и драйвер можно загрузить на сайте поддержки rekordbox Pioneer DJ.

• Пользователь обязан подготовить компьютер, сетевые устройства и другие элементы среды использования Интернет, требующиеся для подключения к Интернет.

# **О rekordbox**

#### **Приобретение rekordbox (Mac/Windows)**

**1 Откройте в браузере на своем компьютере сайт rekordbox.**

#### **2 Нажмите на сайте rekordbox кнопку [Download] и со страницы загрузки загрузите файл rekordbox.**

Дополнительную информацию о rekordbox (Mac/Windows) см. на сайте поддержки, указанном выше.

#### **О rekordbox (iOS/Android)**

Воспроизведение дорожек, управление которыми производится с помощью rekordbox, может осуществляться при подключении по USB мобильного устройства с установленным на нем rekordbox (iOS/Android). Информацию о совместимых устройствах см. на сайте поддержки Pioneer DJ.

! Подробнее об установке rekordbox (iOS/Android) смотрите вебсайт Pioneer DJ.

#### \_\_\_\_\_\_\_\_\_\_\_\_\_\_\_\_\_\_\_\_\_\_\_\_\_\_\_\_\_\_\_ **Предупреждения по авторским правам**

rekordbox ограничивает воспроизведение и копирование музыкального материала, защищенного от копирования.

- Если в музыкальном материале содержатся закодированные данные, др., для защиты авторских прав, может быть невозможно управлять программой как обычно.
- ! Когда rekordbox обнаруживает такие закодированные в музыкальном материале данные, др., для защиты авторских прав, обработка (воспроизведение, чтение, др.) может приостановиться.

Выполненные вами записи предназначены для вашего личного удовольствия и по законам о защите авторских прав не могут использоваться без согласия владельца авторских прав.

- ! Музыка, записанная на CD дисках, др., защищается законами о защите авторских правах отдельных стран и международными соглашениями. Ответственность за легальное использование записанной музыки полностью лежит на человеке, выполнившем запись.
- ! При обращении с музыкой, загруженной с Интернета, др., загрузивший музыку человек несет полную ответственность за использование музыки в соответствии с контрактом, заключенным с сайтом загрузки.

------------------------------------

# **Использование сайта поддержки в Интернет**

Прежде чем задать вопросы по процедурам управления и техническим вопросам, связанным с rekordbox, прочтите руководство по эксплуатации и онлайн-руководство к rekordbox (Mac/Windows), а также раздел часто задаваемых вопросов на сайте поддержки rekordbox.

<сайт поддержки rekordbox в Интернет>

# **О программном драйвере**

#### **Драйвер аудио (Windows)**

- Данный программный драйвер является эксклюзивным драйвером ASIO для вывода аудиосигналов от компьютера.
- ! При использовании Mac OS X нет необходимости устанавливать программный драйвер.

#### **Драйвер для соединений USB (LINK Export) для rekordbox (Mac/Windows)**

! Это специальный драйвер для подключения данного устройства и rekordbox (Mac/Windows) через USB (LINK Export).

#### **Как получить драйвер**

**1 Запустите веб-браузер на компьютере и зайдите на сайт поддержки Pioneer DJ ниже.**

#### **2 Щелкните по [Software Download] в [CDJ-TOUR1] на сайте поддержки Pioneer DJ.**

#### **3 Щелкните по значку драйвера, чтобы загрузить его со страницы загрузки.**

• Подробную информацию об установке программного обеспечения драйвера см. на сайте поддержки Pioneer DJ.

# **О козырьке для дисплея**

Если вам мешают блики дневного света на дисплее, их можно уменьшить, установив козырек, входящий в комплект поставки.

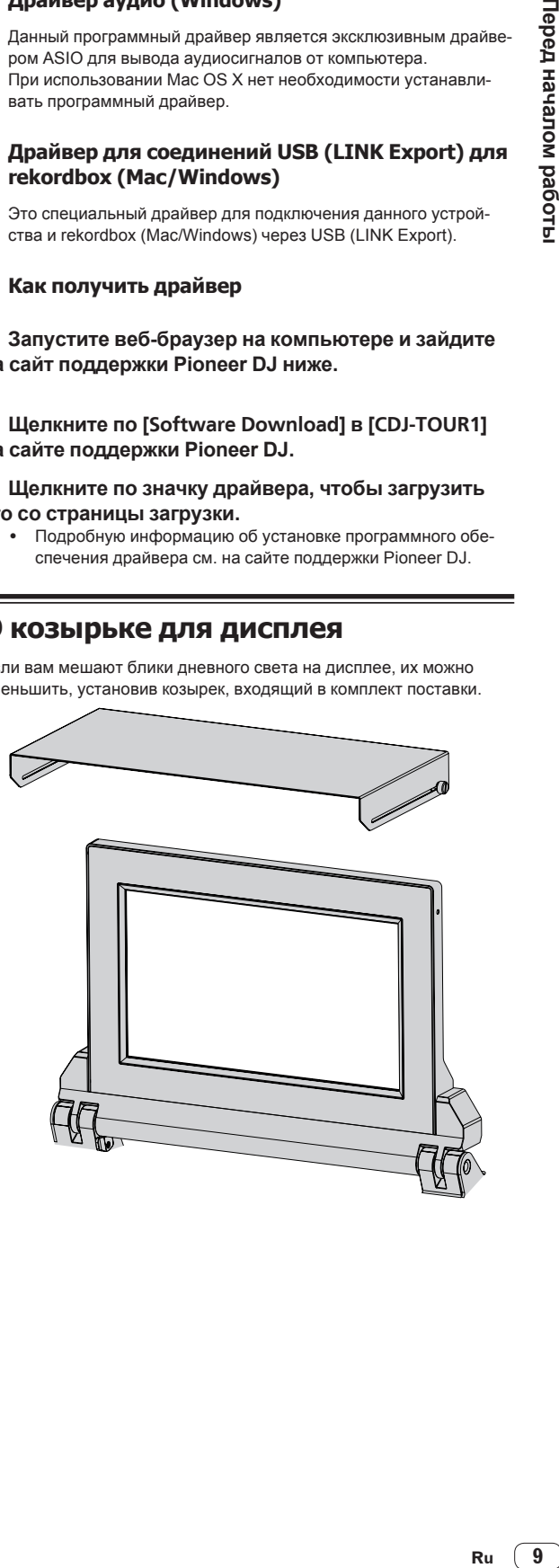

# <span id="page-9-0"></span>**Подключения**

- При выполнении или изменении подключений, обязательно отключите питание и отсоедините силовой кабель от розетки.
- ! Смотрите инструкции по эксплуатации к подключаемому компоненту.
- После завершения всех подключений между устройствами подключите силовой кабель.
- ! Если для подключения используется LAN кабель, то следует использовать поставляемый с данным изделием LAN кабель или STP (экранированная витая пара) кабель.
- ! Не отсоединяйте LAN кабель, если музыкальные файлы и/или информация используется совместно через PRO DJ LINK.

# **Описания терминалов**

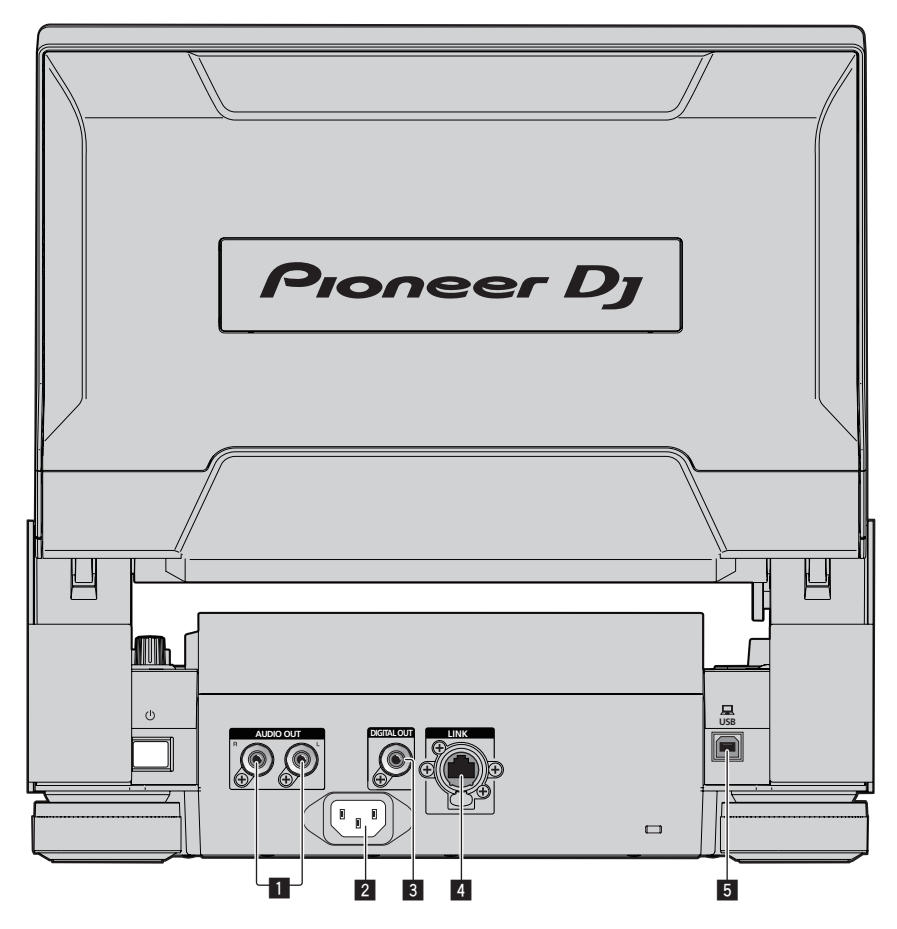

#### 1 **Терминалы AUDIO OUT L/R**

Подключите сюда аудиокабели (поставляются).

#### 2 **AC IN**

Подключите его к розетке. После завершения всех подключений между устройствами подключите силовой кабель. Используйте только поставляемый силовой кабель.

#### 3 **Терминал DIGITAL OUT**

Для подключения цифрового аудиокабеля.

#### 4 **Терминал LINK**

Подключите сюда LAN кабель (поставляется). Сетевой кабель из комплекта поставки несовместим с механизмом фиксации защелки. Чтобы использовать этот механизм, приготовьте совместимый кабель.

#### 5 **Порт USB**

Подключите к компьютеру.

# <span id="page-10-0"></span>**Основной стиль**

Воспроизведение на данном аппарате выполняется в основном с использованием дорожек, подготовленных с помощью установленного на компьютере rekordbox.

- ! Инструкции по работе rekordbox находятся в руководстве по эксплуатации rekordbox (Mac/Windows). Руководство по эксплуатации rekordbox (Mac/Windows) можно открыть в меню [Помощь] rekordbox (Mac/Windows).
- ! Также, с помощью подключения PRO DJ LINK, для DJ проигрывателей и DJ микшеров можно подключить до четырех совместимых с PRO DJ LINK проигрывателей, используя LAN кабели (CAT5e).
- ! В зависимости от используемой комбинации моделей может потребоваться концентратор-коммутатор (продается отдельно). Используйте концентратор-коммутатор на 100 Мбит/с или больше. Некоторые концентратор-коммутаторы могут не срабатывать соответствующим образом.
- ! Концентратор-коммутатор (продается отдельно) необходим для подключения микшера, оборудованного только одним LAN портом. Если микшеры оборудованы количеством LAN портов, достаточным для всех DJ проигрывателей и компьютеров в системе, подключите напрямую к LAN портам на задней панели микшера без использования концентратора.
- Используйте беспроводной маршрутизатор (имеется в свободной продаже) и точку доступа (имеется в свободной продаже), соответствующие стандартам IEEE802.11n или IEEE802.11ac. В зависимости от мощности сигнала в среде применения и от беспроводного маршрутизатора или точки доступа соединение PRO DJ LINK может работать некорректно.

#### **Подключение к микшеру только с одним LAN портом**

При подключении к микшеру только с одним LAN-портом через коммутирующий концентратор, для оптимального использования функций управления аудиофайлами rekordbox установите одинаковый номер канала для микшера, к которому подключен аудиокабель или цифровой аудиокабель, и для проигрывателя, отображенного в нижней левой части дисплея основного блока.

#### **(Пример: Когда аудиокабель подключен к каналу 1)**

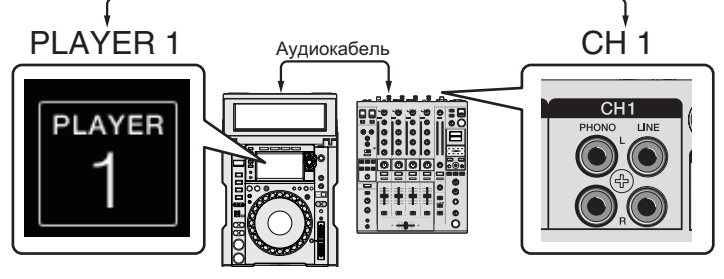

Для переключения номера проигрывателя выполните процедуру ниже.

- 1 Отсоедините устройство хранения (SD, USB) и LAN кабель.
- 2 Нажмите и удерживайте кнопку [**MENU/UTILITY**] в течение как минимум 1 секунды, чтобы открыть экран [**UTILITY**] на нижнем экране.
- 3 Вращая поворотный селектор, выберите [**PLAYER No.**], затем нажмите поворотный селектор.
- 4 Вращая поворотный селектор, выберите нужный номер проигрывателя, затем нажмите поворотный селектор для ввода.

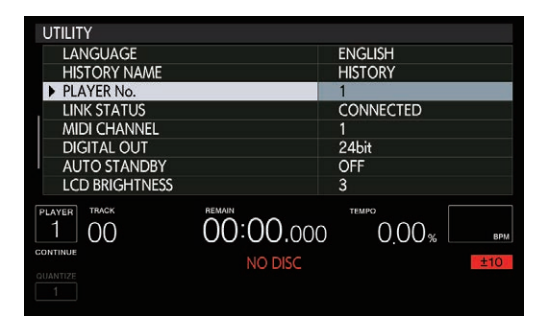

5 Нажмите кнопку [**MENU/UTILITY**] для завершения настройки.

# **PRO DJ LINK (Экспорт SD & USB)**

<u> - - - - - - - - -</u>

! Можно обмениваться музыкальными файлами и данными rekordbox с данным аппаратом с помощью устройства памяти (устройство флэш-памяти, жесткий диск, др.), исключив необходимость переноса компьютера в кабинку DJ. Для воспроизведения можно использовать установленную заранее с помощью rekordbox информацию, как списки воспроизведения, метки, петли и метки быстрого доступа.

 $- -$ 

 $\frac{1}{2}$ 

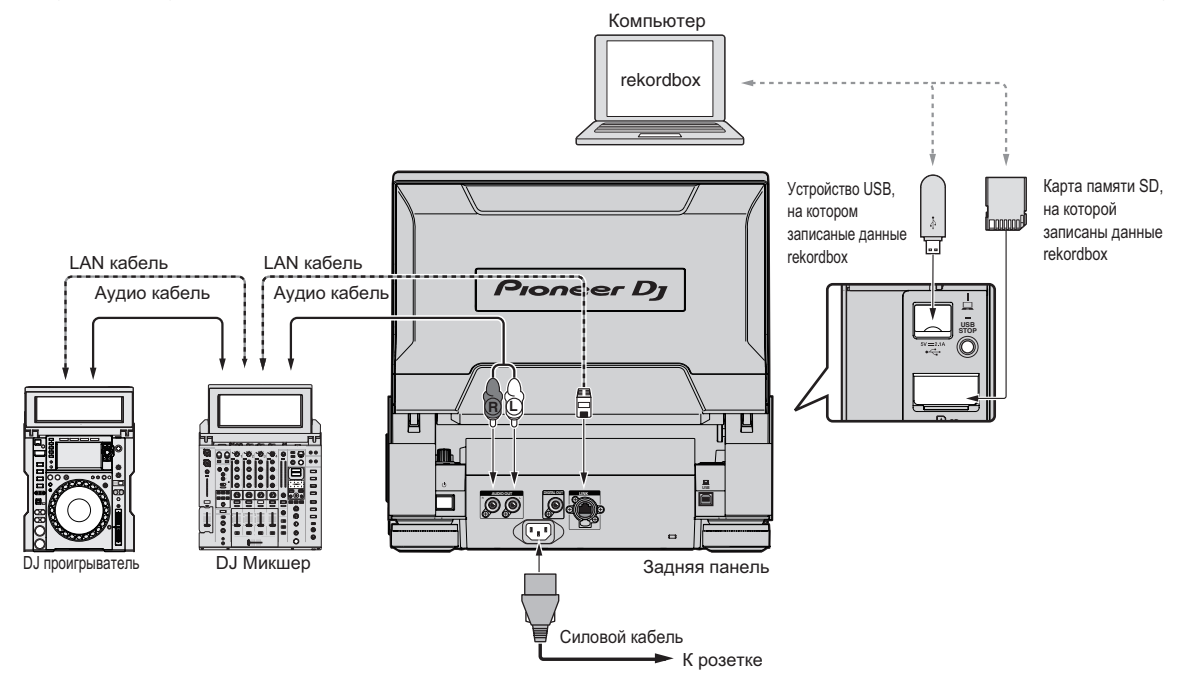

# Подключения

# **PRO DJ LINK (Экспорт LINK)**

- ! Если компьютера, на котором установлено приложение rekordbox, находится в находится в диджейской будке и подключен к данному устройству с помощью кабеля LAN (CAT5e), кабеля USB или беспроводного маршрутизатора LAN (Wi-Fi), можно выбирать и воспроизводить дорожки из rekordbox. Это позволяет использовать информацию, заранее заданную с помощью rekordbox перед выступлением, например, плейлисты, метки, петли и метки быстрого доступа.
- ! Подключившись через USB кабель или маршрутизатор беспроводной сети LAN (Wi-Fi) к мобильному устройству, на котором установлен rekordbox (iOS/Android), можно будет выбирать и воспроизводить дорожки в rekordbox. Исполнения можно проводить с использованием такой информации как списки воспроизведения, метки, петли и метки быстрого доступа, заранее установленные с помощью rekordbox.
- ! С помощью проводных подключений LAN или USB (LINK Export) можно подключить до двух компьютеров, на которых установлено приложение rekordbox (Mac/Windows).
- ! С помощью беспроводных подключений LAN (Wi-Fi) можно подключить до четырех компьютеров или мобильных устройств, на которых установлен rekordbox.

#### **Устройства iPod/iPhone/iPad, которые можно подключить к данному изделию**

- ! Это устройство совместимо с iPhone 6s Plus, iPhone 6s, iPhone 6 Plus, iPhone 6, iPhone 5s, iPhone 5c, iPhone 5, iPhone 4s, iPad Pro, iPad mini4, iPad Air2, iPad mini3, iPad Air, iPad mini2, iPad mini, iPad (3-го и 4-го поколений), iPad2 и iPod touch (5-го и 6-го поколения).
- ! Список поддерживаемых устройств см. на веб-сайте Pioneer DJ (

#### **Использование DJM-TOUR1**

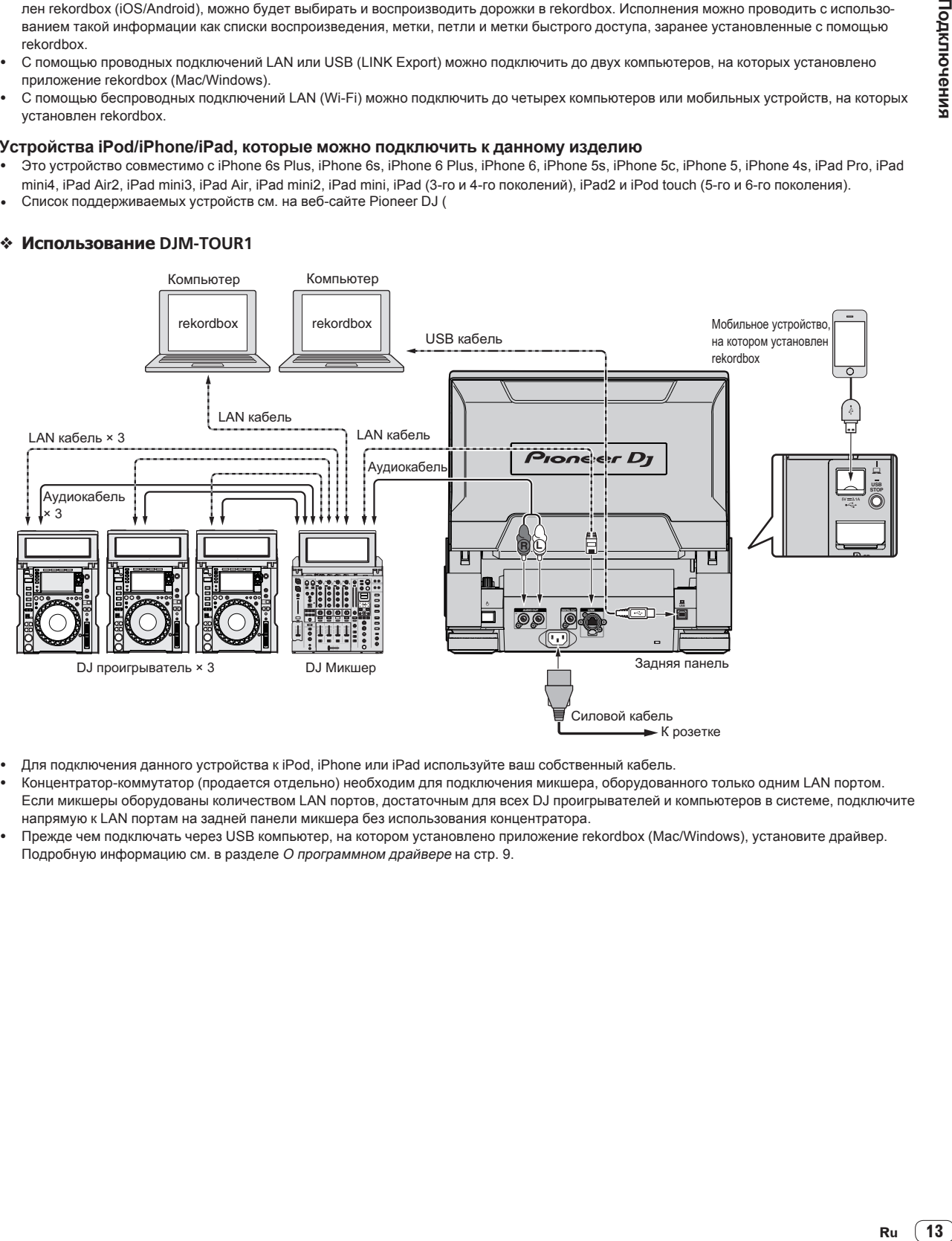

- ! Для подключения данного устройства к iPod, iPhone или iPad используйте ваш собственный кабель.
- ! Концентратор-коммутатор (продается отдельно) необходим для подключения микшера, оборудованного только одним LAN портом. Если микшеры оборудованы количеством LAN портов, достаточным для всех DJ проигрывателей и компьютеров в системе, подключите напрямую к LAN портам на задней панели микшера без использования концентратора.
- ! Прежде чем подключать через USB компьютер, на котором установлено приложение rekordbox (Mac/Windows), установите драйвер. Подробную информацию см. в разделе О программном драйвере на стр. 9.

#### **Использование концентратора-коммутатора**

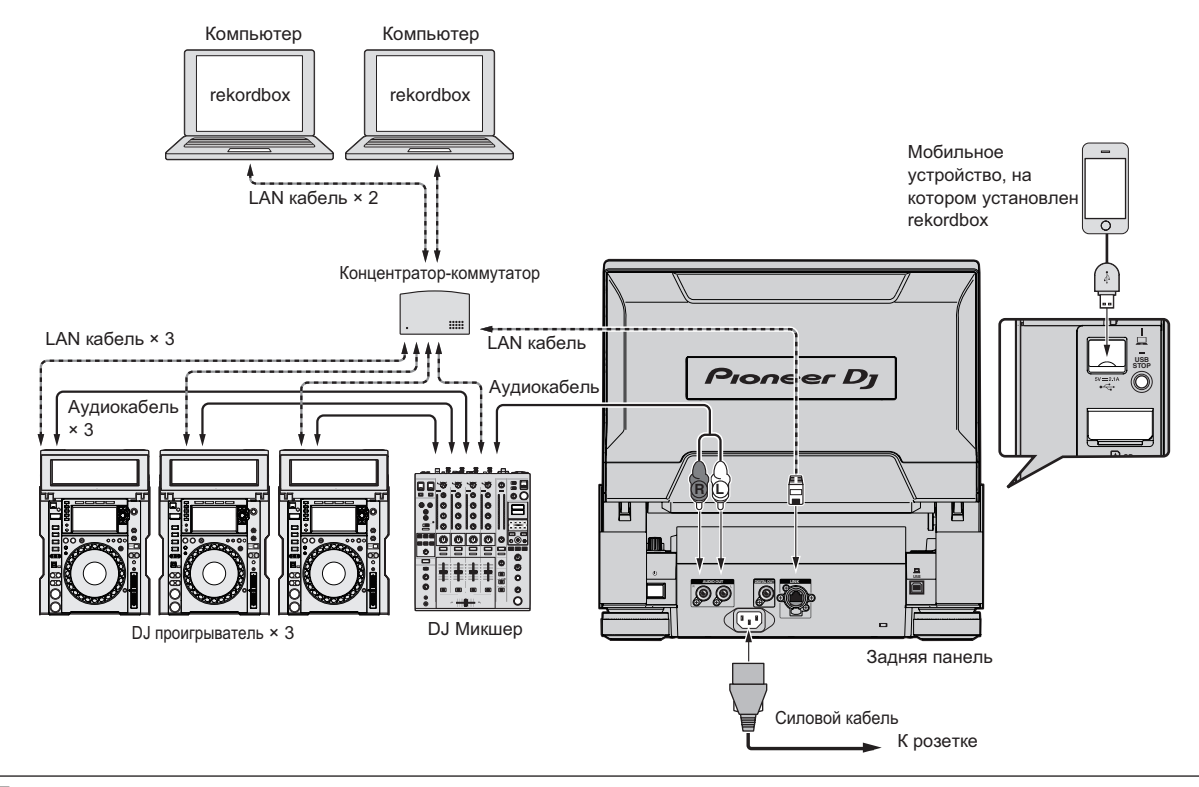

#### **Предостережения**

Для максимального использования функций управления музыкальными файлами rekordbox установите одинаковый номер канала для подключенного к микшеру аудиокабеля или коаксиального цифрового кабеля и для проигрывателя.

Если номер проигрывателя другой, измените [**PLAYER No.**] на экране [**UTILITY**] (нижний экран).

! При подключении устройства хранения к данному аппарату [**PLAYER No.**] отображается серым и не может изменяться. Отсоедините устройство хранения или LAN кабель и отмените подключение, затем переключите настройку.

#### <span id="page-14-0"></span>**Использование маршрутизатора беспроводной сети и точек доступа**

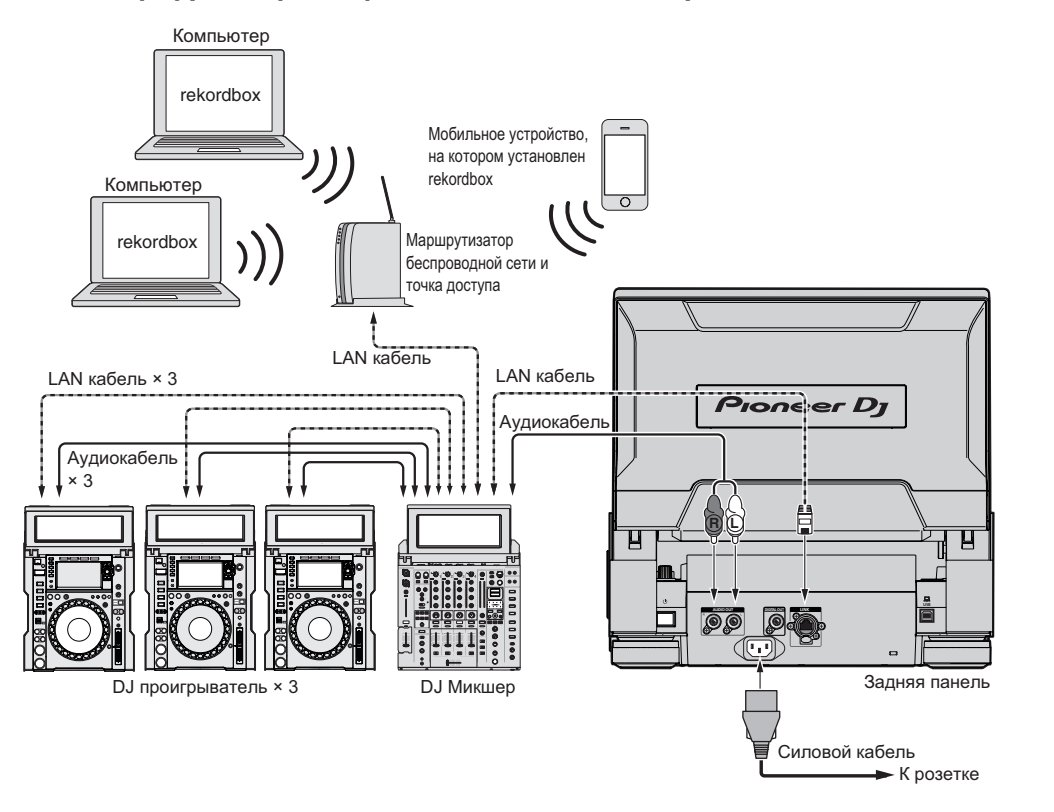

# **Работа с DJ-контроллером**

Если для подключения этого устройства к DJ-контроллеру используется кабель USB, вы можете использовать DJ-контроллер для управления некоторыми функциями этого устройства.

Например, если вы используете DDJ-SP1, то можете управлять такими функциями, как метки быстрого доступа, петли и битовые решетки. Более того, один DJ-контроллер может использоваться для управления несколькими подключенными к PRO DJ LINK проигрывателями (до четырех проигрывателей).

• Список поддерживаемых DJ-контроллеров и таблицу совместимости функций см. на веб-сайте поддержки Pioneer DJ (

Управление возможно только для тех проигрывателей, которые поддерживают подключенный DJ-контроллер.

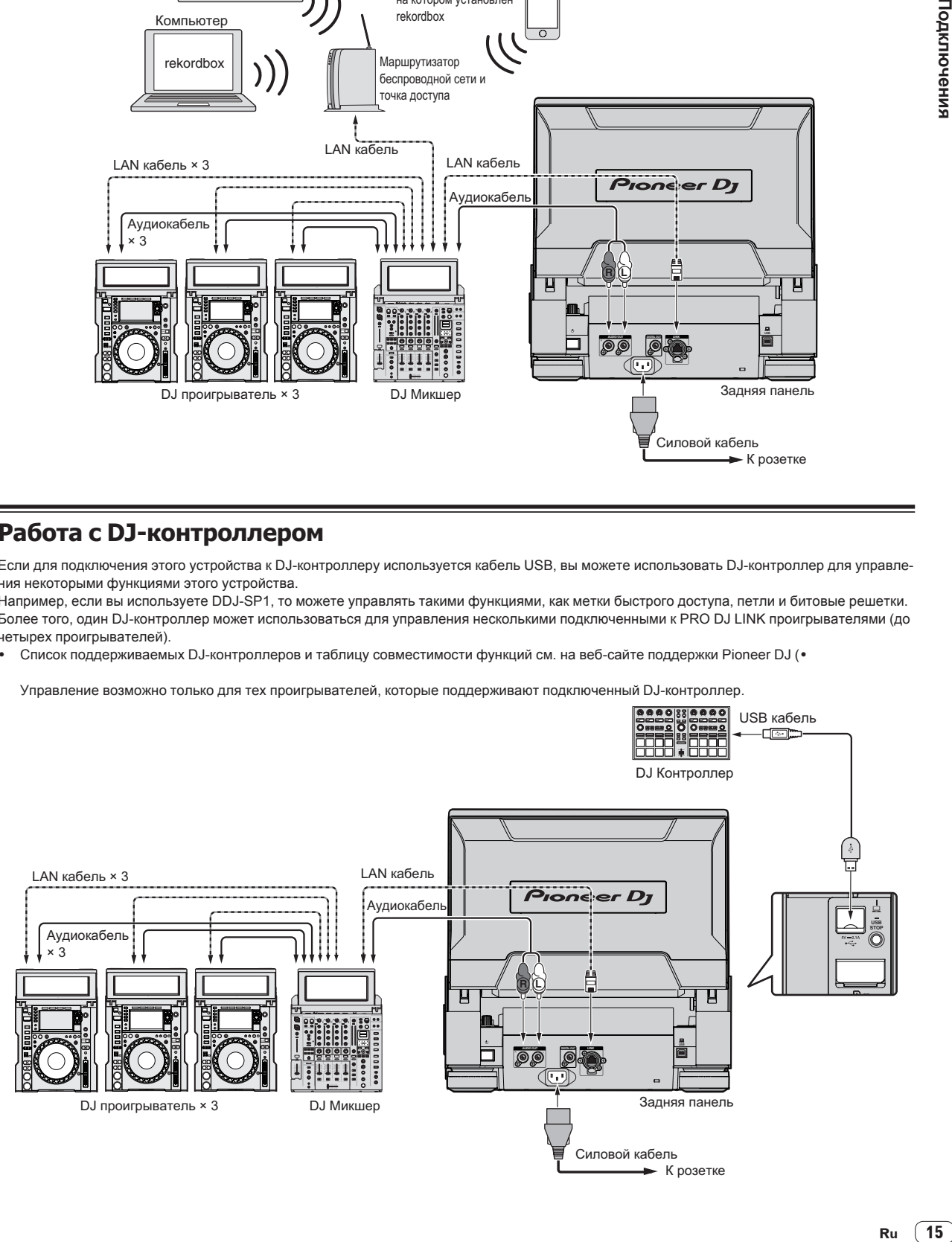

# <span id="page-15-0"></span>**Использование программного обеспечения DJ**

Данное устройство выводит информацию об управлении кнопками, диском регулировки темпа и т. д. в универсальном формате MIDI или HID. Пр подключении через USB-кабель к компьютеру, на котором установлено программное обеспечение DJ с поддержкой MIDI или HID, программным обеспечением DJ можно будет управлять с данного устройства. Данное устройство может выводить звук аудиофайла, воспроизводимого на компьютере. Подробную информацию см. в разделе Использование программного обеспечения DJ на стр. 50и О программном драйвере на стр. 9.

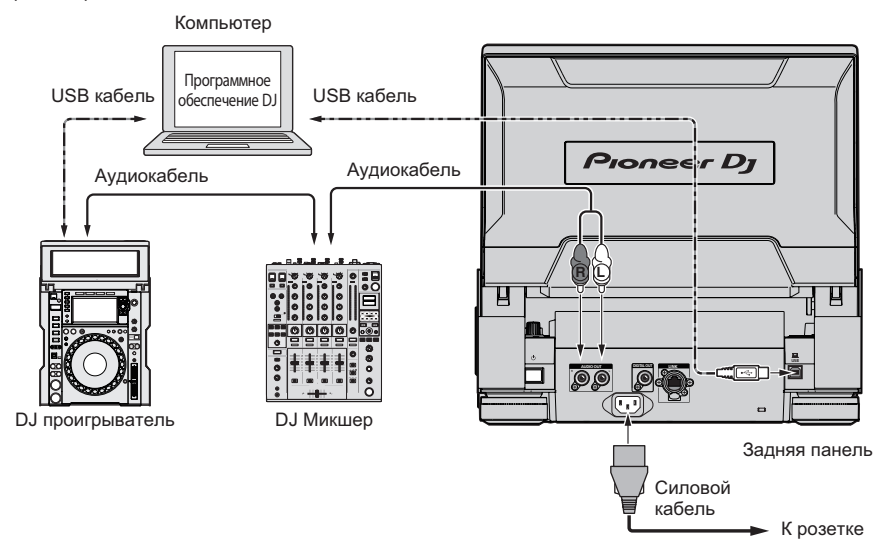

# <span id="page-16-0"></span>**Названия деталей и функции**

# **Панель управления**

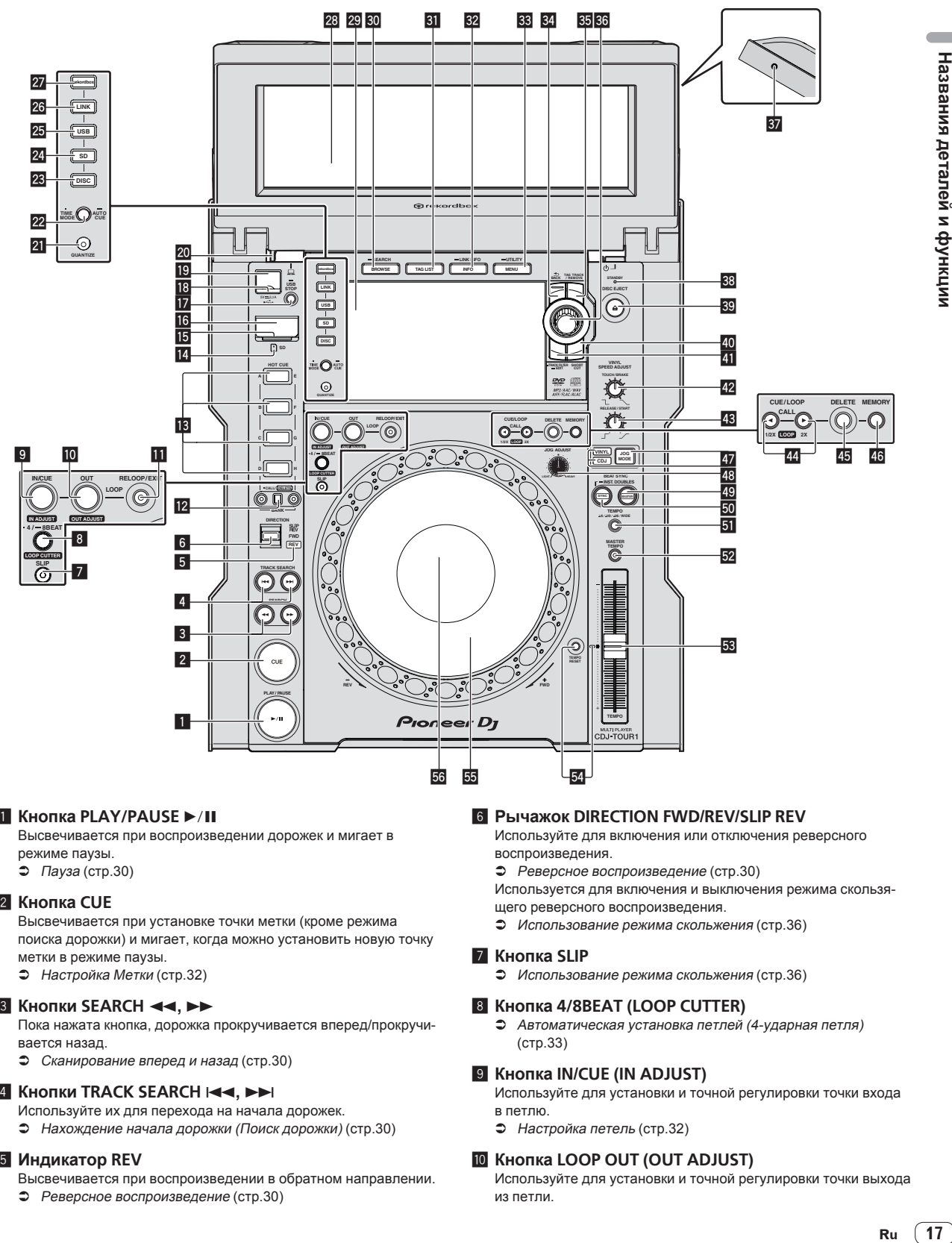

#### ■ Кнопка PLAY/PAUSE ►/II

Высвечивается при воспроизведении дорожек и мигает в режиме паузы.

 $\Box$  Пауза (стр.30)

#### 2 **Кнопка CUE**

Высвечивается при установке точки метки (кроме режима поиска дорожки) и мигает, когда можно установить новую точку метки в режиме паузы.

• Настройка Метки (стр.32)

#### **3 Кнопки SEARCH < → P**

Пока нажата кнопка, дорожка прокручивается вперед/прокручивается назад.

• Сканирование вперед и назад (стр.30)

#### **4 KHONKK TRACK SEARCH**  $\blacktriangleright\blacktriangleright\blacktriangleright$

Используйте их для перехода на начала дорожек.

= Нахождение начала дорожки (Поиск дорожки) (стр.30)

#### 5 **Индикатор REV**

- Высвечивается при воспроизведении в обратном направлении.
- Реверсное воспроизведение (стр.30)

#### 6 **Рычажок DIRECTION FWD/REV/SLIP REV**

Используйте для включения или отключения реверсного воспроизведения.

• Реверсное воспроизведение (стр.30)

Используется для включения и выключения режима скользящего реверсного воспроизведения.

• Использование режима скольжения (стр.36)

#### 7 **Кнопка SLIP**

• Использование режима скольжения (стр.36)

#### 8 **Кнопка 4/8BEAT (LOOP CUTTER)**

= Автоматическая установка петлей (4-ударная петля) (стр.33)

#### 9 **Кнопка IN/CUE (IN ADJUST)**

Используйте для установки и точной регулировки точки входа в петлю.

• Настройка петель (стр.32)

#### a **Кнопка LOOP OUT (OUT ADJUST)**

Используйте для установки и точной регулировки точки выхода из петли.

• Настройка петель (стр.32)

#### **П Кнопка RELOOP/EXIT**

Используйте для возврата на воспроизведение петли (возврат к петле) или отмены воспроизведения петли (выход из режиме возврата к петле).

= Возврат на воспроизведение Петли (Возврат в петлю) (стр.33)

#### c **Кнопки HOT CUE (A — H, CALL/DELETE)**

Используется для установки, удаления, воспроизведения и вызова меток быстрого доступа.

• Настройка Метки быстрого доступа (стр.34)

#### $B$  Кнопка НОТ CUE BANK

Используется для переключения между [**HOT CUE**] (**A, B, C, D**) и [**HOT CUE**] (**E, F, G, H**).

#### **E Индикатор карты памяти SD**

Мигает во время установки связи с картой памяти SD. Цвет индикатора карты памяти SD будет меняться на цвет, заданный картой памяти SD.

 $\supset$  Изменение цвета на устройстве хранения (SD, USB) (стр.46)

#### **15 Дверца карты памяти SD**

Откройте и закройте эту дверцу для установки или извлечения карт памяти SD.

• Установка и извлечение карт памяти SD (стр.27)

#### **16 Слот установки карты памяти SD**

Загрузите сюда карту памяти SD.

• Установка и извлечение карт памяти SD (стр.27)

#### **17 Кнопка USB STOP**

Нажимайте как минимум 2 секунды до отсоединения устройства USB.

• Подключение и отсоединение устройств USB (стр.28)

#### **i<sup>8</sup>** Индикатор USB

Мигает, когда данный аппарат находится в связи с устройством USB.

Цвет индикатора USB будет меняться на цвет, заданный в USB-устройстве.

 $\supset$  Изменение цвета на устройстве хранения (SD, USB) (стр.46)

#### **19 Слот подключения устройства USB**

Подключите сюда устройство USB.

• Подключение и отсоединение устройств USB (стр.28)

#### **<sup>20</sup> Кнопка снятия блокировки TILTABLE DISPLAY**

Снимает блокировку, которая устанавливается при закрытом TILTABLE DISPLAY.

 $\supset$  Как пользоваться функцией TILTABLE DISPLAY (стр. 27)

#### **21 Кнопка QUANTIZE**

Нажмите данную кнопку для использования функции квантования.

Когда функция квантования включена, при установке точек входа в петлю, точек выхода из петли, меток быстрого доступа и меток, точки автоматически устанавливаются на блишайшее место удара.

Также функции метки быстрого доступа, петлевания, реверса и скольжения могут использоваться без прерывания темпа.

Когда функция квантования включена, то на дисплее отображается [**QUANTIZE**] и ритм QUANTIZE.

#### • Дисплей (стр.22)

Функция квантования не срабатывает в следующих ситуациях ([**QUANTIZE**] отображается серым):

- ! При воспроизведении дорожек, записанных на дисках
- ! При воспроизведении музыкальных файлов, которые не были проанализированы на rekordbox

#### **22 Кнопка ТІМЕ MODE/AUTO CUE**

При одном нажатии переключается режим отображения времени на дисплее (оставшееся время или прошедшее время). При нажатии более 1 секунды включается или отключается режим автоматической метки.

• Настройка автоматической метки (стр.32)

#### **Z3** Кнопка DISC

Нажмите для воспроизведения музыкальных файлов на CD дисках, CD-ROM дисках или DVD-ROM дисках.

= Воспроизведение подключенного или вставленного в данный аппарат носителя (стр.28)

#### **24 Кнопка SD**

Нажмите для воспроизведения музыкальных файлов на картах памяти SD.

= Воспроизведение подключенного или вставленного в данный аппарат носителя (стр.28)

#### **25 Кнопка USB**

Нажмите данную кнопку для воспроизведения музыкальных файлов на устройстве USB.

• Воспроизведение подключенного или вставленного в данный аппарат носителя (стр.28)

#### **Z6 Кнопка LINK**

Нажмите для воспроизведения музыкальных файлов на носителях, загруженных на других DJ проигрывателях.

• Воспроизведение устройств хранения (SD, USB) на других проигрывателях и мобильных устройств, на которых установлен rekordbox (стр.29)

Нажмите эту кнопку, чтобы использовать программное обеспечение DJ для выступлений.

• Использование программного обеспечения DJ (стр. 16)

#### r **Кнопка rekordbox**

Нажмите данную кнопку для воспроизведения музыкальных файлов в rekordbox.

• Воспроизведение библиотеки rekordbox на компьютере или мобильном устройстве (стр.29)

#### s **Наклонный дисплей (диагональ 13 дюймов)**

= Верхний экран (стр. 22)

#### **29 Дисплей основного блока (диагональ 7 дюймов)**

Когда все три кнопки [**BROWSE/SEARCH**], [**TAG LIST**]и [**INFO/LINK INFO**] отключены, экран переключается на экрана режима обычного воспроизведения.

• Нижний экран (стр. 25)

#### **<u>RO</u>** Кнопка BROWSE/SEARCH

Нажмите данную кнопку для отображения экрана [**BROWSE**]. • Переключение на экран просмотра (стр.39) Если удерживать нажатой кнопку [**BROWSE/SEARCH**] более 1 секунды, появится экран [**SEARCH**]. = Поиск дорожек (стр.40)

#### **В Кнопка ТАG LIST**

Нажмите данную кнопку для отображения экрана [**TAG LIST**]. • Редактирования списков тэгов (стр.42)

#### **82 Кнопка INFO/LINK INFO**

Нажмите данную кнопку для отображения экрана [**INFO**]. = Отображение подробной информации о текущей загруженной дорожке (стр.44)

#### x **Кнопка MENU/UTILITY**

Нажмите один раз, чтобы открыть меню на нижнем экране. Нажмите и удерживайте в течение как минимум 1 секунды, чтобы открыть экран [**UTILITY**] на нижнем экране.

• Отображение экрана [UTILITY] (нижний экран) (стр.46)

#### y **Кнопка BACK**

Нажмите данную кнопку один раз для возврата к предыдущему экрану.

Нажимайте более 1 секунды для перехода на верхний слой.

= Воспроизведение подключенного или вставленного в данный аппарат носителя (стр.28)

#### **© Кнопка ТАG TRACK/REMOVE**

Используйте их для добавления и удаления дорожек из списка тэгов.

= Редактирования списков тэгов (стр.42)

#### **В Поворотный селектор**

При выборе дорожек или настройке параметров, курсор перемещается при проворачивании поворотного селектора. Для ввода нажмите поворотный селектор.

#### **В Резьбовое отверстие для установки козырька**

#### **дисплея**

= О козырьке для дисплея (стр. 9)

#### **ВВ Индикатор STANDBY**

Высвечивается в режиме ожидания. = Установка автоматического режима ожидания (стр.48)

#### **В Кнопка DISC EJECT▲**

Используйте для извлечения дисков.

• Извлечение дисков (стр.27)

#### E **Кнопка SHORTCUT**

Нажмите эту кнопку, чтобы открыть экран категорий TRACK, PLAYLIST и SEARCH, на котором можно выполнить настройки PLAYER.

#### **ПИ** Кнопка TRACK FILTER/EDIT

#### **TOUR1 MODE** включен:

отображение или скрытие фильтра дорожек на верхнем экране. **TOUR1 MODE** выключен:

на нижнем экране можно выполнять поиск дорожек по информации в тегах, добавленных в файл с помощью rekordbox, или по другой информации, например, BPM или KEY.

= Другие операции просмотра (стр.40)

#### G **Ручка VINYL SPEED ADJUST TOUCH/BRAKE**

Регулировка скорости, на которой воспроизведение приостанавливается при нажатии верхней части поворотного переключателя.

• Регулировка скорости остановки воспроизведения (стр.31)

#### H **Ручка VINYL SPEED ADJUST RELEASE/START**

Регулировка скорости, на которой воспроизведение устанавливается на обычную скорость при нажатии верхней части поворотного переключателя.

• Регулировка скорости, на которой достигается обычная скорость воспроизведения (стр.31)

#### **44 KHONKU CUE/LOOP CALL < (LOOP 1/2X), ▶ (LOOP 2X)**

Используются для вызова сохраненных точек меток и петлей. = Вызов сохраненных точек меток или петлей (стр.35)

При нажатии во время воспроизведения петли, петля прерывается или увеличивается.

- = Срезание петлей (Срезание петли) (стр.33)
- = Увеличение петлей (удвоение петли) (стр.33)

#### J **Кнопка DELETE**

Используется для удаления точек меток и петлей.

• Удаление точек по-отдельности (стр.36)

#### **46 Кнопка MEMORY**

Используется для сохранения точек меток и петлей в памяти.

= Сохранение точек меток или петлей (стр.35)

#### L **Кнопка JOG MODE, индикатор режима VINYL и**

#### **индикатор режима CDJ**

При каждом нажатии переключается режим VINYL и CDJ.

- Высвечивается индикатор для выбранного режима.
- = Переключение режима поворотного переключателя (стр.30)

#### M **Ручка JOG ADJUST**

Регулировка применяемой нагрузки при вращении поворотного переключателя.

= Регулировка нагрузки при вращении поворотного переключателя (стр.31)

#### N **Кнопка BEAT SYNC MASTER**

Используйте для установки загруженной в данный аппарат дорожки в качестве эталона для функции синхронизации ударов.

• Использование функции синхронизации ударов (стр.38)

#### O **Кнопка BEAT SYNC/INST.DOUBLE**

Используйте для включения функции синхронизации ударов. = Использование функции синхронизации ударов (стр.38)

#### P **Кнопка TEMPO ±6/±10/±16/WIDE**

Используйте для переключения диапазона регулировки скорости воспроизведения.

= Регулировка скорости воспроизведения (Управление темпом) (стр.30)

#### Q **Кнопка MASTER TEMPO**

Используйте для включения или отключения функции основного темпа.

• Регулировка скорости воспроизведения без изменения высоты (Основной темп) (стр.30)

#### **ВЗ Ползунок ТЕМРО**

Используйте для регулировки скорости воспроизведения дорожки.

• Регулировка скорости воспроизведения (Управление темпом) (стр.30)

# S **Кнопка TEMPO RESET и индикатор TEMPO RESET**

Используйте для воспроизведения дорожки с исходной скоростью воспроизведения как записано на диске, др., вне зависимости от позиции ползунка **TEMPO**. При нажатии кнопки **TEMPO RESET** высвечивается индикатор.

#### T **Поворотный переключатель (–REV/+FWD) и подсветка окружности переключателя**

Может использоваться для таких операций как скрэтчинг, изменения высоты тона, др.

= Управление поворотным переключателем (стр.30)

#### U **Раздел дисплея поворотного переключателя**

• Раздел дисплея поворотного переключателя (стр.26)

# <span id="page-19-0"></span>**Задняя панель**

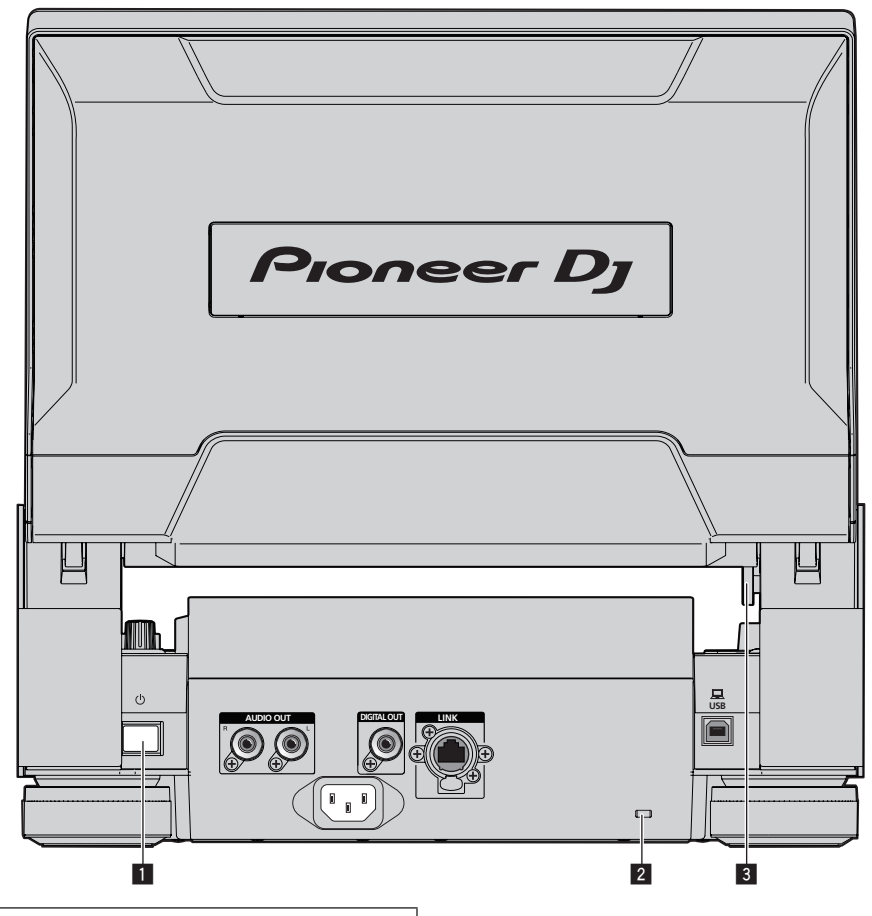

Для информацию по используемым для подключения терминалам смотрите Описания терминалов на стр. 10.

#### **1 Переключатель**  $\circlearrowright$

Нажмите для включения и отключения питания.

- 2 **Слот замка Кенсингтона**
- 3 **Кнопка снятия блокировки TILTABLE DISPLAY**

## <span id="page-20-0"></span>**Фронтальная панель**

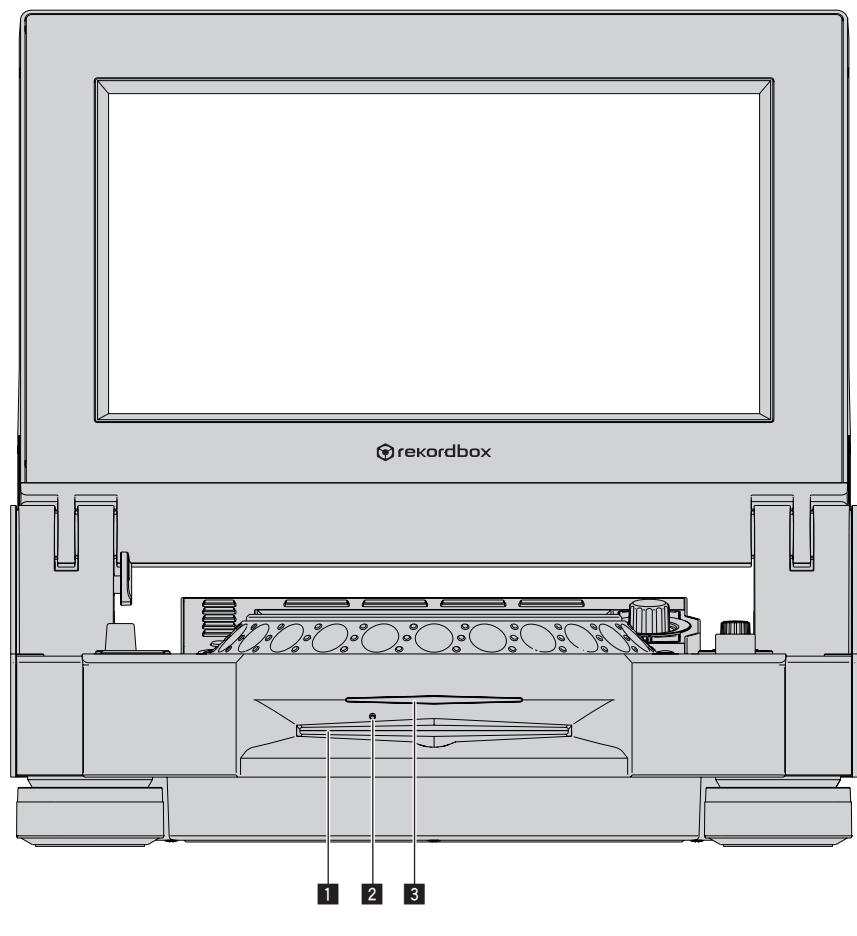

**1 Загрузочный слот диска** 

3 **Индикатор загрузки слота диска**

#### 2 **Отверстие для шпильки принудительного извлечения диска**

#### **О принужденном извлечении дисков**

- Если невозможно извлечь диск нажатием кнопки [DISC EJECT<sup>A</sup>], диск можно извлечь принудительно, вставив шпильку принудительного извлечения диска в ответстие для шпильки принудительного извлечения диска на фронтальной панели основного блока.
- ! При принужденном извлечении диска следуйте процедуре ниже.

#### **1 Нажмите выключатель [**u**], чтобы отключить питание данного устройства, и подождите не менее 1 минуты.**

Никогда не извлекайте диск принужденно сразу после отключения питания аппарата. Это опасно по некоторым причинам, описанным ниже. Диск все еще будет вращаться при извлечении и может ударить по пальцам, др. и причинить травму. Также, фиксатор диска будет вращаться непостоянно, что может поцарапать диск.

#### **2 Используйте поставляемую шпильку принудительного извлечения диска. (Не используйте ничего другого.)**

Поставляемая шпилька принудительного извлечения диска крепится на нижней панели данного аппарата. Когда шпилька вставляется до конца в отверстие, диск извлекается на расстояние от 5 мм до 10 мм из загрузочного слота диска. Захватите диск пальцами и вытяните из слота.

# <span id="page-21-0"></span>**Дисплей**

# **Верхний экран**

На верхнем экране в CDJ-TOUR1 можно просматривать дорожки на носителей и отображать список форм колебаний дорожек, воспроизводимых в данный момент проигрывателями, подключенными с помощью PRO DJ LINK.

Операции могут выполняться не только с помощью поворотного селектора, но и путем касания экрана и движения по нему.

! Для просмотра дорожек на верхнем экране необходимо использовать rekordbox для экспорта дорожек на носитель.

#### **BROWSE**

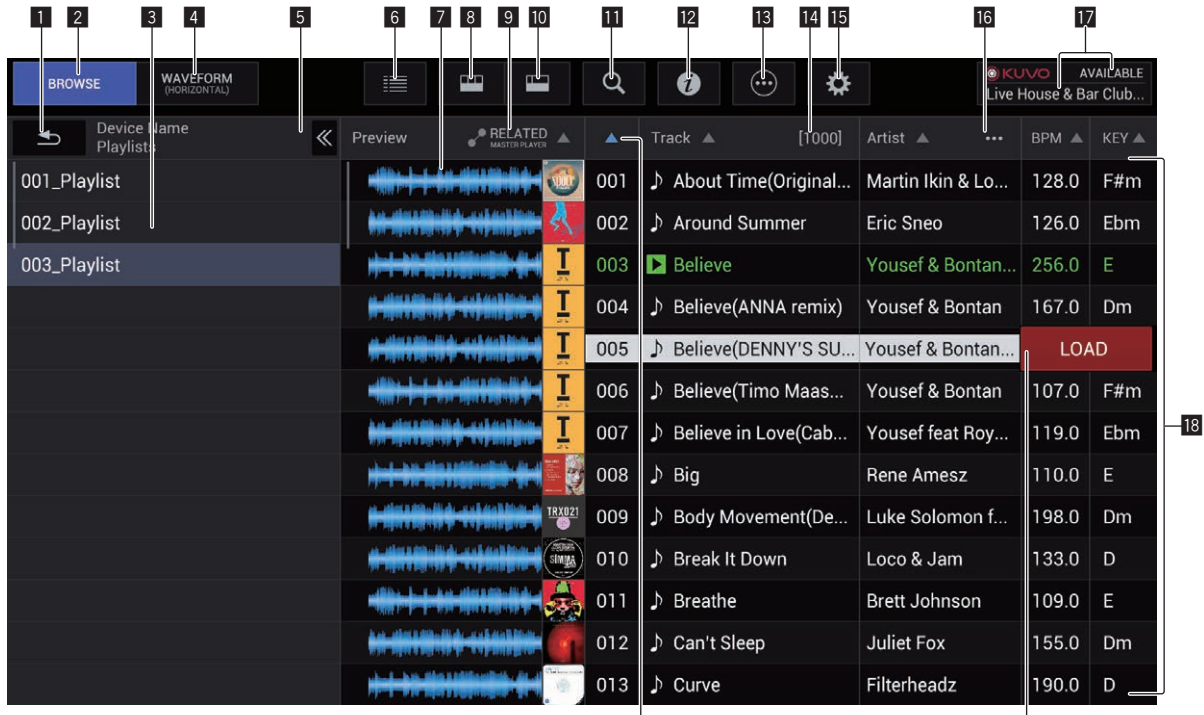

#### **1** BACK

Коснитесь, чтобы перейти на уровень выше.

#### 2 **BROWSE**

Переключение на экран просмотра.

#### 3 **Просмотр дерева**

Отображение дерева папок с дорожками, плейлистами и т. п. на носителе.

Выберите носитель или папку, чтобы открыть следующий уровень.

Коснитесь кнопки [**BACK**], чтобы перейти на уровень выше.

#### 4 **WAVEFORM**

Переключение на экран формы колебаний.

#### 5 **Отображение/скрытие дерева**

Отображение и скрытие дерева папок.

#### 6 **Переключение отображения изображения**

Переключение между отображением всего изображения или только его верхней части.

#### 7 **Общая форма колебаний**

Отображение формы колебаний дорожки.

#### 8 **Фильтры по категориям**

Фильтрация дорожек по жанру, исполнителю и альбому.

#### 9 **RELATED MASTER PLAYER**

Сортировка по порядку для главного проигрывателя.

 $\frac{1}{19}$ 

#### a **Фильтр дорожек**

Фильтрация дорожек по BPM, KEY, метками и т. п.

#### $\blacksquare$  Фильтр поиска

Введите текст для поиска дорожки.

#### **IZ INFO**

 $\overline{20}$ 

Информация о выбранной курсором дорожке отображается справа.

#### **13 Меню**

Отображение меню, в котором можно выполнить различные операции, например удалить список.

#### e **Количество дорожек**

Отображение количества дорожек в списке.

#### **15 Утилиты**

Коснитесь, чтобы открыть экран [**UTILITY**] на верхнем экране.

**В Выбор категорий, заданный пользователем** Выберите, какие элементы должны отображаться.

#### $\blacksquare$  **Дисплей состояния/дисплей названия клуба KUVO**

Отображение состояния подключения к KUVO. Кроме этого, выводится название клуба, зарегистрированного в данный момент на сервере KUVO.

#### **18 Список дорожек**

Отображение списка дорожек в списке, выбранном в дереве.

#### **ФИЛЬТР ДОРОЖЕК**

Коснитесь кнопки [**TRACK FILTER**], чтобы открыть фильтры дорожек на верхнем экране.

! Можно выполнять поиск дорожек по информации в тегах, добавленных в файл с помощью rekordbox, или по другой информации, например, BPM или KEY.

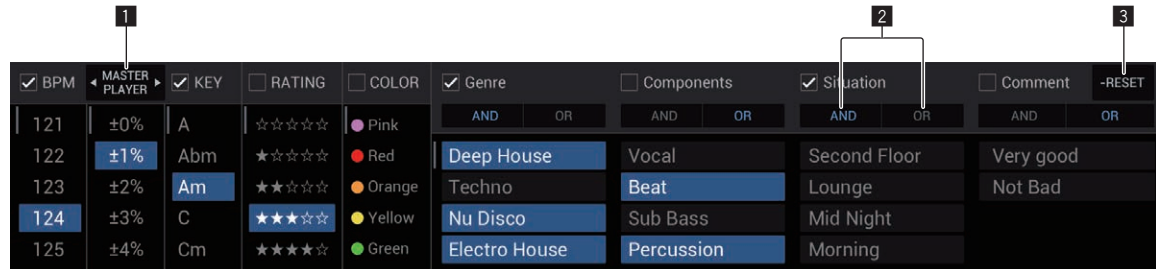

#### **1** MASTER PLAYER

Установите значение **ON**, чтобы связать значения BPM и KEY со значениями дорожки, воспроизводимой в данный момент **MASTER PLAYER**.

#### 2 **AND/OR**

Задайте метод фильтрации, если в одной категории выбрано несколько меток.

- **АND**: отображение дорожек, имеющих все выбранные метки.
- ! **OR**: отображение дорожек, имеющих одну из выбранных меток.

#### 3 **RESET**

Удерживайте нажатой в течение как минимум 1 секунды для сброса состояния фильтра.

# **19 Загрузка дорожки**

Коснитесь для загрузки выбранной дорожки в соответствующий DJ-проигрыватель.

#### **20 SORT**

Сортировка дорожек по выбранной категории.

**Contract** 

 $(23)$ Ru

#### **ФОРМЫ КОЛЕБАНИЙ**

На этом экране выводится список информации и форм колебаний дорожек, воспроизводимых в данный момент DJ-проигрывателями, подключенными с помощью PRO DJ LINK.

! Для просмотра информации и форм колебаний необходимо использовать rekordbox для экспорта анализируемых дорожек на носитель.

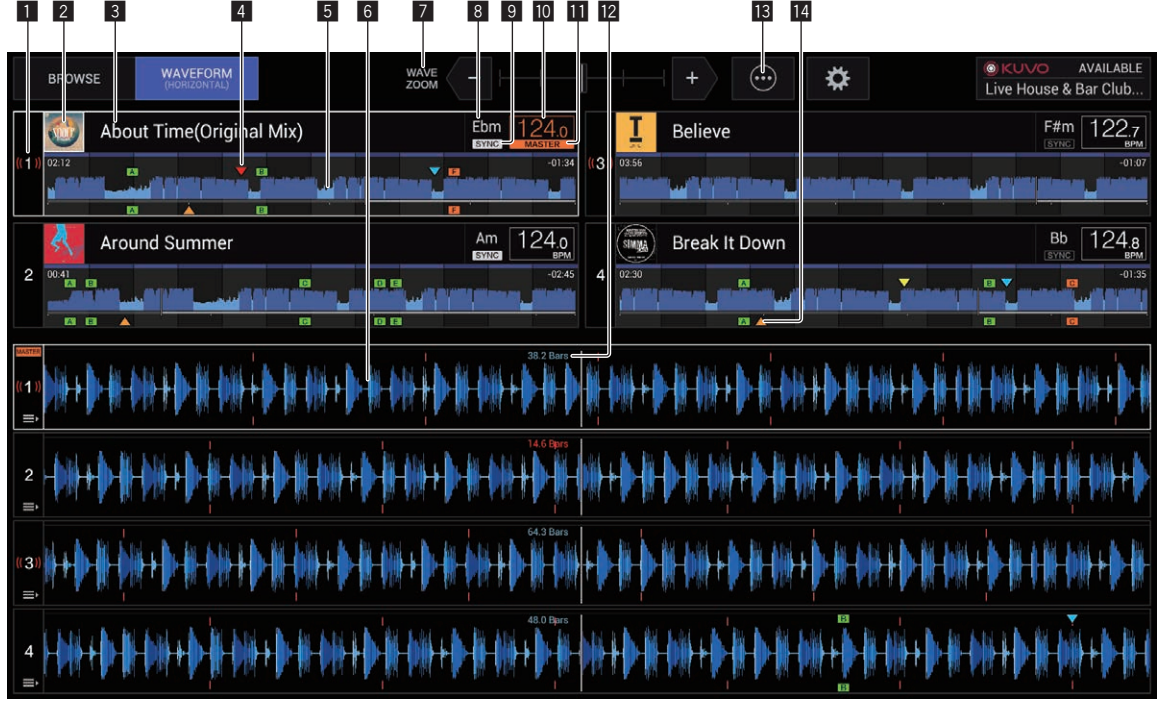

#### **1 Номер проигрывателя/информация ON AIR**

Отображение номера DJ-проигрывателя. Кроме того, выводится состояние ON AIR.

#### 2 **Отображение изображения**

Отображение изображений для загруженных проанализированных дорожек.

#### 3 **Названия треков**

Отображение названия дорожки.

#### 4 **Дисплей сохраненной метки/петли/метки быстрого доступа**

Отображает положение точки метки, точки петли и точки метки быстрого доступа, сохраненных на устройстве памяти (SD, USB) с пометкой.

#### 5 **Общая форма колебаний**

Отображение общей формы колебаний воспроизводимой в данный момент дорожки.

#### 6 **Увеличенная форма колебаний**

Отображение увеличенной формы колебаний воспроизводимой в данный момент дорожки.

Масштаб увеличение формы колебаний можно изменять.

#### 7 **Масштаб**

Изменение масштаба отображаемых увеличенных форм колебаний.

8 **KEY**

Обозначает ключ дорожки.

#### 9 **SYNC**

Отображается, если у DJ-проигрывателя включен параметр [**SYNC**].

#### **10 BPM**

Отображает BPM (удары в минуту) текущей воспроизводящейся дорожки.

#### **M** MASTER

Отображается, если DJ-проигрыватель находится в состоянии **SYNC MASTER**.

#### **BEAT COUNTDOWN**

Обозначает количество линий или ударов от текущего воспроизводящегося места до ближайшей сохраненной точки метки.

#### **13 Меню**

- Отображение меню для настройки следующих параметров.
- ! **Current Position**: выберите точку на увеличенной форме колебаний для установки текущей позиции воспроизведения.

#### **14 Дисплей метки/петли/метки быстрого доступа**

Отображает положение точки метки, точки петли и точки метки быстрого доступа, которые были заданы с помощью отметки.

# **Нижний экран**

**Экран режима обычного воспроизведения**

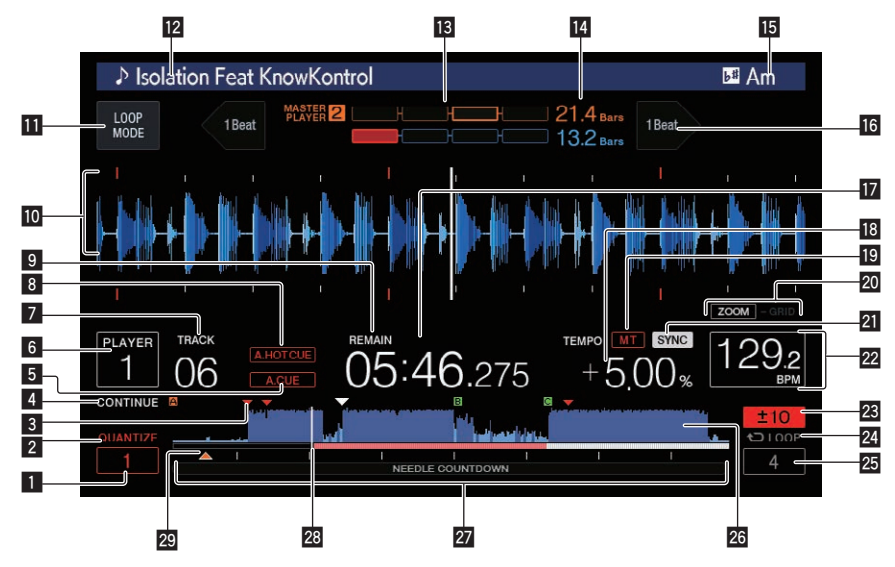

Названия деталей и функции

#### **1 OUANTIZE BEAT VALUE**

Указывает ритм **QUANTIZE**.

#### **2 QUANTIZE**

Отображается при включении [**QUANTIZE**].

# 3 **Дисплей сохраненной метки/петли/метки**

#### **быстрого доступа**

Отображает положение точки метки, точки петли и точки метки быстрого доступа, сохраненных на устройстве памяти (SD, USB) с пометкой.

#### 4 **SINGLE/CONTINUE**

Изменяет метод воспроизведения дорожек, загруженных на данный аппарат.

#### 5 **A. CUE**

- Высвечивается при установке автоматической метки.
- Настройка автоматической метки (стр.32)

#### 6 **Номер проигрывателя/информация ON AIR**

- ! Обозначает номер проигрывателя (1 4), назначенного для данного аппарата.
- ! Состояние ON AIR представляется мигающим красным сигналом.

#### **7 TRACK**

Обозначает номер дорожки (01 – 999).

#### 8 **HOT CUE AUTO LOAD**

- Отображается при включении **HOT CUE AUTO LOAD**.
- = Вызов меток быстрого доступа (стр.34)

#### 9 **REMAIN**

Высвечивается при установке экрана времени на остающееся время.

#### **10 Раздел информационного дисплея**

! Здесь отображается увеличенная форма сигнала, проанализированная с помощью rekordbox.

Цвет увеличенной формы сигнала можно изменить на экране данного устройства rekordbox, [**MENU**] или [**SHORTCUT**].

- $\supset$  Изменение цвета на устройстве хранения (SD, USB) (стр.46)
- Если коснуться экрана формы сигнала во время воспроизведения, то точка формы сигнала, которой вы коснулись, отобразится в увеличенном виде.

#### *M* LOOP MODE

= Автоматический выбор петли на основе темпа дорожки (Auto Beat Loop) (стр.33)

#### **12 Названия треков**

Цвет фона можно установить в rekordbox или на данном устройстве.

Изменение цвета на устройстве хранения (SD, USB) (стр.46)

#### **13 PHASE METER**

Обозначает количество отклонений строк и ударов по сравнению с эталонным проигрывателем во время использования функции синхронизации ударов.

Коснитесь этой кнопки, чтобы переключить дисплей [**PHASE METER**]. Можно также выполнит переключение на экране [**SHORTCUT**].

#### **BEAT COUNTDOWN**

- Обозначает количество линий или ударов от текущего воспроизводящегося места до ближайшей сохраненной точки метки.
- Если коснуться формы сигнала во время воспроизведения, отобразится количество линий и ударов от текущей точки воспроизведения до точки, которой вы коснулись. Шкала отображается с 16-тактовым интервалом.

#### **KEY**

Обозначает ключ дорожки.

#### **16 BEAT JUMP**

Переход от текущего места воспроизведения на один удар вперед или назад.

• Использование функции перескока битов/перемещения петли (стр.36)

#### **П Дисплей времени (минуты, секунды и**

#### **миллисекунды)**

Отображается оставшееся или прошедшее время.

#### **18 Дисплей скорости воспроизведения**

Значение изменяется в зависимости от положения ползунка [**TEMPO**].

#### 19 MT

Высвечивается при установке основного темпа.

• Регулировка скорости воспроизведения без изменения высоты (Основной темп) (стр.30)

#### <span id="page-25-0"></span> $\overline{20}$  Дисплей режима **ZOOM** и GRID ADJUST

При нажатии поворотного селектора более 1 секунды режим переключается на режим [**ZOOM**] или режим [**GRID ADJUST**].

- ! [**ZOOM**] режим: Форма сигнала увеличивается или уменьшается при вращении поворотного селектора.
- ! Режим [**GRID ADJUST**]: При вращении поворотного селектора регулируется сетка ударов. Сетку ударов можно отрегулировать с помощью кнопки [**MENU/UTILITY**].
	- Регулировка сетки ударов (стр. 39)

#### **21 SYNC**

Отображается при включении [**SYNC**].

#### m **BPM**

Отображает BPM (удары в минуту) текущей воспроизводящейся дорожки.

• ВРМ, измеренный на данном аппарате, может отличаться от BPM, обозначенного на диске или на DJ микшере Pioneer DJ и др. Это происходит по причине различия методов, используемых для измерения BPM и не является неисправностью.

#### n **Дисплей диапазона регулировки скорости воспроизведения**

Обозначает диапазон, в пределах которого можно отрегулировать скорость воспроизведения в отношении исходной скорости воспроизведения на носителе.

#### **24 Дисплей петли**

- Загорается во время петли.
- Настройка петель (стр.32)

#### p **Дисплей ударов LOOP**

Отображает число ударов, заданных в петле.

#### **26 Дисплей формы сигнала**

Отображает звучание в виде формы сигнала. Общий цвет увеличенной формы сигнала можно изменить на

экране данного устройства rekordbox, [**MENU**] или [**SHORTCUT**].  $\supset$  Изменение цвета на устройстве хранения (SD, USB) (стр.46)

#### **24 Дисплей адреса воспроизведения/дисплей**

#### **шкалы (с 1-минутным/16-тактовым интервалом)**

Дорожка отображается в виде столбиковой диаграммы. Текущее место воспроизведения отображается белой вертикальной линией. При отображении прошедшего времени высвечивается левая кромка диаграммы. При отображении остающегося времени дисплей отключается с левой стороны. Когда остается менее 30 секунд времени воспроизведения дорожки, вся диаграмма медленно мигает, затем, когда остается менее 15 секунд, она мигает быстрее.

#### **88 Измеритель кэш-памяти**

Обозначает объем текущей воспроизводящейся дорожки, загруженной в кэш-память.

При беспроводном подключении к rekordbox отображается счетчик кэш-памяти.

#### **Z2 Дисплей метки/петли/метки быстрого доступа**

Отображает положение точки метки, точки петли и точки метки быстрого доступа, которые были заданы с помощью отметки.

#### **Раздел дисплея поворотного переключателя**

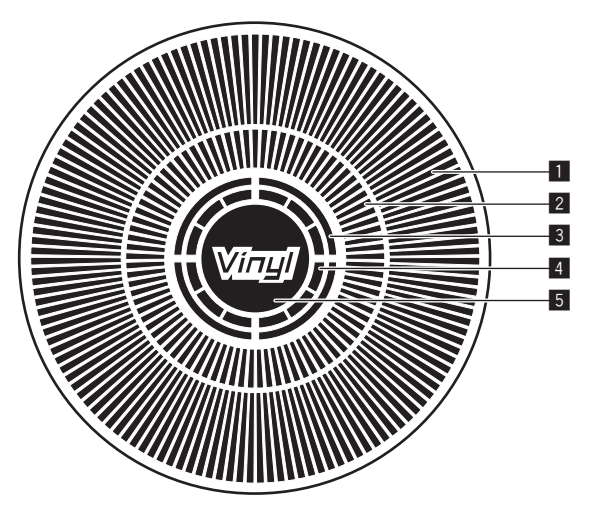

#### 1 **Дисплей управления**

Обозначает место воспроизведения, одно полное вращение равно 135 кадрам. Поворачивается во время воспроизведения и останавливается в режиме паузы.

#### 2 **Дисплей точки метки/дисплей воспроизведения со скольжением**

#### 3 **Дисплей состояния аудиопамяти**

Мигает во время записи аудиопамяти. По завершения записи перестает мигать и остается высвеченным.

Управление меткой в реальном времени может быть невозможным во время записи аудиопамяти.

Если недостаточно памяти из-за воспроизведения со скрэтчем, также мигает дисплей.

#### 4 **Дисплей определения касания повортоного переключателя**

Когда режим поворотного переключателя установлен на VINYL, при нажатии высвечивается верхняя часть поворотного переключателя.

#### 5 **VINYL**

Высвечивается при установке режима поворотного переключателя на VINYL.

= Управление поворотным переключателем (стр.30)

# <span id="page-26-0"></span>**Основное управление**

# **Включение питания**

- **1 Выполните все подключения, затем подключите**
- **силовой кабель к розетке.**
	- Подключения (стр.10)
- **2** Нажмите переключатель  $\lceil \circlearrowleft \rceil$ .

Высвечиваются индикаторы данного аппарата и включается питание.

# **Отключение питания**

#### **Нажмите переключатель [cb].**

Питание данного аппарата отключается.

- Не вытягивайте карту памяти SD и не отключайте питание данного аппарата, пока мигает индикатор карты памяти SD. Это может привести к удалению данных управления данным аппаратом и повредить карту памяти SD, сделав ее нечитаемой.
- Не извлекайте устройства USB и не выключайте питание оборудования, пока мигает индикатор USB. Данные менеджмента в оборудовании могут быть удалены. Кроме того, устройства USB может стать не доступным.

# **Как пользоваться функцией TILTABLE DISPLAY**

Когда дисплей закрыт, при определенном угле наклона дисплея активируется блокировка. При активированной блокировке один раз отклоните дисплей немного назад в сторону открывания, а затем нажмите кнопку снятия блокировки 1. Чтобы полностью закрыть дисплей, опустите его, одновременно нажимая кнопку снятия блокировки.

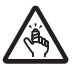

Будьте внимательны, не защемите пальцы при открытии и закрытии TILTABLE DISPLAY.

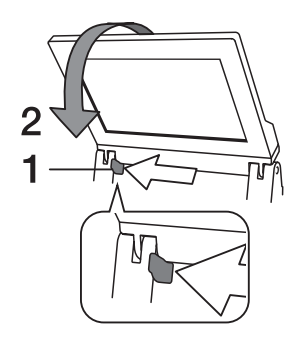

# **Загрузка и извлечение дисков**

- Данный аппарат является однодисковым проигрывателем. Не загружайте несколько дисков.
- Не загружайте диски в загрузочный слот диска принудительно, когда питание данного аппарата отключено. Это может повредить диск и привести к поломке данного аппарата.
- ! Когда диск затягивается или извлекается, не применяйте противодействующую силу против направления движения диска. Это может повредить диск или данный аппарат.

# **Загрузка дисков**

**1 Нажав переключатель [**u**], включите питание данного аппарата.**

#### **2 Загружайте диск в горизонтальном направлении в загрузочный слот диска этикеточной стороной вверх.**

Воспроизведение запускается после считывания информации носителя.

- ! При загрузке диска с музыкальными файлами, записанными в иерархической структуре, воспроизведение запускается с дорожек на самом верхнем уровне.
- ! Если включена функция автоматической метки, диск устанавливается на паузу в месте запуска звучания. В таком случае нажмите [PLAY/PAUSE>/II] и запустите воспроизведение.
	- Подробнее о автоматической метке смотрите Настройка автоматической метки на стр. 32.
- Если диск загружен при вставленном или подключенном устройстве хранения (SD, USB), которое ранее вставлялось или подключалось к данному аппарату, или при подключенном другом DJ проигрывателе Pioneer DJ, на дисплее на несколько секунд отображается количество дисков, сохраненных в памяти, включая информацию о дисках.
	- = Подробнее о сохранении информации о дисках смотрите Процедура для вызова меток быстрого доступа (для дисков) на стр. 34.

#### <u> - - - - - - - - - - - - -</u> . **Извлечение дисков**

**1 Нажмите кнопку [DISC EJECT▲] и извлеките диск.** Диск извлекается из загрузочного отверстия диска.

#### **2 Вытяните диск, соблюдая меры предосторожности, чтобы не поцарапать сигнальную поверхность.**

- Если кнопка [DISC EJECT≜] была нажата случайно, незамедлительно нажмите кнопку [PLAY/PAUSE>/II]. Извлечение диска отменяется и аппарат устанавливается в состояние, в котором он находился до нажатия кнопки [DISC EJECT▲]. (Во время выполнения сброса звучание не выводится.)
- ! Когда [**EJECT/LOAD LOCK**] в меню [**UTILITY**] установлен на [**LOCK**], диски не могут извлекаться во время воспроизведения. Установите [**EJECT/LOAD LOCK**] на [**UNLOCK**] или нажмите кнопку [**PLAY/PAUSE**f] и установите паузу воспроизведения, затем нажмите кнопку [DISC EJECT≜].

#### **О функции возобновления**

**Ru 27**<br>**Ru 27**<br>**Ru 27**<br>**Ru 27**<br>**Ru CRU 27**<br>**Ru CRU**<br>**Ru CRU**<br>**Ru CRU**<br>**Ru CRU**<br>**Ru CRU**<br>**Ru CRU**<br> **Ru C**<br> **Ru C**<br> **Ru C**<br> **Ru** Если диск был извлечен во время воспроизведения, при повторной загрузке одинакового диска воспроизведение возобновляется с точки, которая воспроизводилась в момент извлечения диска. Если диск был извлечен в режиме паузы, при повторной загрузке того диска устанавливается пауза на точке, когда он был извлечен. Данные точки сохраняются в памяти, пока не будет отключено питание данного аппарата или не будет загружен другой диск.

! Данная функция не срабатывает для устройств хранения (SD, USB).

# **Установка и извлечение карт памяти SD**

- Не загружайте никаких других предметов в загрузочный слот карты памяти SD, кроме карт памяти SD. Загрузка монет или других металлических предметов может повредить внутреннюю схему, что приведет к поломке аппарата.
- ! Не применяйте силу при загрузке или извлечении карт памяти SD. Это может повредить карту памяти SD или данный аппарат.

#### <span id="page-27-0"></span>**Вставка карт памяти SD**

1 **Нажав переключатель [** $\circ$ ], включите питание **данного аппарата.**

#### **2 Откройте дверцу карты памяти SD.**

#### **3 Вставьте карту памяти SD.**

Вставляйте карту памяти SD вертикально, задней стороной вперед и насечкой вниз. Вставляйте карту медленно до конца.

**4 Закройте дверцу карты памяти SD.**

#### **Извлечение карт памяти SD**

#### **1 Откройте дверцу карты памяти SD.**

Индикатор карты памяти SD несколько секунд будет мигать.

• Не вытягивайте карту памяти SD и не отключайте питание данного аппарата, пока мигает индикатор карты памяти SD. Это может привести к удалению данных управления данным аппаратом и повредить карту памяти SD, сделав ее нечитаемой.

#### **2 Нажмите карту памяти SD внутрь. Когда она выскакивает назат, потяните ее вертикально.**

**3 Закройте дверцу карты памяти SD.**

# **Подключение и отсоединение устройств USB**

#### **Подключение устройств USB**

<u>\_\_\_\_\_\_\_\_\_\_\_\_\_\_\_\_\_\_</u>

1 **Нажав переключатель [**b], включите питание **данного аппарата.**

**2 Откройте крышку гнезда для подключения USBустройств и подключите USB-устройство.**

<u> - - - - - - - - - - - - - -</u>

## **Отсоединение устройств USB**

#### **1 Нажимайте кнопку [USB STOP], пока индикатор USB не перестанет мигать.**

Не извлекайте устройства USB и не выключайте питание оборудования, пока мигает индикатор USB. Данные менеджмента в оборудовании могут быть удалены. Кроме того, устройства USB может стать не доступным.

#### **2 Отсоедините устройство USB.**

#### **3 Закройте крышку гнезда для подключения USB-устройств.**

# **Воспроизведение**

Это устройство позволяет переключаться между режимами для выбора дорожек и переключать экраны на верхнем и на нижнем экранах с помощью таких элементов управления, как кнопки и поворотный селектор.

Если режим выбора дорожек и переключения экранов выбран на нижнем экране, вы также можете выбирать дорожки и переключать экраны, касаясь верхнего экрана и проводя по нему пальцем.

#### **Выбор дорожек на верхнем экране**

В данном разделе описаны основные операции выбора дорожек и переключения экрана на верхнем экране. На верхнем экране помимо управления курсором с помощью

поворотного селектора можно выбирать дорожки, касаясь его и проводя по нему пальцем.

#### **1 Установите носитель в DJ-проигрыватель.**

Вставьте или подключите носитель (SD или USB) с музыкальными файлами, экспортированными из rekordbox или мобильное устройство, на котором установлено приложение rekordbox, в устройство или другой проигрыватель, подключенный к PRO DJ LINK.

#### **2 Выберите этот носитель на экране просмотра.**

Нажмите кнопку [**BROWSE**], чтобы открыть экран просмотра. Выберите носитель, который нужно просмотреть в виде дерева. Для просмотра носителя, вставленного в это устройство или подключенного к нему, выберите [**USB**] или [**SD**]. Для просмотра носителя, вставленного в другой проигрыватель или подключенного к PRO DJ LINK выберите [**PRO DJ LINK**].

#### **3 Выберите дорожку.**

Списки файлов с устройства отображаются в виде дерева. Выберите любой список в качестве плейлиста.

При выборе папки отображается дерево для нее, а при нажатии кнопки [**BACK**] происходит переход на уровень выше. При выборе списка отображается список дорожек в нем. Выберите дорожку, которую нужно загрузить.

#### **4 Выберите дорожку.**

Списки файлов с устройства отображаются в виде дерева. Выберите любой список в качестве плейлиста. При выборе папки отображается дерево для нее, а при нажатии кнопки [**BACK**] происходит переход на уровень выше. При выборе списка отображается список дорожек в нем. Выберите дорожку, которую нужно загрузить.

#### **5 Загрузите дорожку.**

Если выбрать дорожку, которую нужно загрузить, и нажать на поворотный селектор или коснуться кнопки [**LOAD**] на экране, дорожка будет загружена в проигрыватель.

#### **Выбор дорожек на нижнем экране**

В данном разделе описаны основные операции выбора дорожек и переключения экрана на нижнем экране.

- Воспроизведение устройств хранения (SD, USB) на других проигрывателях и мобильных устройств, на которых установлен rekordbox (стр.29)
- Воспроизведение библиотеки rekordbox на компьютере или мобильном устройстве (стр.29)

#### **Воспроизведение подключенного или вставленного в данный аппарат носителя**

#### **1 Загрузите носитель в данный аппарат.**

- Загрузка дисков (стр.27)
- Вставка карт памяти SD (стр.28)
- Подключение устройств USB (стр.28)

#### **2 Нажмите кнопку соответствующего носителя ([DISC], [SD] или [USB]).**

Дорожки или папки отображаются в виде списка.

Можно переключить носитель, содержимое которого отображено на дисплее.

Кнопка [**DISC**]: Отображает содержание на загруженном диске. Кнопка [**SD**]: Отображает содержание на вставленной карте памяти SD.

Кнопка [**USB**]: Отображение звуковых файлов на подключенном устройстве USB или мобильном устройстве, на котором установлено rekordbox.

• Подробнее о кнопке [LINK] смотрите Воспроизведение устройств хранения (SD, USB) на других проигрывателях и

мобильных устройств, на которых установлен rekordbox на стр. 29.

= Подробнее о кнопке [**rekordbox**] смотрите Воспроизведение библиотеки rekordbox на компьютере или мобильном устройстве на стр. 29.

#### **3 Поверните поворотный селектор.**

Переместите курсор и выберите параметр.

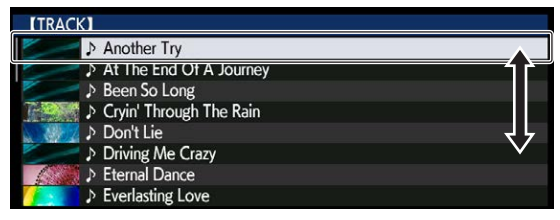

- Нажмите поворотнй селектор и переместитесь на нижний уровень в папке. Для возврата на верхней уровень нажмите кнопку [**BACK**].
- ! При нажатии кнопки [**BACK**] более 1 секунды или при нажатии кнопки носителя для просматриваемого носителя, дисплей перемещается на самый верхний уровень.
- ! Дорожки в категории/папке текущей воспроизводящейся дорожки также можно выбрать с помощью кнопок **[TRACK SEARCH**  $\leftarrow$  $\leftarrow$ ].

# **4 Выберите дорожку и нажмите поворотный**

#### **селектор.**

После загрузки дорожки экран переключается на экран обычного воспроизведения.

Дорожка загружается, запускается воспроизведение и мигает кнопка соответствующего носителя.

- = Информацию об обычном экране воспроизведения см. в разделе Экран режима обычного воспроизведения на стр. 25.
- ! Когда [**EJECT/LOAD LOCK**] в меню [**UTILITY**] установлен на [**LOCK**], то невозможно будет загружать другие дорожки во время воспроизведения. Установите [**EJECT/LOAD LOCK**] на [UNLOCK] или нажмите кнопку [PLAY/PAUSE>/II] и установите паузу, затем загрузите дорожку.
- Если дорожка была загружена в режиме паузы, для запуска воспроизведения нажмите кнопку [PLAY/PAUSE>/II].
- ! Если включена функция автоматической метки, диск устанавливается на паузу в месте запуска звучания. В таком случае нажмите [PLAY/PAUSE>/II] и запустите воспроизведение.
	- Подробнее о автоматической метке смотрите Настройка автоматической метки на стр. 32.

#### **Воспроизведение устройств хранения (SD, USB) на других проигрывателях и мобильных устройств, на которых установлен rekordbox**

Отобразите на экране данного аппарата содержание устройств хранения (SD, USB) или мобильного устройства, на котором установлен rekordbox, подключенных к другому проигрывателю, который в свою очередь подключен к данному аппарату с помощью PRO DJ LINK.

! Информация по дискам, загруженным в другие проигрыватели не может просматриваться.

#### **1 Подключите устройство хранения (SD, USB) или мобильное устройство, на котором установлен rekordbox, к другому проигрывателю, который в свою очередь подключен к данному проигрывателю с помощью PRO DJ LINK.**

#### **2 Нажмите кнопку [LINK].**

Отображаются дорожки и/или папки на устройстве хранения (SD, USB) или мобильном устройстве, на котором установлен rekordbox, подключенном к другому проигрывателю.

Если подключено несколько носителей, отображается экран выбора носителя.

#### **3 Поверните поворотный селектор.**

Переместите курсор и выберите параметр.

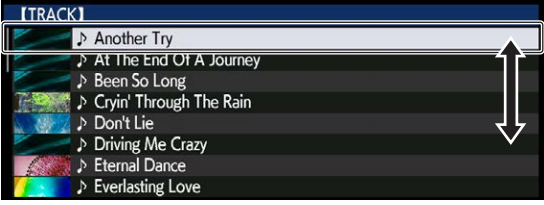

#### **4 Выберите дорожку и нажмите поворотный селектор.**

После загрузки дорожки экран переключается на экран обычного воспроизведения.

Дорожка загружается, запускается воспроизведение и мигает кнопка соответствующего носителя.

- = Информацию об обычном экране воспроизведения см. в разделе Экран режима обычного воспроизведения на стр. 25.
- ! Если носитель содержит библиотеку rekordbox
- Если на карте памяти SD или устройстве USB, вставленном/ подключенном к данному аппарату или к другому проигрывателю, подключенному с помощью PRO DJ LINK, содержится информация библиотеки rekordbox, то отображается библиотека rekordbox.
- Музыкальные файлы отображаются в категориях (альбом, исполнитель, др.), установленных на rekordbox.
- Типы параметров в меню категории могут изменяться в предпочтениях rekordbox.

#### **Воспроизведение библиотеки rekordbox на компьютере или мобильном устройстве**

Музыкальные файлы отображаются в категориях (альбом, исполнитель, др.), установленных на rekordbox.

#### **1 Нажмите кнопку [rekordbox].**

На дисплее аппарата отображается библиотека rekordbox.

- При использовании беспроводных подключений к локальной сети (Wi-Fi), если во время подключения на дисплее аппарата отображается [**Пожал., нажм.повор.селектор для разрешения мобильного подключения.**], нажмите на поворотный селектор для установки подключения.
- ! Для выбора мобильного устройства, подключенного через USB, нажмите кнопку [**USB**].

Также, для выбора мобильного устройства, подключенного к другому проигрывателю, который подключен с помощью PRO DJ LINK, нажмите кнопку [**LINK**].

#### **2 Поверните поворотный селектор.**

Переместите курсор и выберите параметр.

# **3 Выберите дорожку и нажмите поворотный**

#### **селектор.**

После загрузки дорожки экран переключается на экран обычного воспроизведения.

Дорожка загружается, запускается воспроизведение и мигает кнопка соответствующего носителя.

= Информацию об обычном экране воспроизведения см. в разделе Экран режима обычного воспроизведения на стр. 25.

#### **Загрузка предыдущих дорожек**

Можно отобразить имена последних воспроизводившихся восьми дорожек и выбрать эти дорожки.

- **1 Отобразите экран обычного воспроизведения.**
- **2 Нажмите кнопку [MENU/UTILITY].**

#### <span id="page-29-0"></span>**3 Вращая поворотный селектор, выберите дорожку, затем нажмите поворотный селектор и установите воспроизведение.**

! Отображение имен дорожек можно отменить, нажав кнопку [**MENU/UTILITY**] или [**BACK**].

#### **Пауза**

#### **Во время воспроизведения, нажмите кнопку [PLAY/PAUSE** $\blacktriangleright$ /II].

-<br>Мигают кнопки [PLAY/PAUSE▶/II] и [CUE]. При повторном нажатии кнопки [**PLAY/PAUSE**f] воспроизведение возобновляется.

! Если дорожки были загружены с диска, диск автоматически перестает вращаться, если в течение 100 минут не выполнялось любое действие в режиме паузы.

#### **Сканирование вперед и назад**

#### Нажмите одну из кнопок [SEARCH <>,>>].

Дорожка прокручивается вперед или назад, пока удерживается нажатой одна из кнопок [SEARCH <<...>

• Во время сканирования вперед или назад невозможно переместиться на другую категорию или папку.

#### **Нахождение начала дорожки (Поиск дорожки)**

#### Нажмите одну из кнопок [TRACK SEARCH I<■, ▶▶|].

Нажмите [>> ] для перехода на начало следующей дорожки. При нажатии [ $\blacktriangleleft$ ] воспроизведение запускается от начала текущей воспроизводящейся дорожки. При двойном подряд нажатии воспроизедение запускается от начала предыдущей дорожки.

• Функция поиска дорожек не позволяет переместиться на другую категорию или папку.

#### **Регулировка скорости воспроизведения (Управление темпом)**

#### **Нажмите кнопку [TEMPO ±6/±10/±16/WIDE].**

Диапазон регулировки ползунка [**TEMPO**] переключается при каждом нажатии кнопки. Настройка диапазона регулировки отображается на дисплее.

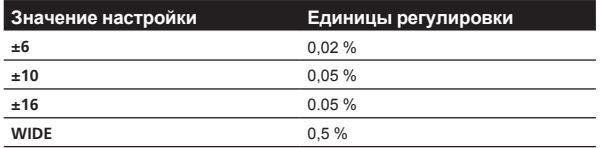

Диапазон регулировки [**WIDE**] составляет ±100 %. При установке на –100 % воспроизведение приостанавливается.

• При включении питания диапазон регулировки устанавливается на ±10 %.

#### **Передвигайте ползунок [TEMPO] вперед или назад.**

Темп повышается при движении в сторону [+] (вниз), снижается при движении в сторону [–] (вверх). Скорость изменения скорости воспроизведения обозначается на дисплее скорости воспроизведения.

#### **Регулировка скорости воспроизведения без изменения высоты (Основной темп)**

#### **Нажмите кнопку [MASTER TEMPO].**

Кнопка [**MASTER TEMPO**] и индикатор [**MT**] на дисплее загорятся.

#### **Передвигайте ползунок [TEMPO] вперед или назад.**

Высота не изменяется даже при изменении скорости воспроизведения с помощью ползунка [**TEMPO**].

Звучание обрабатывается цифровой схемой, что приводит к снижению качества звучания.

Настройка эталона темпа сохраняется в памяти даже после выключения питания.

#### **Реверсное воспроизведение**

! Когда включена функция квантования, данная функция может срабатывать с небольшой задержкой, что связано с синхронизацией ударов.

#### **Наклоните рычажок [DIRECTION FWD/REV/SLIP REV] в сторону [REV].**

Высвечивается индикатор [**REV**] и дорожка воспроизводится в обратном направлении.

- ! Когда музыкальные файлы записаны в структуре папки, можно воспроизводить в обратном направлении только дорожки внутри одинаковой категории/папки. Также помните, что реверсное воспроизведение не будет запускаться незамедлительно.
- ! Направление, в котором скорость воспроизведения повышается или понижается в соответствии с направлением вращения поворотного переключателя переворачивается в обратную сторону.
- ! При выполнении таких операций как поиск дорожки и воспроизведение петли во время реверсного воспроизведения, мигает дисплей состояния аудиопамяти в разделе дисплея поворотного переключателя и воспроизведение со скрэтчем может быть недоступно.

# **Управление поворотным переключателем**

- В верхнюю часть поворотного переключателя встроен переключатель. Не располагайте предметы на поворотном переключателе или подвергайте его воздействиям силы.
- ! Попадание воды или других жидкостей в аппарат приведет к поломке.

# **Переключение режима поворотного переключателя**

#### **Нажмите кнопку [JOG MODE].**

При каждом нажатии кнопки переключается режим VINYL и CDJ.

- Режим VINYL: При нажатии верхней части поворотного переключателя во время воспроизведения, воспроизведение приостанавливается, и при прокручивании поворотного переключателя в данный момент звучание выводится в соответствии с направлением вращения поворотного переключателя.
- ! Режим CDJ: Воспроизведение не приостанавливается даже при нажатии верхней части поворотного переключателя. Такие операции как воспроизведение со скрэтчем не могут выполняться.

#### **Изменение высоты тона**

#### **Во время воспроизведения вращайте внешнюю часть поворотного переключателя, не касаясь верхней части.**

Скорость воспроизведения повышается при вращении по часовой стрелке, уменьшается при вращении против часовой стрелки. При остановке вращения возобновляется воспроизведение на обычной скорости.

! Когда режим поворотного переключателя установлен на режим CDJ, та-же операция может выполняться путем вращения верхней части поворотного переключателя.

# <span id="page-30-0"></span>**Регулировка нагрузки при вращении поворотного переключателя**

#### **Вращайте ручку [JOG ADJUST].**

Нагрузки становится больше при вращении по часовой стрелке, меньше при вращении против часовой стрелки.

#### <u>\_\_\_\_\_\_\_\_\_\_\_\_\_\_\_\_\_\_\_\_\_\_\_\_\_\_</u>\_\_ **Воспроизведение со скрэтчем**

Когда режим поворотного переключателя установлен на режим VINYL, дорожки могут воспроизводиться в соответствии с направлением и скоростью вращения поворотного переключателя при вращении верхней части поворотного переключателя с одновременным его нажатием.

#### **1 Нажмите кнопку [JOG MODE].**

Установите режим поворотного переключателя на VINYL.

#### **2 Во время воспроизведения нажмите верхнюю часть поворотного переключателя.**

Воспроизведение замедляется и затем приостанавливается.

#### **3 Вращайте поворотный переключатель в нужном направлении и с нужной скоростью.**

Звучание воспроизводится в соответствии с направлением и скоростью вращения поворотного переключателя путем вращения поворотного переключателя с одновременным его нажатием.

#### **4 Уберите руку с верхней части поворотного**

#### **переключателя.**

Возобновляется обычное воспроизведение.

# **Поиск кадра**

#### **Вращайте поворотный переключатель в режиме паузы.**

Место установки паузы дорожки можно передвигать в единицах по 0,5 кадров.

- ! Приблизительное время 0,5 кадра составляет 6,7 миллисекунд.
- ! Место перемещается в направлении воспроизведения при вращении поворотного переключателя по часовой стрелке и в обратном направлении при вращении против часовой стрелки. Место перемещается на 1,8 секунды за одно полное вращение поворотного переключателя.

# **Сверхбыстрый поиск**

#### **Вращайте поворотный переключатель, удерживая нажатой одну из кнопок [SEARCH**m**,** n**].**

Дорожка быстро прокручивается вперед/быстро прокручивается назад в направлении вращения поворотного переключателя.

- При отпускании кнопки **[SEARCH <4, >>** ] данная функция отменяется.
- При остановке вращения поворотного переключателя возобновляется обычное воспроизведение.
- ! Скорость быстрой прокрутки вперед/быстрой прокрутки назад может регулироваться в соответствии со скоростью вращения поворотного переключателя.

#### **Сверхбыстрый поиск дорожки**

# **Вращайте поворотный переключатель, удерживая нажатой одну из кнопок [TRACK SEARCH**o**,** p**].**

Дорожка прокручивается на высокой скорости в направлении вращения поворотного переключателя.

# **Регулировка скоростей воспроизведения и остановки**

Данная функция действительна только тогда, когда режим поворотного переключателя установлен в режим VINYL.

# **Регулировка скорости остановки воспроизведения**

Можно изменить скорость остановки воспроизведения при нажатии верхней части поворотного переключателя или при остановке воспроизведения нажатием кнопки [PLAY/PAUSE>/II].

#### **Поверните ручку [VINYL SPEED ADJUST TOUCH/BRAKE].**

Скорость повышается при вращении по часовой стрелке, уменьшается при вращении против часовой стрелки.

# **Регулировка скорости, на которой достигается обычная скорость воспроизведения**

Можно изменить скорость, на которой достигается обычная скорость воспроизведения после высвобождения верхней части поворотного переключателя или при нажатии кнопки [PLAY/PAUSE>/II].

! Если воспроизведение в режиме скольжения со скрэтчем отменено и возобновлено воспроизведение в фоновом режиме, эта функция отключается.

#### **Поверните ручку [VINYL SPEED ADJUST RELEASE/START].**

Скорость повышается при вращении по часовой стрелке, уменьшается при вращении против часовой стрелки.

# <span id="page-31-0"></span>**Дополнительные операции**

# **Настройка Метки**

#### **1 Во время воспроизведения, нажмите кнопку [PLAY/PAUSE** $\blacktriangleright$ /**II]**.

Воспроизведение устанавливается на паузу.

#### **2 Нажмите кнопку [CUE].**

Точка установки паузы дорожки устанавливается как точка метки. Мигает индикатор [PLAY/PAUSE>/II] и высвечивается индикатор [**CUE**]. В данный момент звучание не выводится.

! При установке новой точки метки, ранее установленная точка метки отменяется.

#### <u>--------------------------</u>-**Регулировка места точки метки**

#### **1 Нажмите кнопки [SEARCH**m**,** n**], установив**

**паузу на точке метки.** Мигают индикаторы [**PLAY/PAUSE**f] и [**CUE**].

#### **2 Нажмите одну из кнопок [SEARCH**m**,** n**].**

Точка метки может регулироваться с точностью в шагах по 0,5 кадров.

! Та-же операция возможна с помощью поворотного переключателя.

#### **3 Нажмите кнопку [CUE].**

Место нажатия кнопки устанавливается как новая точка метки.

! При установке новой точки метки, ранее установленная точка метки отменяется.

# **Возврат на Точку метки (Возврат к метке)**

#### **Во время воспроизведения нажмите кнопку [CUE].**

Аппарат незамедлительно возвращается в текущую установленную точку метки и устанавливается на паузу.

При нажатии [PLAY/PAUSE >/II] воспроизведение запускается с точки метки.

# **Проверка Точки метки (Сэмплер точки метки)**

#### **Удерживайте нажатой кнопку [CUE] после возврата на точку метки.**

Воспроизведение запускается с установленной точки метки. Воспроизведение продолжается, пока удерживается нажатой кнопка [**CUE**].

Если кнопка [PLAY/PAUSE ►/II] была нажата во время дискретизации метки, воспроизведение продолжается даже после высвобождения кнопки [**CUE**].

# **Настройка Точки метки во время воспроизведения (Установка метки в режиме реального времени)**

#### **Во время воспроизведения нажмите кнопку [IN/ CUE (IN ADJUST)] на той точке, на которой вы хотите установить точку метки.**

Точка, где была нажата кнопка, устанавливается как точка метки.

#### **Настройка автоматической метки**

При загрузке дорожки или выполнении операции поиска дорожки, беззвучный раздел в начале дорожки пропускается, и точка метки автоматически устанавливается сразу перед точкой, откуда начинается звучание.

#### **Нажимайте кнопку [TIME MODE/AUTO CUE] более 1 секунды.**

[**A. CUE**] высвечивается.

- ! Автоматическая метка отключается при повторном нажатии [**TIME MODE** (**AUTO CUE**)] более 1 секунды.
- ! Настройка уровня автоматической метки сохраняется в памяти, даже когда питание отключено.

# **Настройка петель**

Данная функция может использоваться для повторного воспроизведения определенных разделов.

- ! Петли, состоящие из разделов в разных дорожках можно установить только для дорожек, записанных на музыкальных CD дисках (CD-DA).
- ! Когда включена функция квантования, данная функция может срабатывать с небольшой задержкой, что связано с синхронизацией ударов.

#### **1 Во время воспроизведения нажмите кнопку [IN/CUE (IN ADJUST)] в точке, где нужно запустить воспроизведение петли (точка входа в петлю).**

Устанавливается Точка входа в петлю.

В данной операции нет необходимости, если в качестве точки входа в петлю нужно установить текущую установленную точку метки.

#### **2 Нажмите кнопку [LOOP OUT (OUT ADJUST)] в точке, где нужно завершить воспроизведение петли (точка выхода из петли).**

Устанавливается точка выхода из петли и запускается воспроизведение петли.

# **Точная регулировка точки входа в петлю (регулировка входа в петлю)**

#### **1 Во время воспроизведения петли нажмите кнопку [IN/CUE (IN ADJUST)].**

Кнопка [**IN**/**CUE** (**IN ADJUST**)] начнет быстро мигать, а световой индикатор кнопки [**LOOP OUT** (**OUT ADJUST**)] выключится. Время точки входа в петлю отображается на дисплее.

#### **2** Нажмите одну из кнопок [SEARCH << ... >>].

Точка входа в петлю может регулироваться в единицах по 0,5 кадров.

- ! Та-же операция возможна с помощью поворотного переключателя.
- ! Диапазон регулировки точки входа в петлю составляет ±30 кадров.
- ! Точка входа в петлю не может устанавливаться в точке, находящейся после точки выхода из петли.

#### **3 Нажмите кнопку [IN/CUE (IN ADJUST)].**

Возобновляется воспроизведение петли.

! Воспроизведение обычной петли также возобновляется, если в течение более 10 секунд не производилась никакая операция.

\_\_\_\_\_\_\_\_\_\_\_\_\_\_\_\_\_\_\_\_\_\_\_\_\_\_\_\_\_\_\_\_\_\_\_\_

# **Точная регулировка точки выхода из петли (регулировка выхода из петли)**

#### **1 Во время воспроизведения петли нажмите кнопку [LOOP OUT (OUT ADJUST)].**

Кнопка [**LOOP OUT** (**OUT ADJUST**)] начнет быстро мигать, а световой индикатор кнопки [**IN**/**CUE** (**IN ADJUST**)] выключится. Время точки выхода из петли отображается на дисплее.

#### **2 Нажмите одну из кнопок [SEARCH**m**,** n**].**

Точка выхода из петли может регулироваться в единицах по 0,5 кадров.

- ! Та-же операция возможна с помощью поворотного переключателя.
- ! Точка выхода из петли не может устанавливаться в точке, находящейся до точки входа в петлю.

#### **3 Нажмите кнопку [LOOP OUT (OUT ADJUST)].**

Возобновляется воспроизведение петли.

! Воспроизведение обычной петли также возобновляется, если в течение более 10 секунд не производилась никакая операция. 

# **Отмена воспроизведения Петли (Выход из петли)**

#### **Во время воспроизведения петли нажмите кнопку [RELOOP/EXIT].**

Воспроизведение продолжается за пределами Точки выхода из петли без возврата на Точку входа в петлю.

**Возврат на воспроизведение Петли (Возврат в петлю)**

. . . . . . . . . . . . . . . . . .

#### **После отмены воспроизведения петли нажмите кнопку [RELOOP/EXIT] во время воспроизведения.** Воспризведение возвращается на ранее установленную Точку входа в петлю, и возобновляется воспроизведение Петли.

# **Автоматическая установка петлей (4-ударная петля)**

. . . . . . . . . . . . . . .

#### **Нажмите кнопку [4/8BEAT (LOOP CUTTER)] во время воспроизведения.**

Петля, длящаяся 4 от точки нажатия кнопки, устанавливается автоматически в соответствии с BPM текущей дорожки, после чего начнется воспроизведение петли.

- ! Если невозможно обнаружить BPM дорожки, BPM устанавливается на 130.
- ! Можно также настроить 4-ударную петлю, удерживая нажатой кнопку [**IN**/**CUE** (**IN ADJUST**)] более 1 секунды.

#### **8-ударная петля**

#### **Во время воспроизведения нажимайте кнопку [4/8BEAT (LOOP CUTTER)] более 1 секунды.**

Автоматически устанавливается петля, состоящая из 8 ударов с точки нажатия кнопки, и запускается воспроизведение петли.

# **Срезание петлей (Срезание петли)**

#### **Во время воспроизведения петли нажмите кнопку [CUE/LOOP CALL**c **(LOOP 1/2X)].**

Время воспроизведения петли срезается наполовину при каждом нажатии кнопки.

! Петлю можно разделить, нажав кнопку [**4/8BEAT** (**LOOP CUTTER**)] во время воспроизведения.

# **Увеличение петлей (удвоение петли)**

#### **Во время воспроизведения петли нажмите кнопку [CUE/LOOP CALL**d**(LOOP 2X)].**

Продолжительность петли удваивается при каждом нажатии кнопки.

# **Автоматический выбор петли на основе темпа дорожки (Auto Beat Loop)**

Устанавливается петля, указанная количеством ударов, и запускается воспроизведение петли.

#### **1 Коснитесь [LOOP MODE] во время воспроизведения.**

- На дисплее отображается экран выбора количества ударов.
	- ! Экран выбора количества ударов также отображается при установке петлей и при включении функции скольжения.

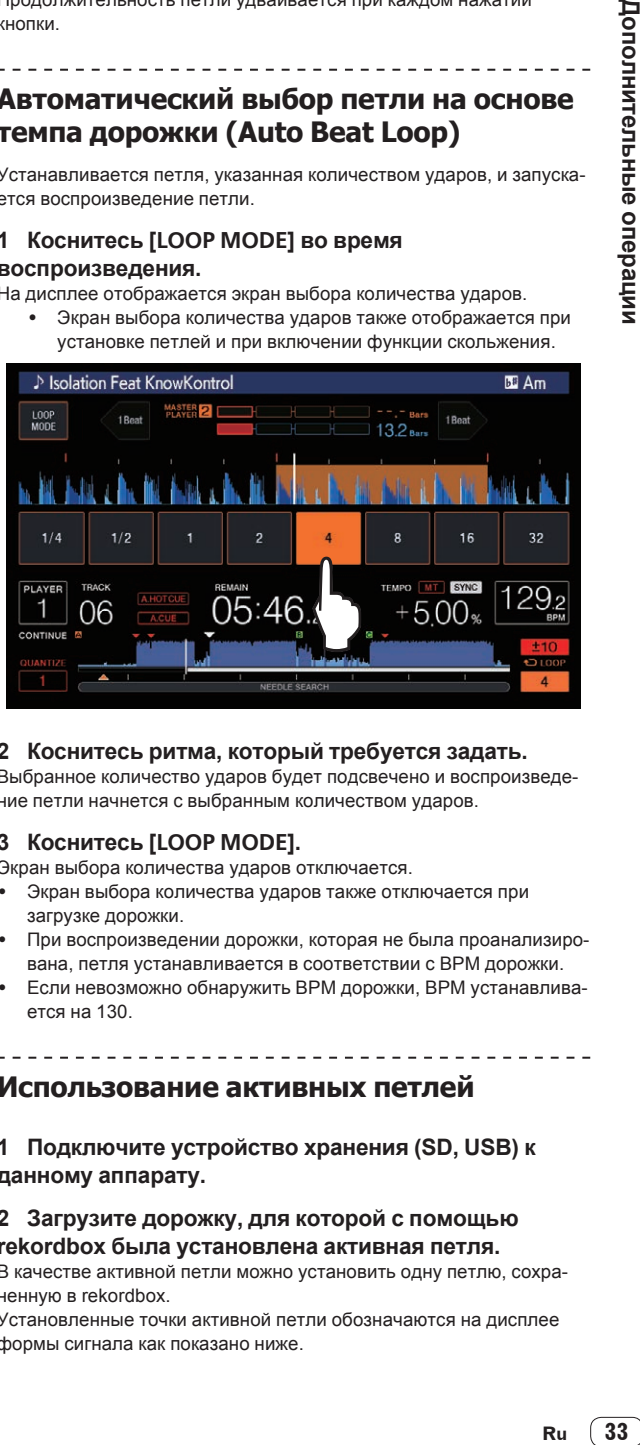

#### **2 Коснитесь ритма, который требуется задать.**

Выбранное количество ударов будет подсвечено и воспроизведение петли начнется с выбранным количеством ударов.

#### **3 Коснитесь [LOOP MODE].**

<u>. . . . . . . . . . . . . . . .</u>

- Экран выбора количества ударов отключается.
- ! Экран выбора количества ударов также отключается при загрузке дорожки.
- ! При воспроизведении дорожки, которая не была проанализирована, петля устанавливается в соответствии с ВРМ дорожки.
- ! Если невозможно обнаружить BPM дорожки, BPM устанавливается на 130.

# **Использование активных петлей**

#### **1 Подключите устройство хранения (SD, USB) к данному аппарату.**

#### **2 Загрузите дорожку, для которой с помощью rekordbox была установлена активная петля.**

В качестве активной петли можно установить одну петлю, сохраненную в rekordbox.

Установленные точки активной петли обозначаются на дисплее формы сигнала как показано ниже.

<span id="page-33-0"></span>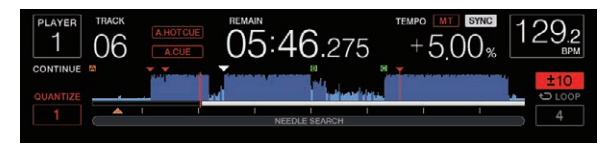

По достижении установленной точки автоматически устанавливается петля и запускается воспроизведение петли.

--------------------------------------

# **Аварийные петли**

На данном аппарате, если дорожка не может больше продолжать воспроизводиться, во избежание прерывания звучания автоматически запускается 4-ударная петля.

! Воспроизведение DJ не может выполняться во время воспроизведения аварийной петли. Для отмены аварийной петли загрузите следующую дорожку.

# **Настройка Метки быстрого доступа**

Когда установлена метка быстрого доступа, то можно сразу вызвать и запустить воспроизведение с той точки. Можно установить до 8 меток быстрого доступа на музыкальную дорожку.

- ! Нажмите кнопку [**BANK**] для переключения между [**HOT CUE**] (**A, B, C, D**) и [**HOT CUE**] (**E, F, G, H**).
- ! Для одного диска можно установить до четырех меток быстрого доступа. [**HOT CUE**] (**E, F, G, H**) использовать нельзя.
- ! Когда включена функция квантования, данная функция может срабатывать с небольшой задержкой, что связано с синхронизацией ударов.

#### **1 Подключите устройство хранения (SD, USB) к данному аппарату.**

#### **2 Во время воспроизведения или паузы нажмите одну из кнопок [HOT CUE] (от A до H) в точке, где нужно установить метку быстрого доступа.**

Точка, где была нажата кнопка, устанавливается в качестве метки быстрого доступа, и соответствующая кнопка [**HOT CUE**] подсвечивается.

! Во время воспроизведения петли, петля регистрируется в качестве метки быстрого доступа.

Направление воспроизведения не записывается для меток быстрого доступа.

Пока идет запись метки быстрого доступа, невозможно производить запись других меток быстрого доступа, установку точек меток, сканирование вперед или назад, или скрэтчинг.

- Если к данному аппарату подключено устройство хранения (SD, USB), на нем автоматически записывается информация точки.
- ! Когда метка быстрого доступа установлена во время воспроизведения со скрэтчем, воспроизведение может временно прерываться.
- ! Метки быстрого доступа нельзя установить для кнопок [**HOT CUE**] (от **A** до **H**), для которых уже установлена метка быстрого доступа. Чтобы установить новую метку быстрого доступа, сначала удалите старую.
- ! Для меток быстрого доступа на дисках информацию о точке для метки быстрого доступа, установленной для [**HOT CUE**] (**A, B, C**), можно сохранить только на устройстве памяти (SD, USB).

# **Воспроизведение меток быстрого доступа**

#### **Во время воспроизведения или паузы нажмите одну из кнопок [HOT CUE] (от A до H).**

Вызывается записанная для той кнопки метка быстрого доступа и запускается воспроизведение.

! Информация о воспроизведении петли, сохраненной для кнопки [**HOT CUE**], отличается от воспроизведения петли, установленного для кнопок [**IN**/**CUE** (**IN ADJUST**)] и [**LOOP OUT** (**OUT ADJUST**)].

! При вызове петли, сохраненной для кнопки [**HOT CUE**], можно отменить воспроизведение петли с помощью кнопки [**RELOOP/EXIT**]. Можно также выполнить тонкую настройку петли в точке входа в петлю с помощью кнопки [**LOOP IN** (**IN ADJUST**)] или в точке выхода из петли в помощью кнопки [**LOOP OUT** (**OUT ADJUST**)]. Эта настройка позволяет напрямую изменять информацию, сохраненную для кнопок [**HOT CUE**] (от **A** до **H**).

#### **Цвет подсветки кнопок [HOT CUE] (от A до H)**

Если для настройки [**HOT CUE COLOR**] в меню [**UTILITY**] выбрано [**OFF**]

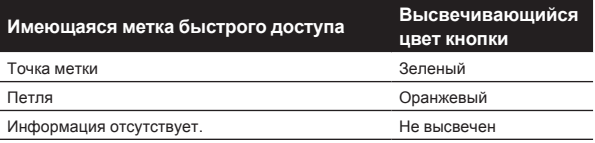

#### Если для настройки [**HOT CUE COLOR**] в меню [**UTILITY**] выбрано [**ON**]

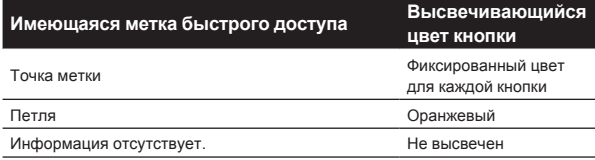

- ! При воспроизведении дорожек на дисках настройки [**OFF**] применяются к меткам быстрого доступа, зарегистрированным в базах меток быстрого доступа, независимо от настройки.
- ! Цвета меток быстрого доступа можно настроить с помощью rekordbox.

\_\_\_\_\_\_\_\_\_\_\_\_\_\_\_\_\_\_\_\_\_\_\_\_\_\_\_\_\_

# **Вызов меток быстрого доступа**

#### **Процедура для вызова меток быстрого доступа (для дисков)**

Для вызова меток быстрого доступа с помощью устройств хранения (SD, USB) сначала требуется сохранить с помощью устройства хранения (SD, USB) метки быстрого доступа диска.

#### **1 Подключите устройство хранения (SD, USB), на котором сохранены метки быстрого доступа диска.**

#### **2 Загрузите диск в данный аппарат.**

Устройство переключается в режим вызова метки быстрого доступа, и мигают кнопки [**HOT CUE**] (**A, B, C**), для которых сохранены метки быстрого доступа.

#### **3 Нажмите кнопку [HOT CUE] (A, B, C), чью метку быстрого доступа нужно вызвать.**

Будет вызвана метка быстрого доступа, индикаторы [**HOT CUE**] (**A, B, C**) загорятся зеленым или оранжевым.

- ! Если вы не хотите вызывать метку быстрого доступа, нажмите кнопку [**HOT CUE**] (**CALL/DELETE**), не нажимая кнопку [**HOT CUE**] (**A, B, C**). Подсветка кнопок, чья метка быстрого доступа не вызвана, погаснет.
- ! При воспроизведении дорожек, записанных на носителях, кроме дисков, метки быстрого доступа не могут вызываться даже при загрузке в данный аппарат диска, для которого записаны метки быстрого доступа.
- ! При случайной отмене режима вызова метки быстрого доступа отсоедините устройство хранения (SD, USB), затем заново подключите его.

<span id="page-34-0"></span> **Процедура вызова (устройство хранения (SD, USB))**

**1 Подключите устройство хранения (SD, USB) к данному аппарату.**

#### **2 Загрузите дорожку, метку быстрого доступа которой нужно вызвать.**

#### **3 Нажмите кнопку [HOT CUE] (CALL/DELETE).**

Устройство переключается в режим вызова метки быстрого доступа, и мигают кнопки [**HOT CUE**] (от **A** до **H**), для которых сохранены метки быстрого доступа.

#### **4 Нажмите кнопку [HOT CUE] (от A до H), чью метку быстрого доступа нужно вызвать.**

Будет вызвана метка быстрого доступа, индикаторы [**HOT CUE**] (от **A** до **H**) загорятся зеленым или оранжевым. Если цвет метки быстрого доступа выбран с помощью rekordbox или этого устройства, подсветка кнопки будет выбранного цвета.

- ! Если вы не хотите вызывать метку быстрого доступа, нажмите кнопку [**HOT CUE**] (**CALL/DELETE**), не нажимая кнопку [**HOT CUE**] (от **A** до **H**). Подсветка кнопок, чья метка быстрого доступа не вызвана, погаснет.
- Если режим вызова метки быстрого доступа был случайно отменен, нажмите кнопку [**HOT CUE**] (**CALL/DELETE**) еще раз.

#### **Автоматический вызов меток быстрого доступа при загрузке дорожек (устройство памяти (SD, USB))**

На проигрывателе можно настроить автоматический вызов меток быстрого доступа при загрузке дорожек.

#### **1 Нажмите кнопку [SHORTCUT].**

#### **2 Выберите ON, rekordbox SETTING или OFF в меню HOT CUE AUTO LOAD на экране [SHORTCUT].**

Настройку можно также изменить с помощью [**UTILITY**]. ! **ON**:

- Для всех дорожек отображается  $\mathbf{E}$ , и метки быстрого доступа будут автоматически вызваны при загрузке дорожек. Метки быстрого доступа также автоматически вызываются при выполнении поиска дорожек.
- [**A. HOT CUE**] на дисплее загорится красным.

#### ! **rekordbox SETTING**:

 отображается только для дорожек, выбранных с помощью rekordbox, и метки быстрого доступа будут автоматически вызваны при загрузке дорожек, отображаемых с помощью  $\mathbf E$ . Метки быстрого доступа не вызываются автоматически при выполнении поиска дорожек.

[**A. HOT CUE**] на дисплее загорится белым.

#### ! **OFF**:

 не отображается. Метки быстрого доступа не вызываются при загрузке дорожек.

#### **Отмена режима вызова метки быстрого доступа**

Для отмены режима вызова метки быстрого доступа выполните одну из операций ниже.

Если дорожки были загружены с диска, режим вызова метки быстрого доступа не отменяется даже при переключении воспроизводящейся дорожки.

#### **1 Вызов всех меток быстрого доступа**

**2 Нажмите кнопку [HOT CUE] (CALL/DELETE).**

**3 Переключите дорожку для воспроизведения на устройстве хранения (SD, USB).**

#### **Удаление меток быстрого доступа**

# **Нажмите одну из кнопок [HOT CUE] (от A до H),**

**одновременно нажимая кнопку [CALL/DELETE].** Сохраненная для соответствующей кнопки метка быстрого доступа удаляется, и теперь для кнопки можно сохранить новую метку быстрого доступа.

# **Сохранение точек меток или петлей**

#### **1 Подключите устройство хранения (SD, USB) к данному аппарату.**

#### **2 Установите Точку метки или Точку петли.**

#### **3 Нажмите кнопку [MEMORY].**

На дисплее на несколько секунд отобразится [ **NEMORY**] или [ **MEMORY**], затем информация о точке будет сохранена на устройстве (SD, USB).

Сохраненные точки меток и петлей обозначаются [▼] в верхней части дисплея формы сигнала.

! При воспроизведении записанной на диске дорожки, если одновременно подключены карта памяти SD и устройство USB, приоритет сохранения информации точки отдается карте памяти SD.

Устройство памяти, на котором нужно сохранить информацию, можно выбрать в меню [**MENU**]. Также можно выбрать устройство памяти, подключенное к другим DJ проигрывателям с помощью PRO DJ LINK.

! Для сохранения точек петли нажмите кнопку [**MEMORY**] во время воспроизведения петли.

# **Вызов сохраненных точек меток или петлей**

#### **1 Подключите устройство хранения (SD, USB) к данному аппарату.**

#### **2 Загрузите дорожку, метку или точки петли которой нужно вызвать.**

Сохраненные точки меток и петлей обозначаются [▼] в верхней части дисплея формы сигнала.

#### **3 Нажмите кнопку [CUE/LOOP CALL** c**(LOOP 1/2X)] или [CUE/LOOP CALL** d**(LOOP 2X)].**

Нажмите [**CUE/LOOP CALL**c(**LOOP 1/2X**)] для вызова точки перед текущим местом воспроизведения, [CUE/LOOP CALL▶ (LOOP 2X)] для вызова точки после текущего места воспроизведения.

- Дорожка переходит на вызванную точку и устанавливается пауза. • Если сохранены несколько точек, при каждом нажатии
	- кнопки вызывается другая точка. • В качестве сохраненных петлей можно вызвать и петли. сохраненные в качестве активных петлей.
	- Если для вызываемой точки был добавлен комментарий с помощью rekordbox, он будет отображаться в области отображения названия дорожки.

## **4 Нажмите кнопку [PLAY/PAUSE**f**].**

Запускается обычное воспроизведение или воспроизведение петли с вызванной точки.

# <span id="page-35-0"></span>**Удаление сохраненных точек меток или петлей**

#### **Удаление точек по-отдельности**

#### **1 Подключите устройство хранения (SD, USB) к данному аппарату.**

#### **2 Загрузите дорожку с точкой метки или точками петли, которые нужно удалить.**

Сохраненные точки меток и петлей обозначаются [▼] в верхней части дисплея формы сигнала.

#### **3 Нажмите кнопку [CUE/LOOP CALL** c**(LOOP 1/2X)] или [CUE/LOOP CALL** d**(LOOP 2X)] и вызовите удаляемую точку.**

Дорожка переходит на вызванную точку и устанавливается пауза.

! Если сохранены несколько точек, при каждом нажатии кнопки вызывается другая точка.

#### **4 Нажмите кнопку [DELETE].**

На дисплее отобразится [ **DELETE**] или [ **DELETE**], затем информация о выбранной точке будет удалена.

! При удалении сохраненной петли, установленной в качестве активной петли, также удаляется и активная петля.

# **Удаление точек в единицах дисков**

#### **1 Загрузите диск в данный аппарат.**

Если загружены дорожки с носителя, кроме диска, загрузите любую дорожку с диска.

#### **2 Подключите устройство хранения (SD, USB) к данному аппарату.**

#### **3 Нажимайте кнопку [DELETE] более 5 секунд.**

На дисплее отобразится [**DISC CUE/LOOP DATA-DELETE? PUSH MEMORY**].

#### **4 Нажмите кнопку [MEMORY].**

Все точки меток и петлей для текущего загруженного в данный аппарат диска удаляются.

! Режим удаления отменяется при нажатии любой кнопки, кроме [**MEMORY**].

## **Удаление всей информации о диске, сохраненной на устройстве хранения (SD, USB)**

\_\_\_\_\_\_\_\_\_\_\_\_\_\_\_\_\_\_\_\_\_\_\_\_\_\_\_\_\_\_

Подключите к данному аппарату устройство хранения (SD, USB), на котором сохранена информация о диске.

#### **1 Подключите устройство хранения (SD, USB) к данному аппарату.**

#### **2 Убедитесь в отсутствии диска на данном аппарате, затем нажимайте кнопку [DELETE] более 5 секунд.**

На дисплее отобразится [**DISC CUE/LOOP DATA-DELETE ALL? PUSH MEMORY**].

#### **3 Нажмите кнопку [MEMORY].**

Вся информация о диске, сохраненная на устройстве хранения (SD, USB) удаляется.

! Режим удаления отменяется при нажатии любой кнопки, кроме [**MEMORY**].

# **Установка точки метки для автоматической метки**

С помощью методов ниже можно выбрать точку метки, которую следует установить в качестве автоматической метки.

#### **Установка точки метки по уровню акустического давления с указанием в качестве бесшумного раздела (8 уровней)**

–36 дБ, –42 дБ, –48 дБ, –54 дБ, –60 дБ, –66 дБ, –72 дБ и –78 дБ

#### **Автоматическая установка сохраненных меток в качестве точек меток**

**MEMORY**: В качестве точки метки для автоматической метки устанавливается сохраненная точка метки, ближайшая к началу дорожки.

! При установке [**MEMORY**] [**A. CUE**] на дисплее подсвечивается белым.

Настройку точки метки для автоматической метки можно изменить с помощью одного из способов ниже.

#### **1 Нажимайте кнопку [MENU/UTILITY] более 1 секунды.**

Отображается экран [**UTILITY**].

#### **2 Вращайте поворотный селектор, затем нажмите его.**

Выберите [**AUTO CUE LEVEL**].

#### **3 Вращайте поворотный селектор, затем нажмите его.**

Выберите уровень акустического давления или [**MEMORY**].

# **Использование функции перескока битов/перемещения петли**

Позицию воспроизведения можно переместить на один удар вперед или назад.

#### **Коснитесь [1BEAT].**

- ! Если коснуться этой кнопки во время воспроизведения петли, позиция воспроизведения петли переместится.
- ! Если невозможно обнаружить BPM дорожки, BPM устанавливается на 130.
- ! Когда включена функция квантования, звучание совпадает с ударом, поэтому может быть небольшая задержка в работе функции.

# **Использование режима скольжения**

Когда включен режим скольжения, в режимах паузы (виниловый режим), воспроизведения со скрэтчем, воспроизведения петли, воспроизведения метки быстрого доступа и реверсного воспроизведения, обычное воспроизведение с исходным ритмом продолжает воспроизводиться в виде фона. При отмене режима скольжения обычное воспроизведение возобновляется с точки, достигнутой тогда, когда был включен режим скольжения.

! Когда включена функция квантования, данная функция может срабатывать с небольшой задержкой, что связано с синхронизацией ударов.

(Скользящая ударная петля, скользящий реверс и метка быстрого доступа со скольжением)

#### **Отображение места, воспроизводящегося в виде фона**

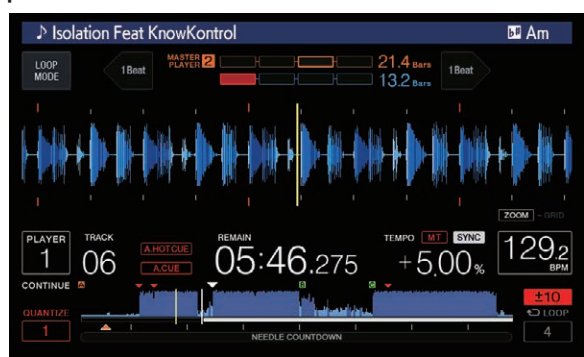

- В режиме скольжения текущая позиция воспроизведения обозначается желтой линией на форме колебаний (общей или увеличенной) на экране. Позиция воспроизведения в фоне обозначается белой линией на форме колебаний (общей или увеличенной) на экране.
- ! Оно также отображается на дисплее воспроизведения со скольжением поворотного переключателя.

#### <u> - - - - - - - - - - - - -</u> **Пауза со скольжением**

#### **1 Нажмите кнопку [JOG MODE].**

Установите режим поворотного переключателя на VINYL.

#### **2 Нажмите кнопку [SLIP].**

Режим переключается на режим скольжения.

#### **3 Во время воспроизведения, нажмите кнопку [PLAY/PAUSE** $\blacktriangleright$ /**II**].

Обычное воспроизведение продолжает воспроизводиться в виде фона даже в режиме паузы.

Кнопка [**SLIP**] мигает в ритме со звучанием, воспроизводимым в виде фона.

#### **4 Нажмите кнопку [PLAY/PAUSE**f**] и отмените режим паузы.**

Возобновляется обычное воспроизведение звучания, которое воспроизводилось в виде фона.

# **Скольжение со скрэтчем**

#### **1 Нажмите кнопку [JOG MODE].**

Установите режим поворотного переключателя на VINYL.

#### **2 Нажмите кнопку [SLIP].**

Режим переключается на режим скольжения.

#### **3 Во время воспроизведения нажмите верхнюю часть поворотного переключателя.**

Устанавливается режим воспроизведения со скрэтчем.

Обычное воспроизведение продолжает воспроизводиться в виде фона даже во время воспроизведения со скрэтчем.

Кнопка [**SLIP**] мигает в ритме со звучанием, воспроизводимым в виде фона.

#### **4 Уберите руку с верхней части поворотного переключателя.**

Возобновляется обычное воспроизведение звучания, которое воспроизводилось в виде фона.

#### **Скользящая петля**

#### **1 Нажмите кнопку [SLIP].**

Режим переключается на режим скольжения.

#### **2 Нажмите кнопку [IN/CUE (IN ADJUST)], а затем кнопку [LOOP OUT (OUT ADJUST)].**

Запускается воспроизведение Петли.

Обычное воспроизведение продолжает воспроизводиться в виде фона даже во время воспроизведения петли.

Кнопка [**SLIP**] мигает в ритме со звучанием, воспроизводимым в виде фона.

• Петли продолжительностью более 8 секунд не могут устанавливаться.

Порядок действий такой же, как при настройке петли описанным ниже способом.

- ! Нажмите кнопку [**4/8BEAT** (**LOOP CUTTER**)].
- ! Нажимайте кнопку [**IN**/**CUE** (**IN ADJUST**)] более 1 секунды.

#### **3 Нажмите кнопку [RELOOP/EXIT].**

Петля отменяется и возобновляется обычное воспроизведение звучания, которое воспроизводилось в виде фона.

#### **Скользящая ударная петля**

#### **1 Нажмите кнопку [SLIP].**

# Режим переключается на режим скольжения.

#### **2 Коснитесь и удерживайте ритм, который требуется задать.**

Петля автоматически устанавливается и запускается воспроизведение петли.

Обычное воспроизведение продолжает воспроизводиться в виде фона даже во время воспроизведения петли.

Кнопка [**SLIP**] мигает в ритме со звучанием, воспроизводимым в виде фона.

- ! Экран выбора удара отображается, когда включен режим скольжения.
- ! Можно также выбрать другой ритм, переместив палец вперед или назад.

#### **3 Уберите палец с выбранного ритма.**

Возобновляется обычное воспроизведение звучания, которое воспроизводилось в виде фона.

#### **4 Нажмите кнопку [RELOOP/EXIT].**

Воспроизводится последняя установленная петля и устанавливается режим скользящей петли.

Если режим скользящей бит-петли был отменен после выбора другого ритма с помощью перемещения пальца, будет вызвана петля, заданная первой (во время воспроизведения) с помощью кнопки [**RELOOP/EXIT**].

<u> - - - - - - - - - - - - - -</u>

#### **Скользящее реверсное воспроизведение**

#### **1 Нажмите кнопку [SLIP].**

Режим переключается на режим скольжения.

#### **2 Наклоните рычажок [DIRECTION FWD/REV/SLIP REV] в сторону [REV] во время воспроизведения.**

Высвечивается индикатор [**REV**] и дорожка воспроизводится в обратном направлении.

Обычное воспроизведение продолжает воспроизводиться в виде фона даже во время реверсного воспроизведения.

Кнопка [**SLIP**] мигает в ритме со звучанием, воспроизводимым в виде фона.

**Ru 37Дополнительные операции** • Режим скользящего реверсного воспроизведения будет автоматически отменен на позиции на 8 ударов позже предыдущей позиции, на которой рычажок [**DIRECTION FWD**/**REV**/**SLIP REV**] был наклонен в сторону [**REV**]. Возобновится обычное воспроизведение фонового звука, а индикатор [**REV**] будет мигать.

Дополнительные операции

- <span id="page-37-0"></span>! Если рычажок [**DIRECTION FWD**/ **REV**/**SLIP REV**] был наклонен на сторону [**FWD**] до истечения 8 ударов, режим скользящего реверсного воспроизведения будет отменен, и возобновится обычное воспроизведение фонового звука.
- ! Если рычажок [**DIRECTION FWD**/**REV**/**SLIP REV**] наклонен в сторону **SLIP REV**, скользящее реверсное воспроизведение будет активно, пока рычажок наклонен, независимо от того, включен ли режим **SLIP**.

#### **Скольжение с метки быстрого доступа**

#### **1 Нажмите кнопку [SLIP].**

Режим переключается на режим скольжения.

#### **2 Нажмите и удерживайте нажатой кнопку [HOT CUE] (от A до H).**

Запускается метка быстрого доступа.

Обычное воспроизведение фонового звука будет продолжаться даже при нажатой кнопке [**HOT CUE**] (от **A** до **H**).

Кнопка [**SLIP**] мигает в ритме со звучанием, воспроизводимым в виде фона.

На месте, расположенном через 4 удара после того как была запущена метка быстрого доступа, режим скользящей метки быстрого доступа автоматически отменяется и возобновляется обычное воспроизведение звучания, воспроизводившегося в виде фона.

#### **3 Уберите палец с кнопки [HOT CUE] (от A до H).**

Если кнопка [**HOT CUE**] (от **A** до **H**) была отпущена до истечения 4 ударов от начальной позиции метки быстрого доступа, возобновится обычное воспроизведение фонового звука.

#### <u>\_\_\_\_\_\_\_\_\_\_\_\_\_\_\_\_\_\_\_\_\_\_</u> **Отмена режима скольжения**

#### **Нажмите кнопку [SLIP].**

Режим скольжения отменяется.

Режим скольжения также отменяется при загрузке дорожки.

# **Воспроизведение с нажатой точки на дисплее формы сигнала**

Коснитесь пальцем дисплея формы сигнала, чтобы воспроизвести аудио с точки, которой вы коснулись. Перемещайте пальцем точку на дисплее формы сигнала, чтобы быстро перейти к нужной позиции.

Можно выполнить поиск дорожки, касаясь только дисплея формы сигнала, при следующих условиях.

- В режиме паузы
- ! Пока поворотный переключатель удерживается нажатым, когда режим поворотного переключателя установлен на VINYL

#### **Коснитесь дисплея формы сигнала во время паузы.**

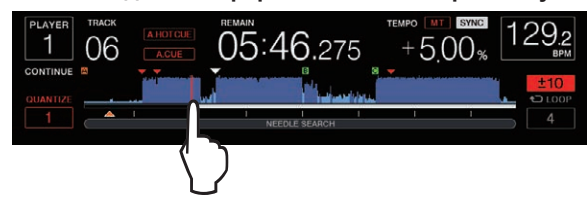

Текущая точка воспроизведения на дисплее адреса воспроизведения переместится в точку, которой вы коснулись.

! Если перемещать палец быстро, дисплей адреса воспроизведения может отображаться некорректно.

# **Использование функции синхронизации ударов**

Когда включена функция синхронизации ударов, ВРМ и места ударов воспроизводимых на данном аппарате дорожек можно автоматически синхронизировать с DJ проигрывателем, подключенным с помощью PRO DJ LINK и установленным в качестве эталона для синхронизации.

! Функция синхронизации ударов не срабатывает для дорожек, которые не были проанализированы с помощью rekordbox.

#### **1 Нажмите кнопку [BEAT SYNC MASTER] на DJ проигрывателе, который нужно установить в качестве эталона для синхронизации.**

Установите DJ проигрыватель, который нужно установить как эталон для синхронизации.

Когда включена функция синхронизации ударов, дисплей ВРМ на DJ проигрывателе, установленном в качестве эталона для синхронизации переключается на оранжевый.

- ! rekordbox (Mac/Windows) также можно установить в качестве эталона для синхронизации.
	- Подробную информацию об установке rekordbox (Mac/ Windows) в качестве эталона для синхронизации см. в руководстве по эксплуатации rekordbox (Mac/Windows).

#### **2 Нажмите кнопку [BEAT SYNC].**

ВРМ и места ударов текущей воспроизводящейся дорожки синхронизируются с эталоном для синхронизации.

! Во время синхронизации управление темпом с помощью ползунка темпа невозможно, и дисплей скорости воспроизведения переключается на дисплей ВРМ на позиции ползунка темпа, отображаемый серым.

# **Установка другого DJ проигрывателя в качестве эталона для синхронизации**

-------------------------------------

Эталоном для синхронизации можно назначить другой DJ проигрыватель, подключенный с помощью PRO DJ LINK, как описано ниже.

- ! Переключите или установите паузу воспроизведения дорожки на DJ проигрывателе, установленном в качестве эталона для синхронизации.
- ! Нажмите кнопку [**BEAT SYNC MASTER**] на DJ проигрывателе, установленном в качестве эталона для синхронизации.
- ! Нажмите кнопку [**BEAT SYNC MASTER**] на DJ проигрывателе, кроме проигрывателя, установленного в качестве эталона для синхронизации.

# **Начало воспроизведения с той же позиции воспроизведения, что и дорожка, загруженная на DJпроигрыватель, установленный в качестве эталона для синхронизации**

\_\_\_\_\_\_\_\_\_\_\_\_\_\_\_\_\_\_\_\_\_\_

Вы можете запустить воспроизведение с той же точки, что и дорожка, загруженная в DJ проигрыватель и выбранная в качестве эталона для синхронизации, с помощью DJ проигрывателя, не выбранного в качестве эталона для синхронизации, одним из следующих способов.

- ! Загрузите дорожку, загруженную на DJ-проигрыватель, установленный в качестве эталона для синхронизации, на DJ-проигрыватель, который не является эталоном для синхронизации.
- ! Нажимайте кнопку [**BEAT SYNC**/**INST.DOUBLE**] на DJ-проигрывателе, не установленном в качестве эталона для синхронизации, не менее 1 секунды.

# <span id="page-38-0"></span>**Отмена синхронизации**

#### **Нажмите кнопку [BEAT SYNC/INST.DOUBLE].**

- Если темп синхронизированного воспроизведения (ВРМ) и темп на позиции ползунка (ВРМ) не совпадают, то продолжает поддерживаться темп синхронизированного воспроизведения, а функция управления темпом с помощью ползунка темпа остается отключенным. Обычное управление возобновляется при перемещении позиции ползунка темпа на позицию темпа синхронизированного воспроизведения.
- ! Если высота тона была изменена с помощью DJ-проигрывателя, не установленного в качестве эталона для синхронизации, синхронизация будет отменена и кнопка [**BEAT SYNC**/**INST.DOUBLE**] будет мигать.

# **Регулировка сетки ударов**

На увеличенной кривой колебаний сигнала сетка ударов будет отмечена красными линиями. Сетку ударов можно отрегулировать следующим образом.

#### **1 Нажимайте поворотный селектор более 1 секунды.**

Производится переключение в режим [**GRID ADJUST**].

#### **2 При повороте вращающегося селектора будет произведена настройка сетки ударов.**

Настройку можно выполнить на экране меню, коснувшись кнопки [**MENU/UTILITY**].

- ! [**RESET**]: Выполняет сброс отрегулированной сетки ударов.
- ! [**SNAP GRID(CUE)**]: Перемещает первый удар на позицию текущей установленной метки.
- [SHIFT GRID]: Отражает результаты, настроенные во время синхронизации (модуляция звучания, др.) на сетке ударов.

#### **3 Нажимайте поворотный селектор более 1 секунды.**

Вернитесь в режим [**ZOOM**].

# **Управление CDJ-TOUR1 в комбинации с другими устройствами**

При подключении с помощью кабеля LAN к DJ микшеру Pioneer DJ такие операции, как запуск воспроизведения на данном аппарате, могут контролироваться с помощью фейдера на DJ микшере.

- Заранее подключите данный аппарат к DJ микшеру Pioneer DJ с помощью кабеля LAN. Руководство по подключению см. в разделе Подключения на стр. 10.
- ! Инструкции по настройке номера проигрывателя см. в разделе Подключение к микшеру только с одним LAN портом на стр. 11.
- ! Также см. описание функции запуска с помощью фейдера, имеющееся в инструкциях по эксплуатации к DJ микшеру Pioneer  $D.I$

# **Запуск воспроизведения с помощью фейдера микшера DJ (Запуск с помощью фейдера)**

#### **1 Подключите данный аппарат и DJ микшеру Pioneer DJ через кабель LAN.**

Подбробнее о подключении смотрите Основной стиль на стр. 11.

**2 Включите функцию запуска с помощью фейдера на DJ микшере.**

**3 Установите метки на данном аппарате.**

#### **4 Перемещайте фейдер канала или кроссфейдер DJ микшера.**

Режим паузы данного аппарата отменяется и сразу-же начинает воспроизводиться дорожка.

! Когда фейдер канала или кроссфейдур установлен обратно в исходное положение, воспроизведение переходит обратно на установленную точку метки и устанавливается режим паузы (Возврат к метке).

# **Просмотр дорожек**

Можно просматривать различные устройства и библиотеку rekordbox на подключенном компьютере и отобразить список дорожек.

! При просмотре устройства хранения (SD, USB), на котором сохранена информация библиотеки rekordbox, папки и дорожки (музыкальные файлы) указываются в иерархической структуре.

# **Переключение на экран просмотра**

#### **Нажмите кнопку устройства, соответствующего устройству, который требуется отобразить.**

При нажатии кнопки содержание соответствующего источника отображается в виде списка.

- ! Кнопка [**DISC**]: Отображение аудиофайлов на вставленном диске.
- ! Кнопка [**SD**]: Отображение аудиофайлов на вставленной карте памяти SD.
- ! Кнопка [**USB**]: Отображение звуковых файлов на подключенном устройстве USB или мобильном устройстве, на котором установлено rekordbox.
- ! Кнопка [**LINK**]: Отображение аудиофайлов на устройстве памяти (SD, USB), подключенном к другому DJ-проигрывателю, или на мобильном устройстве, на котором установлено rekordbox.
- ! Кнопка [**rekordbox**]: Отображение аудиофайлов в rekordbox.
- ! При отображении экрана просмотра подсвечивается кнопка [**BROWSE/SEARCH**].
- ! При нажатии кнопки [**BROWSE/SEARCH**] во время отображения экрана просмотра экран просмотра закрывается и устанавливается экран обычного воспроизведения.

При повторном нажатии кнопки [**BROWSE/SEARCH**] открывается предыдущий экран просмотра.

#### **Описание экрана**

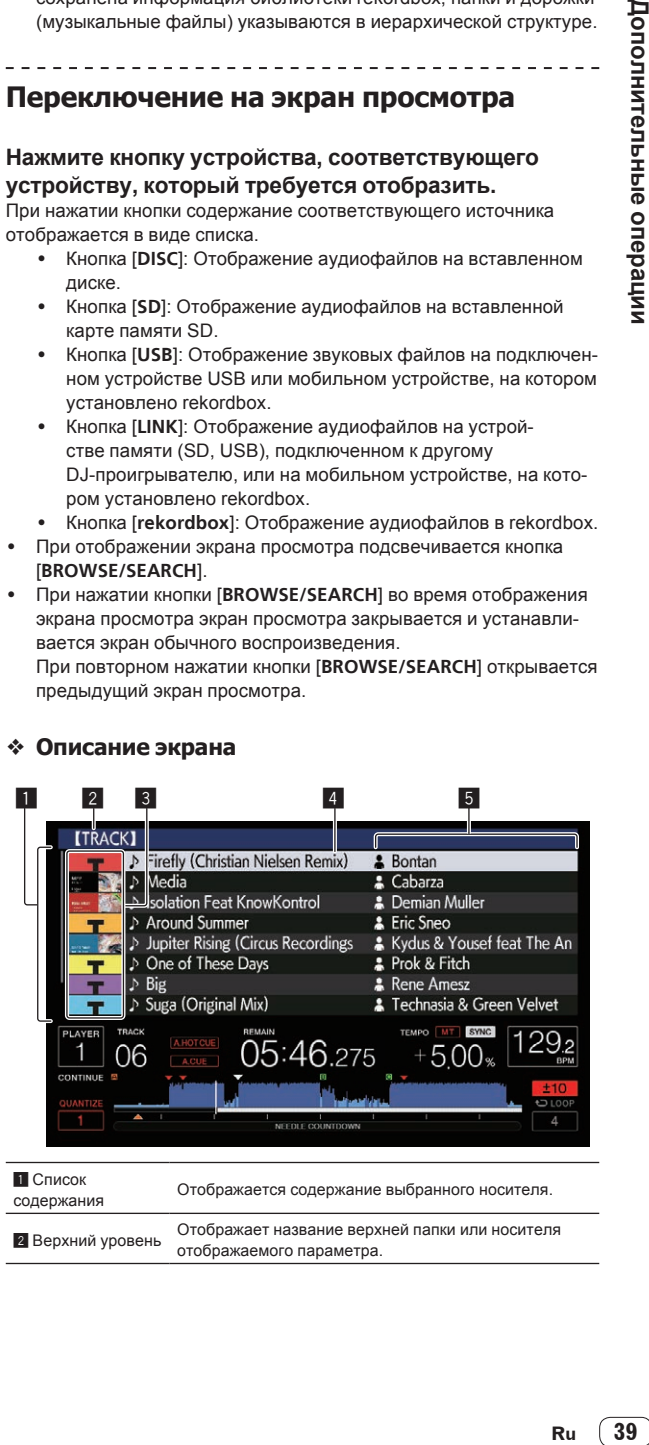

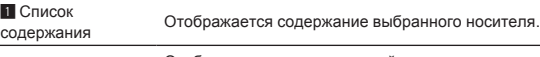

<sup>2</sup> Верхний уровень Отображает название верхней папки или носителя отображаемого параметра.

<span id="page-39-0"></span>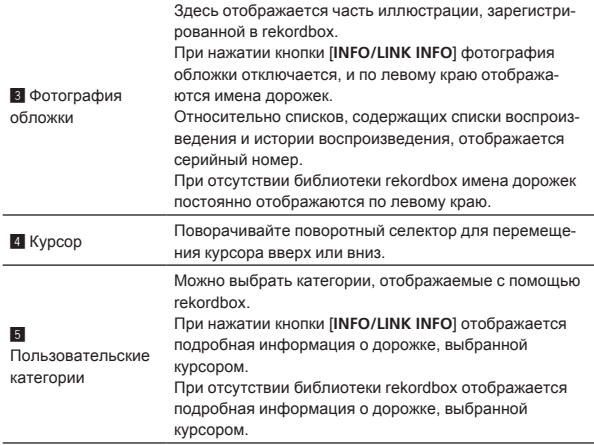

#### **Распознавание текущего воспроизводящегося устройства**

Текущее воспроизводящееся устройство и отображенное на экране просмотра устройство можно выделить в соответствии с режимом подсветки кнопок устройства.

- ! Высвечена: Выполняется просмотр на том устройстве.
- ! Мигает: Загружаются дорожки, содержащиеся на том устройстве.

# **Основные операции на экране просмотра**

#### **Выбор параметров**

**1 Отобразите экран просмотра.** = Переключение на экран просмотра (стр.39)

#### **2 Вращая поворотный селектор, выберите параметр.**

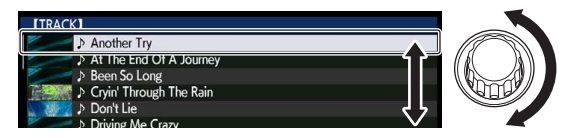

Нажимая поворотный селектор более 1 секунд, можно будет использовать функцию перехода.

• Подробнее о функции перехода смотрите Поиск с помощью функции перехода на стр. 41.

#### **3 Нажмите поворотный селектор и войдите в параметр.**

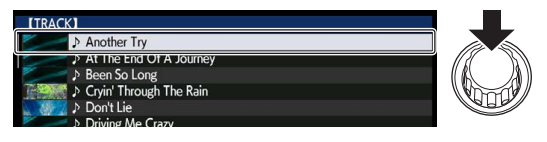

При наличии расположенного ниже уровня, открывается тот уровень. Вход в выбранный параметр происходит при отображении меню, др.

При нажатии поворотного селектора, когда курсор наведен на дорожку, та дорожка загружается в данный аппарат.

#### **Переход назад на уровень выше**

#### **Нажмите кнопку [BACK], пока отображается экран просмотра.**

Экран возвращается обратно на уровень выше.

- ! При нажатии кнопки [**BACK**] более 1 секунды или при нажатии кнопки носителя для просматриваемого носителя, дисплей перемещается на самый верхний уровень.
- ! При воспроизведении библиотеки rekordbox на устройстве хранения (SD, USB), компьютере или мобильном устройстве, информацию ниже можно отобразить, нажав кнопку [**BACK**] на самом верхнем уровне.
	- Если информация библиотеки rekordbox на устройстве хранения (SD, USB) отсутствует: Свободное и используемое пространство на диске
	- При наличии информации библиотеки rekordbox на устройстве хранения (SD, USB): Свободное и используемое пространство на диске, количество дорожек и списков воспроизведения в информации библиотеки, а также дата их последнего изменения
	- rekordbox на компьютере или мобильном устройстве: Количество дорожек и списков воспроизведения в информации библиотеки

# **Другие операции просмотра**

# **Перегруппировка дорожек (Меню сортировки)**

Во время просмотра для изменения порядка отображения дорожек можно использовать меню сортировки.

- ! Данная функция срабатывает только в следующих случаях: — При просмотре библиотеки rekordbox на компьютере или мобильном устройстве
- При просмотре библиотеки rekordbox на устройстве хранения (SD, USB)

#### **1 Отобразите библиотеку rekordbox.**

- = Воспроизведение подключенного или вставленного в данный аппарат носителя (стр.28)
- Воспроизведение устройств хранения (SD, USB) на других проигрывателях и мобильных устройств, на которых установлен rekordbox (стр.29)
- Воспроизведение библиотеки rekordbox на компьютере или мобильном устройстве (стр.29)

#### **2 При отображении списка дорожек нажмите кнопку [MENU/UTILITY].**

-<br>На экране отображается меню сортировки.

#### **3 С помощью поворотного селектора выберите и войдите в параметр сортировки.**

Дорожки в списке сортируются в соответствии с выбранным параметром.

! Отображаемые в меню сортировки параметры сортировки можно изменить в настройках rekordbox. Для библиотек rekordbox на устройствах хранения (SD, USB) настройки отражаются после того, как они были изменены и повторно экспортированы.

# **Поиск дорожек**

- ! Данная функция срабатывает только в следующих случаях:
	- При просмотре библиотеки rekordbox на компьютере или мобильном устройстве
	- При просмотре библиотеки rekordbox на устройстве хранения (SD, USB)

#### **Поиск с помощью категории [SEARCH]**

В режиме просмотра библиотеки дорожки можно искать с помощью категории [**SEARCH**].

#### **1 Отобразите библиотеку rekordbox.**

= Воспроизведение подключенного или вставленного в данный аппарат носителя (стр.28)

- Воспроизведение устройств хранения (SD, USB) на других проигрывателях и мобильных устройств, на которых установлен rekordbox (стр.29)
- Воспроизведение библиотеки rekordbox на компьютере или мобильном устройстве (стр.29)

#### **2 С помощью поворотного селектора выберите и войдите в категорию [SEARCH].**

На сенсорной панели откроется клавиатура.

Экран [**SEARCH**] можно открыть перечисленными ниже способами.

- ! Нажимайте кнопку [**BROWSE/SEARCH**] не менее 1 секунды.
- ! Коснитесь [**SEARCH**] на экране [**SHORTCUT**].

#### **3 Введите характеристики с помощью клавиатуры на сенсорном экране.**

Отобразятся дорожки, содержащие введенные символы.

- ! Если введено несколько символов, отобразятся дорожки и др., содержащие введенные символы.
- ! При нажатии кнопки [**BACK**] повторно отображается экран выбора категории.

# **Поиск с помощью [TRACK FILTER]**

#### **1 Отобразите библиотеку rekordbox.**

- = Воспроизведение подключенного или вставленного в данный аппарат носителя (стр.28)
- Воспроизведение устройств хранения (SD, USB) на других проигрывателях и мобильных устройств, на которых установлен rekordbox (стр.29)
- Воспроизведение библиотеки rekordbox на компьютере или мобильном устройстве (стр.29)

#### **2 Во время отображения списка дорожек нажмите кнопку [TRACK FILTER].**

Будут отображаться только дорожки, соответствующие критериям, например, BPM, KEY и т. п.

- ! Экран определения критериев появляется при нажатии кнопки [**TRACK FILTER**] не менее 1 секунды, и на нем можно установить критерии [**TRACK FILTER**] (содержащаяся в дорожках информация тегов, BPM, KEY, RATING, COLOR). Критерии [**TRACK FILTER**] можно также установить с помощью rekordbox.
- ! Параметры BPM и KEY DJ-проигрывателя, установленного в качестве эталона для синхронизации, можно использовать в качестве критериев для [**TRACK FILTER**] с помощью [**MASTER PLAYER**].
- ! Установленные критерии сохраняются на каждом из устройств хранения (SD, USB).

# **Поиск по ключу текущей воспроизводящейся дорожки**

<u> - - - - - - - - - - - - - - - - - -</u>

Значок для дорожек, тональность которых хорошо подходит к тональности дорожки, загруженной в DJ проигрыватель, выбранный в качестве эталона для синхронизации, сменится на значок тональности (зеленый).

# **Поиск с помощью функции перехода**

Функция перехода может использоваться для незамедлительного перехода к к дорожке, категории или папке, которую нужно воспроизвести.

Функция перехода состоит из двух режимов ниже.

- ! Переход по буквам: Используется при упорядочивании или сортировке дорожек в алфавитном порядке.
- ! Переход по страницам: Используйте данный режим, если дорожки не отображены в алфавитном порядке или не отсортированы.

# **В режиме перехода по буквам**

#### **1 Отобразите список, отсортированный в алфавитном порядке.**

Отобразите список, отсортированный в алфавитном порядке, как библиотека rekordbox, список дорожек на устройстве хранения (SD, USB), др.

# **2 Нажимайте поворотный селектор более 1**

#### **секунды.**

Переключитесь в режим перехода по буквам. Первая буква в названии выбранной курсором дорожки или категории отображается с увеличением.

#### **3 Вращая поворотный селектор, выберите знак или символ.**

Курсор перемещается на дорожку или категорию, начинающуюся с выбранного знака или символа.

! При отсутствии в списке дорожек или категорий, начинающихся с выбранного знака, курсор не перемещается. Отображаемые в режиме перехода по буквам знаки включают буквы от A до Z, цифры от 0 до 9 и определенные символы.

# **В режиме перехода по страницам**

#### **1 Отобразите список, который не был отсортирован в алфавитном порядке.**

Отобразите список, который не был отсортирован в алфавитном порядке как дорожки на музыкальном CD диске, папки на устройстве хранения (SD, USB) или диске, др.

#### **2 Нажимайте поворотный селектор более 1 секунды.**

Режим переключается на режим переключения по страницам.

#### **3 Вращая поворотный селектор, выберите страницу.**

Дисплей переключается на выбранную страницу.

## **Использование функции переноса информации**

Категории, куда относятся дорожки можно отобразить, выбрав параметры, отображаемые в подробной информации о дорожках. Данная функция полезна при поиске дорожек одинакового с загруженной дорожкой жанра, дорожек с подобными ВРМ, др.

## **1 Загрузите дорожку.**

#### **2 Нажмите кнопку [INFO/LINK INFO] на экране обычного воспроизведения.**

Отображается подробная информация о дорожке.

• Подробнее, смотрите Отображение подробной информации о текущей загруженной дорожке на стр. 44.

#### **3 Выберите и войдите в параметр.**

Экран переключается на экран просмотра и отображается категория для выбранного параметра.

- ! Для закрытия экрана просмотра нажмите кнопку [**BROWSE/SEARCH**].
- ! Выбор параметров может быть невозможным, например, для параметров, информация для которых не отображается на экране просмотра, параметров, для которых в подробной информации отображаются только иконки, др.
- ! После выбора дорожки отображается экран просмотра, который отображался непосредственно до загрузки дорожки.
- ! Для дорожек на диске или устройствах хранения (SD, USB), которые не содержат библиотеки rekordbox можно выбирать только параметры дорожки.

# <span id="page-41-0"></span>**Использование банков меток быстрого доступа**

Базы данных меток быстрого доступа, заранее настроенные с помощью rekordbox, можно загрузить в виде пакета для кнопок данного устройства [**HOT CUE**] (от **A** до **H**).

#### **1 Подключите к данному аппарату устройство хранения (SD, USB), на котором сохранены банки меток быстрого доступа.**

#### **2 С помощью поворотного селектора выберите и войдите в категорию [HOT CUE BANK] на экране просмотра.**

Отображается список банков меток быстрого доступа.

#### **3 С помощью поворотного селектора выберите и войдите в банк меток быстрого доступа, который требуется вызвать.**

На экране отображаются метки быстрого доступа, зарегистрированные в банке меток быстрого доступа.

! Курсор устанавливается на банк меток быстрого доступа А и не может перемещаться с помощью поворотного селектора или любых других кнопок.

#### **4 Нажмите поворотный селектор.**

Метки быстрого доступа, установленные для кнопок данного устройства [**HOT CUE**] (от **A** до **H**), будут перезаписаны метками быстрого доступа, зарегистрированными в базе данных меток быстрого доступа.

- ! Если метки быстрого доступа, установленные для кнопок данного устройства [**HOT CUE**] (от **A** до **H**), были перезаписаны метками быстрого доступа после загрузки базы данных меток быстрого доступа, все метки быстрого доступа, зарегистрированные из базы данных меток, будут удалены.
- ! Банки меток быстрого доступа нельзя редактировать на данном устройстве. Для редактирования меток быстрого доступа используйте rekordbox. Подробную информацию см. в руководстве пользователя rekordbox (Mac/Windows).

# **Просмотр истории воспроизведения (HISTORY)**

История воспроизведения дорожки сохраняется и отображается в категории [**HISTORY**] на экране просмотра.

! Плейлисты можно создавать на базе журнала воспроизведений [**HISTORY**] с помощью rekordbox. Подробную информацию см. в руководстве пользователя rekordbox (Mac/Windows).

## **Сохранение истории воспроизведения**

#### **1 Подключите устройство хранения (SD, USB) к данному аппарату.**

#### **2 Запустите воспроизведение дорожек.**

Дорожки, воспроизводившиеся примерно в течение 1 минуты сохраняются в списке истории воспроизведения.

- При подключении устройства хранения (SD, USB) к данному аппарату в первый раз или при повторном его подключении, на устройстве хранения (SD, USB) автоматически создается новый список истории воспроизведения.
- Имена списков историй воспроизведения можно предустановить в [**UTILITY**].
	- = Сохранение имени списка истории воспроизведения (стр.48)
- ! При воспроизведении одинаковой дорожки два или более раз подряд, она может не сохраниться в истории.
- ! В списке истории воспроизведения можно сохранить до 999 дорожек. Начиная с 1 000-й дорожки для высвобождения пространства для новых вводимых дорожек из истории

воспроизведения начинают удаляться дорожки, начиная с наиболее ранних введенных дорожек. Можно создать до 999 списков историй воспроизведения.

- ! При регистрации дорожек в списке истории воспроизведения, названия дорожек, др. отображаются зеленым (обозначая, что они воспроизводились).
- Названия дорожек и другую информацию в категории [**PLAYLIST**] можно изменить на зеленый цвет (воспроизведено) с помощью кнопки [**MENU/UTILITY**]. После изменения дорожки регистрируются в списке истории воспроизведения.

<u>\_\_\_\_\_\_\_\_\_\_\_\_\_\_\_\_\_\_\_\_\_\_\_\_\_\_\_\_\_</u> **Удаление истории воспроизведения**

#### **1 Подключите устройство хранения (SD, USB) к данному аппарату.**

#### **2 Отобразите библиотеку rekordbox.**

- = Воспроизведение подключенного или вставленного в данный аппарат носителя (стр.28)
- Воспроизведение устройств хранения (SD, USB) на других проигрывателях и мобильных устройств, на которых установлен rekordbox (стр.29)
- Воспроизведение библиотеки rekordbox на компьютере или мобильном устройстве (стр.29)

#### **3 С помощью поворотного селектора выберите и войдите в категорию [HISTORY].**

Отображается список, состоящий из списков историй воспроизведения.

#### **4 Вращая поворотный селектор, выберите список истории воспроизведения, который требуется удалить.**

#### **5 Нажмите кнопку [MENU/UTILITY].**

Отображается меню удаления.

#### **6 Вращая поворотный селектор, выберите и войдите в диапазон, который требуется удалить.**

- ! [**DELETE**]: Удаляется текущий выбранный список истории воспроизведения.
- ! [**ALL DELETE**]: Удаляются все списки историй воспроизведения.
- ! При импорте списков историй воспроизведения на устройстве хранения (SD, USB) в rekordbox в качестве списков воспроизведения, импортированные списки историй воспроизведения удаляются с устройства хранения (SD, USB).
- ! Названия дорожек и другую информацию в категории [**PLAYLIST**] можно изменить с зеленого цвета (воспроизведено) на белый (не воспроизведено) с помощью кнопки [**MENU/UTILITY**]. После изменения дорожки удаляются из списка истории воспроизведения.

#### **7 С помощью поворотного селектора выберите и войдите в [OK].**

# **Редактирования списков тэгов**

Дорожки, которые будут воспроизводиться следующими, или дорожки, выбранные в соответствии с ситуациями DJ можно отменить и обобщить в списках. Спискок, состоящий из собранных дорожек называется "списком тэгов". К данным спискам тэгов можно открыть общий доступ в режиме реального времени для нескольких DJ проигрывателей, подключенных с помощью PRO D.I I INK

- В список тэгов можно добавить до 100 дорожек для одного устройства.
- ! Для одного устройства хранения (SD, USB) можно создать один список тэгов. Невозможно собрать дорожки с различных устройств хранения (SD, USB) в одном списке тэгов.
- Невозможно дважды зарегистрировать одинаковую дорожку в одинаковой папке.

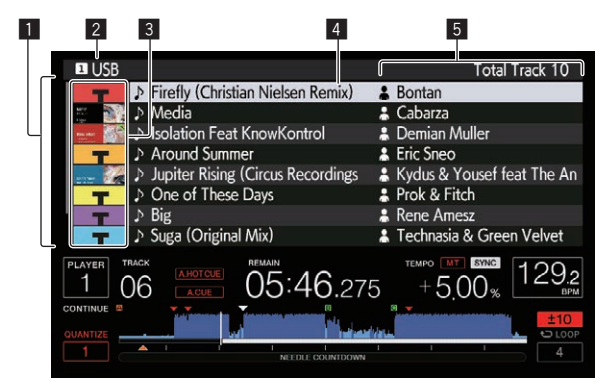

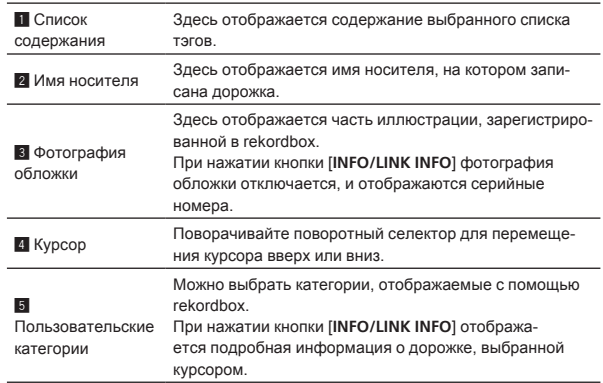

## **Добавление дорожек в список тэгов**

#### **Выбор и добавление дорожек**

#### **1 Переключитесь на экран просмотра и отобразите списко дорожек.**

#### **2 Установите курсор на дорожку и затем нажмите кнопкy [TAG TRACK/REMOVE].**

Слева от дорожки отображается , и та дорожка добавляется в список тэгов того устройства хранения (SD, USB).

- ! Дорожки можно записать в список тэгов заблаговременно с помощью rekordbox.
	- = Подробные сведения о работе см. в руководстве пользователя rekordbox (Mac/Windows).

#### **Добавление загруженных дорожек**

#### **1 Загрузите дорожку.**

#### **2 Нажмите кнопку [TAG TRACK/REMOVE].**

Загруженная на данный аппарат дорожка добавляется в список тэгов.

! Загружаемые дорожки можно добавить к списку тегов с помощью кнопки [**TAG TRACK**/**REMOVE**] на экране информации о дорожке.

#### **Добавление категорий или папок целиком**

В список тэгов можно добавить все дорожки в выбранной категории или папке.

#### **1 Переключитесь на экран просмотра и установите курсор на категорию или папку, внутри которой содержатся дорожки.**

На правой половине экрана информационного дисплея отображается список дорожек.

#### **2 Нажмите кнопку [TAG TRACK/REMOVE].**

Мигает имя категории или папки, и все дорожки в такой категории или папке добавляются в список тэгов.

- При добавлении папок в режиме просмотра папки, дорожки, для которых одновременно не были загружены тэги ID3, др., регистрируются с использованием имен файлов в качестве имен дорожек. Имена исполнителей не регистрируются.
- ! После того, как дорожки были добавлены в список тэгов, когда зарегистрированные дорожки отображены в списке дорожек на экране просмотра или загружены на проигрыватель, а также загружены их ID3 тэги, др., имена файлов переключаются на имена дорожек, а также регистрируются имена исполнителей.

#### **Добавление дорожек из списков воспроизведения**

В список тэгов можно добавить все дорожки в выбранном списке воспроизведения.

#### **1 Переключитесь на экран просмотра, выберите и войдите в категорию [PLAYLIST].**

Отображается спискок, состоящий из списков воспроизведения, а на правой половине экрана информационного дисплея отображается список дорожек.

#### **2 Установите курсор на список воспроизведения, затем нажмите кнопку [TAG TRACK/REMOVE].**

Мигает имя списка воспроизведения, и все дорожки в том списке воспроизведения добавляются в список тэгов.

#### **Загрузка дорожек из списка тэгов**

#### **1 Нажмите кнопку [TAG LIST].**

Отображается список тэгов.

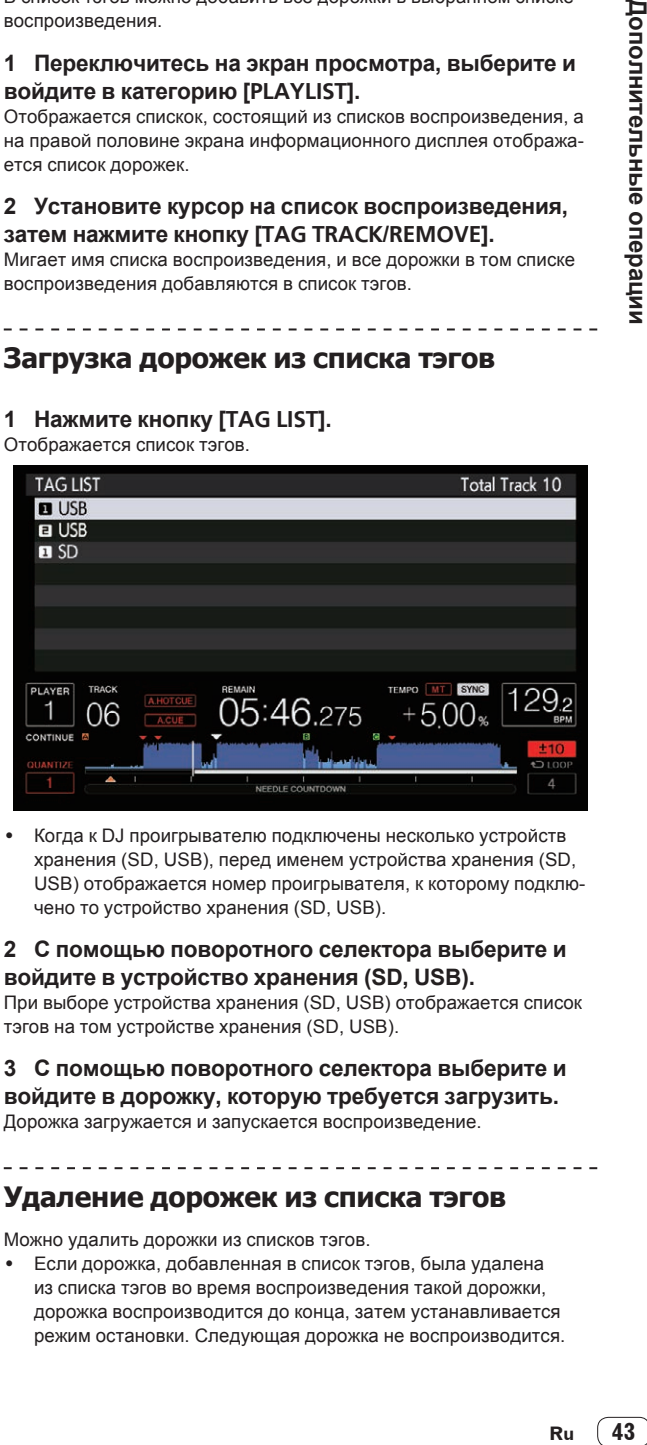

! Когда к DJ проигрывателю подключены несколько устройств хранения (SD, USB), перед именем устройства хранения (SD, USB) отображается номер проигрывателя, к которому подключено то устройство хранения (SD, USB).

#### **2 С помощью поворотного селектора выберите и войдите в устройство хранения (SD, USB).**

При выборе устройства хранения (SD, USB) отображается список тэгов на том устройстве хранения (SD, USB).

**3 С помощью поворотного селектора выберите и войдите в дорожку, которую требуется загрузить.**

Дорожка загружается и запускается воспроизведение.

#### **Удаление дорожек из списка тэгов**

Можно удалить дорожки из списков тэгов.

! Если дорожка, добавленная в список тэгов, была удалена из списка тэгов во время воспроизведения такой дорожки, дорожка воспроизводится до конца, затем устанавливается режим остановки. Следующая дорожка не воспроизводится.

#### <span id="page-43-0"></span>**Удаление одной дорожки за раз**

#### **1 Нажмите кнопку [TAG LIST].**

Отображается список тэгов.

#### **2 С помощью поворотного селектора выберите и войдите в устройство хранения (SD, USB).**

При выборе устройства хранения (SD, USB) отображается список тэгов на том устройстве хранения (SD, USB).

#### **3 С помощью поворотного селектора установите курсор на дорожку, которую требуется удалить.**

#### **4 Нажимайте кнопку [TAG TRACK/REMOVE] более 1 секунд.**

Дорожки можно удалять из списков тэгов нажатием кнопки

- [**TAG TRACK**/**REMOVE**] на экранах и в ситуациях, описанных ниже. • Когда курсор установлен на дорожку, зарегистрированную в списке тэгов на экране просмотра
	- ! Когда отображен экран обычного воспроизведения или экран подробной информации о дорожке во время загрузки дорожки, зарегистрированной в списке тэгов

#### **Удаление всех дорожек**

#### **1 Нажмите кнопку [TAG LIST].**

Отображается список тэгов.

#### **2 С помощью поворотного селектора выберите и войдите в устройство хранения (SD, USB).**

При выборе устройства хранения (SD, USB) отображается список тэгов на том устройстве хранения (SD, USB).

#### **3 Нажмите кнопку [MENU/UTILITY].**

[LIST MENU] отображается.

**4 С помощью поворотного селектора выберите и войдите в [TAGLIST MENU].** [TAGLIST MENU] отображается.

**5 С помощью поворотного селектора выберите и войдите в [REMOVE ALL TRACKS].**

**6 С помощью поворотного селектора выберите и войдите в [OK].**

# **Преобразование списка тэгов в список воспроизведения**

Собранные в списках тэгов дорожки можно преобразовать в списки воспроизведения.

. <u>. . . . . . . . . . . . . . . . .</u> .

! Преобразованные списки воспроизведения отображаются в виде параметров в категории [**PLAYLIST**].

#### **1 Нажмите кнопку [TAG LIST].**

Отображается список тэгов.

#### **2 С помощью поворотного селектора выберите и войдите в устройство хранения (SD, USB).**

При выборе устройства хранения (SD, USB) отображается список тэгов на том устройстве хранения (SD, USB).

#### **3 Нажмите кнопку [MENU/UTILITY].**

[LIST MENU] отображается.

#### **4 С помощью поворотного селектора выберите и войдите в [TAGLIST MENU].**

[TAGLIST MENU] отображается.

#### **5 С помощью поворотного селектора выберите и войдите в [CREATE PLAYLIST].**

#### **6 С помощью поворотного селектора выберите и войдите в [OK].**

Содержимое списка тэгов преобразуется в список воспроизведения под именем [TAG LIST XXX].

- ! Списки тэгов невозможно преобразовать в списки воспроизведения, если на устройстве хранения (SD, USB) не имеется информации библиотеки rekordbox.
- Если в списках тэгов одновременно содержатся дорожки, управляемые с помощью rekordbox, и дорожки, которые не управляются с помощью rekordbox, в списки воспроизведения преобразовываются только те дорожки, которые управляются с помощью rekordbox.

# **Отображение подробной информации о текущей загруженной дорожке**

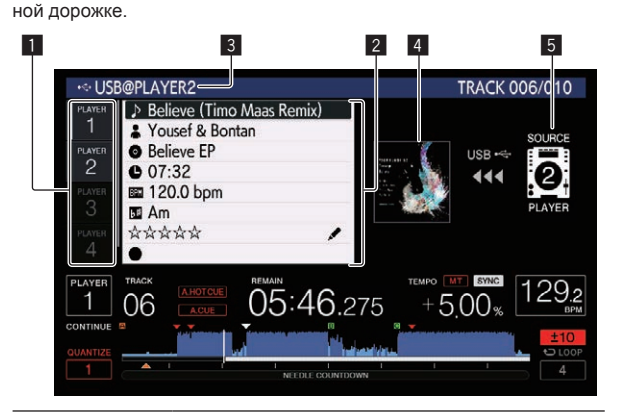

Можно просмотреть подробную информацию о текущей загружен-

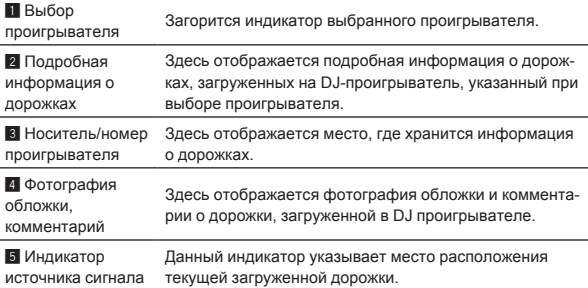

Индикатор источника сигнала (5), если дорожка загружена с носителя, вставленного в данное устройство.

#### **1 Загрузите дорожку.**

#### **2 Нажмите кнопку [INFO/LINK INFO] на экране обычного воспроизведения.**

Отображается подробная информация о дорожке.

- Если данное устройство не указано при выборе проигрывателя, коснитесь [**PLAYER SELECT**], чтобы выбрать данное устройство.
- ! Информацию о загружаемой дорожке можно отобразить, нажимая кнопку [**INFO/LINK INFO**] не менее 1 секунды на экране просмотра или списка тегов.

# <span id="page-44-0"></span>**Изменение оценок дорожек**

Оценки дорожек можно изменить.

**1 Загрузите дорожку.**

**2 Нажмите кнопку [INFO/LINK INFO] на экране обычного воспроизведения.**

Отображается подробная информация о дорожке.

**3 Выберите оценку, отображенную в подробной информации (пример отображения: ☆☆☆☆☆).** 

**4 Нажимайте поворотный селектор более 1 секунды, затем вращайте поворотный селектор по часовой стрелке или против часовой стрелки.** Оценка загруженной дорожки изменяется.

**5 Нажмите поворотный селектор и войдите в рейтинг.**

# **Отображение подробной информации о дорожках, загруженных в других DJ проигрывателях**

Когда подключен другой DJ проигрыватель через PRO DJ LINK, также можно просмотреть подробную информацию о дорожке, загруженной в другой DJ проигрыватель.

#### **1 Подключите данный аппарат и другие DJ проигрыватели через PRO DJ LINK.**

**2 Нажмите кнопку [INFO/LINK INFO] на экране обычного воспроизведения.**

**3 Коснитесь выбора проигрывателя, чтобы выбрать DJ-проигрыватель, для которого требуется просмотреть информацию о дорожке.**

Отображается подробная информация о дорожках, загруженных в выбранном DJ проигрывателе.

 $\sim$ 

# <span id="page-45-0"></span>**Изменение настроек**

# **Сохранение настроек на устройстве хранения (SD, USB)**

Настройки [UTILITY] и другие настройки можно сохранить на устройстве хранения (SD, USB).

Сохраненные настройки можно экспортировать в rekordbox. Также можно выполнить настройки данного аппарата на rekordbox, а затем сохранить их на устройстве хранения (SD, USB) и отразить данные настройки на других DJ проигрывателях.

! Ниже отображены сохраняемые настройки.

- Настройки [UTILITY] **PLAY MODE**, **EJECT/LOAD LOCK**, **QUANTIZE BEAT VALUE**, **HOT CUE AUTO LOAD**, **HOT CUE COLOR**, **AUTO CUE LEVEL**, **SLIP FLASHING**, **ON AIR DISPLAY**, **JOG BRIGHTNESS**, **JOG INDICATOR**, **DISC SLOT ILLUMINATION**, **LANGUAGE**, **LCD BRIGHTNESS**
- Другие настройки TIME MODE (формат отображения времени на дисплее), AUTO CUE, JOG MODE, TEMPO RANGE, MASTER TEMPO, QUANTIZE, SYNC, PHASE METER

#### **1 Подключите устройство хранения (SD, USB), на котором требуется сохранить настройки.**

#### **2 Нажмите кнопку устройства (SD или USB).**

Если устройство хранения (SD, USB), на котором нужно сохранить настройки, подключено к другому DJ через PRO DJ LINK, нажав кнопку [**LINK**], выберите устройство хранения.

#### **3 Нажмите кнопку [MENU/UTILITY].**

**4 С помощью поворотного селектора выберите и войдите в [SAVE] в [MY SETTINGS].**

Настройки сохраняются.

! Настройки также можно сохранить на экране [**SHORTCUT**].

# **Вызов настроек, сохраненных на устройстве хранения (SD, USB)**

Можно вызвать настройки [UTILITY] и другие настройки, сохраненные на устройстве хранения (SD, USB).

#### **1 Подключите устройство хранения (SD, USB), на котором сохранены настройки.**

#### **2 Нажмите кнопку устройства (SD или USB).**

Если устройство хранения (SD, USB), на котором нужно сохранить настройки, подключено к другому DJ через PRO DJ LINK, нажав кнопку [**LINK**], выберите устройство хранения.

#### **3 Нажмите кнопку [MENU/UTILITY].**

#### **4 С помощью поворотного селектора выберите и войдите в [LOAD] в [MY SETTINGS].**

Настройки вызываются.

! Настройки также можно вызвать на экране [**SHORTCUT**].

# **Изменение цвета на устройстве хранения (SD, USB)**

Можно изменять цвет карты памяти SD/индикатора USB, отображаемый при подключении устройства хранения (SD, USB) к данному устройству, и частично цвет на экране.

**1 Подключите устройство хранения (SD, USB) к данному аппарату.**

#### **2 Нажмите кнопку устройства (SD или USB).**

Если устройство хранения (SD, USB), на котором нужно сохранить настройки, подключено к другому DJ через PRO DJ LINK, нажав кнопку [**LINK**], выберите устройство хранения.

#### **3 Нажмите кнопку [MENU/UTILITY].**

#### **4 Выберите [BACKGROUND COLOR] в меню [MY SETTINGS] или [WAVE FORM COLOR] с помощью поворотного селектора.**

[**BACKGROUND COLOR**]: Выберите эту настройку, чтобы изменить цвет индикатора SD, индикатора USB или части экрана. [**WAVE FORM COLOR**]: Выберите эту настройку, чтобы изменить цвет общей формы сигнала или увеличенной формы сигнала. Можно изменять цвета устройств хранения (SD, USB), на которых содержатся аудиофайлы или данные управления, экспортированные из rekordbox.

**5 Вращая поворотный селектор, найдите и выберите цвет, который хотите установить.**

# **Отображение экрана [UTILITY] (нижний экран)**

**Нажимайте кнопку [MENU/UTILITY] более 1 секунды.** Экран [**UTILITY**] отображается на нижнем экране.

#### **Описание экрана**

<u> - - - - - - - - - - - - -</u>

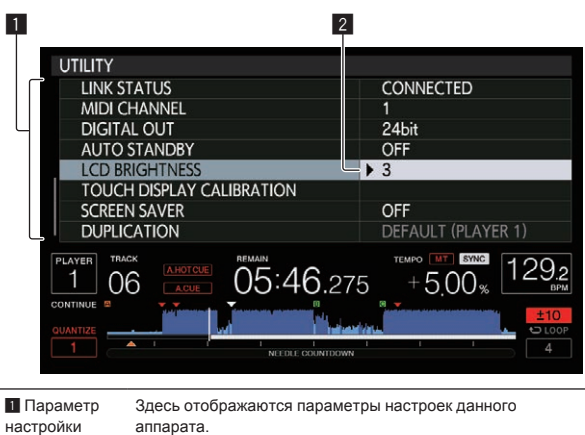

2 Настройка Здесь отображаются настройки различных параметров.

# **Изменение настроек (нижний экран)**

#### **1 Нажимайте кнопку [MENU/UTILITY] более 1 секунды.**

Экран [**UTILITY**] отображается на нижнем экране.

#### **2 С помощью поворотного селектора выберите параметр настройки.**

**3 Установит курсор на параметр, который нужно изменить, затем нажмите поворотный селектор.** Курсор переходит на настройку.

**4 Вращая поворотный селектор измените настройку.**

#### **5 Нажмите поворотный селектор и войдите в настройку.**

Курсор возвращается на настройку.

! При нажатии кнопки [**BACK**] перед входом в настройку изменение прерывается.

#### **6 Нажмите кнопку [MENU/UTILITY].**

Повторно отображается экран, отображавшийся до нажатия кнопки [**MENU/UTILITY**].

! Некоторые настройки, например **TOUR1 MODE** и **LANGUAGE**, можно также задавать на верхнем экране. Чтобы открыть **UTILITY** на верхнем экране, коснитесь [**UTILITY**] в правом верхнем углу экрана.

# **Настройка предпочтений**

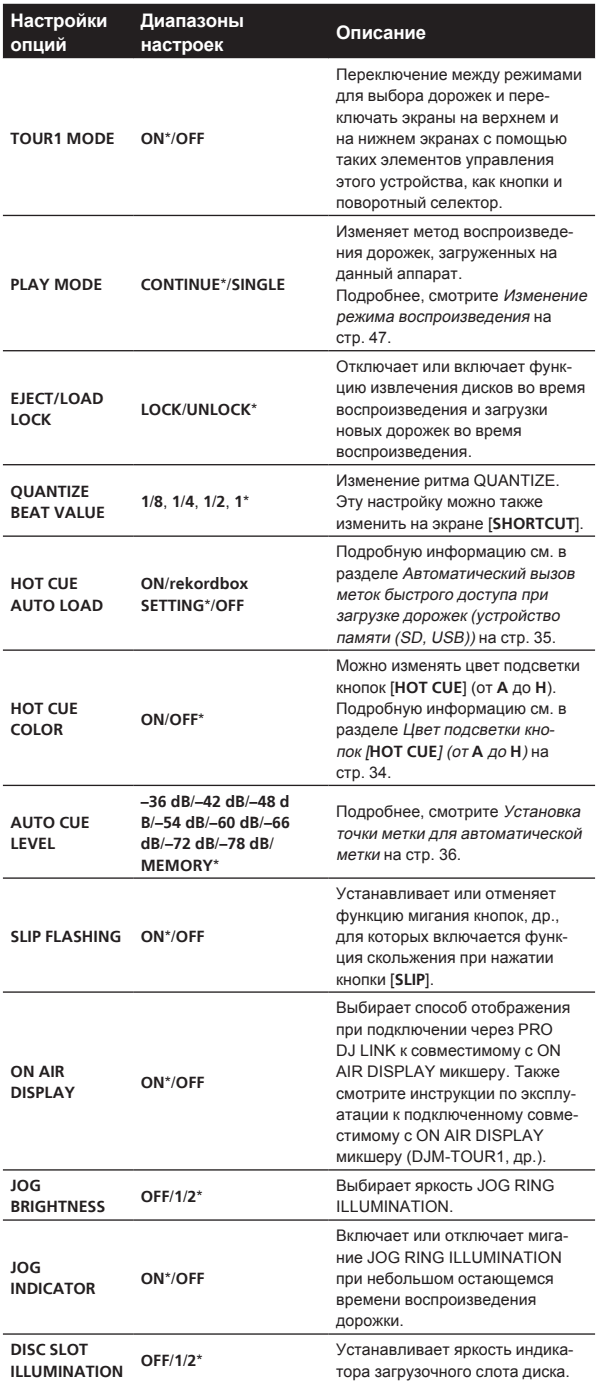

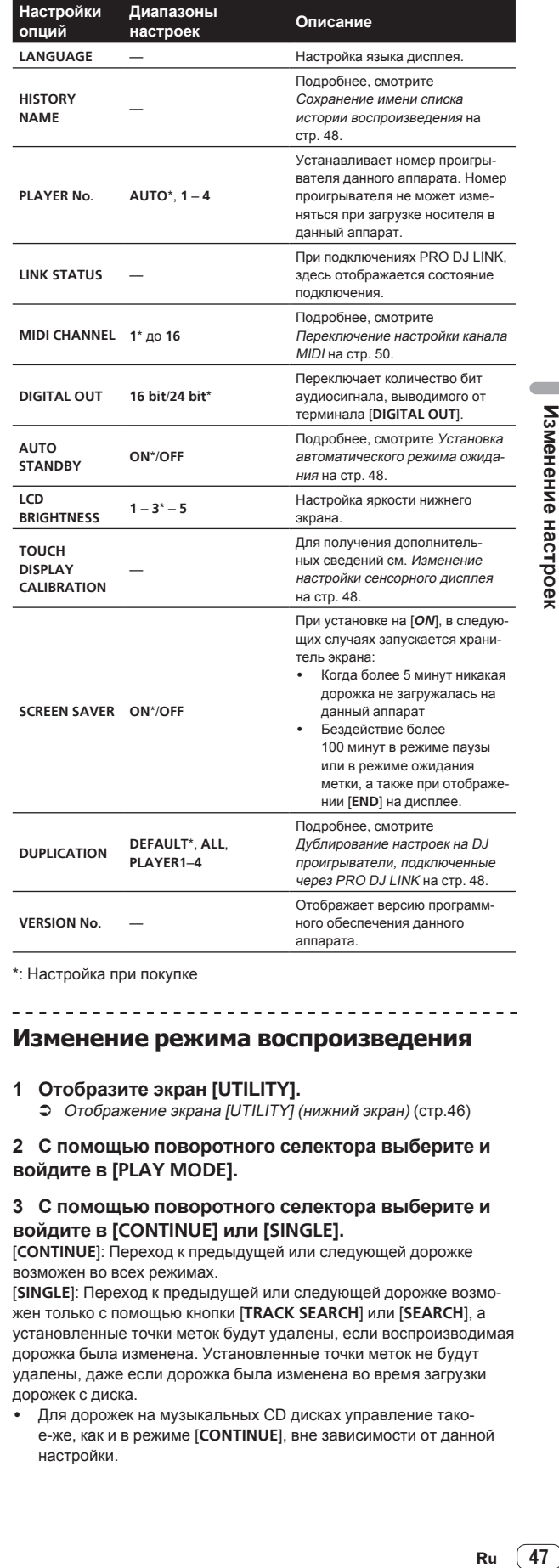

\*: Настройка при покупке

#### **Изменение режима воспроизведения**

#### **1 Отобразите экран [UTILITY].**

• Отображение экрана [UTILITY] (нижний экран) (стр.46)

#### **2 С помощью поворотного селектора выберите и войдите в [PLAY MODE].**

#### **3 С помощью поворотного селектора выберите и войдите в [CONTINUE] или [SINGLE].**

[**CONTINUE**]: Переход к предыдущей или следующей дорожке возможен во всех режимах.

[**SINGLE**]: Переход к предыдущей или следующей дорожке возможен только с помощью кнопки [**TRACK SEARCH**] или [**SEARCH**], а установленные точки меток будут удалены, если воспроизводимая дорожка была изменена. Установленные точки меток не будут удалены, даже если дорожка была изменена во время загрузки дорожек с диска.

! Для дорожек на музыкальных CD дисках управление такое-же, как и в режиме [**CONTINUE**], вне зависимости от данной настройки.

Изменение настроек

## <span id="page-47-0"></span>**Установка автоматического режима ожидания**

#### **1 Отобразите экран [UTILITY].**

• Отображение экрана [UTILITY] (нижний экран) (стр.46)

#### **2 С помощью поворотного селектора выберите и войдите в [AUTO STANDBY].**

#### **3 С помощью поворотного селектора выберите и войдите в [ON] или [OFF].**

Когда [**AUTO STANDBY**] установлен на [**ON**], включается функция автоматического режима ожидания, и режим ожидания устанавливается в описанных ниже случаях.

- ! Если в течение более 4 часов никакая операция не производилась при отсутствующем диске, отсутствии подключенного устройства хранения (SD, USB), отсутствии подключенного через PRO DJ LINK устройства и отсутствии подключенного к порту **USB** (на задней панели основного блока) компьютера.
- Режим ожидания отменяется при начале управления данным аппаратом.
- Данный аппарат отгружается с включенной функцией автоматического режима ожидания. Если нет необходимости в использовании функции автоматического режима ожидания, установите [**AUTO STANDBY**] на [**OFF**].

# **Сохранение имени списка истории воспроизведения**

Можно предустановить имя списка истории воспроизведения, сохраненного на устройства хранения (SD, USB).

**1 Отобразите экран [UTILITY].** • Отображение экрана [UTILITY] (нижний экран) (стр.46)

#### **2 С помощью поворотного селектора выберите и войдите в [HISTORY NAME].**

#### **3 С помощью клавиатуры, отображаемой на сенсорном дисплее, введите символы.**

#### **4 Для ввода нажмите поворотный селектор.**

Имя заменяется на введенное имя.

При изменении имени списка истории воспроизведения, стоящий после имени списка истории воспроизведения номер обратно устанавливается на 001. Данный номер увеличивается при каждом создании списка истории воспроизведения.

! Для имени [**HISTORY**] можно использовать максимум до 32 знаков, включая буквы, цифры и символы.

## **Переключение языка**

Выберите язык отображения имен дорожек и сообщений на экране.

- ! При изменении языка сообщения на дисплее отображаются на выбранном языке.
- ! При отображении имен дорожек, др., для отображения знаков, записанных с помощью локальных кодов, за исключением Unicode, следует переключить настройку [**LANGUAGE**].
- **1 Отобразите экран [UTILITY].** • Отображение экрана [UTILITY] (нижний экран) (стр.46)

#### **2 С помощью поворотного селектора выберите и войдите в [LANGUAGE].**

#### **3 С помощью поворотного селектора выберите и войдите в параметр языка.**

Язык экранного меню переключается.

# **Изменение настройки сенсорного дисплея**

- **1 Отобразите экран [UTILITY].**
	- Отображение экрана [UTILITY] (нижний экран) (стр.46)

#### **2 С помощью поворотного селектора выберите и войдите в [TOUCH DISPLAY CALIBRATION].**

#### **3 Коснитесь отображаемых на экране [+] по порядку.**

Всего коснитесь в 16 местах.

! Если [**+**] не перемещается при отпускании, удерживайте его нажатым чуть дольше, а затем отпустите.

#### **4 Для ввода нажмите поворотный селектор.**

Сохраняются измененные настройки.

! При выполнении калибровки не используйте предметы, например шариковую ручку, в качестве указки.

# **Дублирование настроек на DJ проигрыватели, подключенные через PRO DJ LINK**

Настройки [UTILITY] и другие настройки можно дублировать на другие DJ проигрыватели, подключенные через PRO DJ LINK. Ниже отображены дублируемые настройки.

- Настройки [UTILITY]
	- **PLAY MODE**, **EJECT/LOAD LOCK**, **QUANTIZE BEAT VALUE**, **HOT CUE AUTO LOAD**, **HOT CUE COLOR**, **AUTO CUE LEVEL**, **SLIP FLASHING**, **ON AIR DISPLAY**, **JOG BRIGHTNESS**, **JOG INDICATOR**, **DISC SLOT ILLUMINATION**, **LANGUAGE**, **LCD BRIGHTNESS**
- Другие настройки TIME MODE (формат отображения времени на дисплее), AUTO CUE, JOG MODE, TEMPO RANGE, MASTER TEMPO, QUANTIZE, SYNC, PHASE METER

#### **1 Выберите [DUPLICATION] и нажмите ввод.**

**2 Приостановите воспроизведение на DJ проигрывателе(ях), на котором(ых) нужно отразить настройки.**

#### **3 С помощью поворотного селектора выберите и войдите в [PLAYER X] или [ALL].**

[**PLAYER1**]–[**PLAYER4**]: Настройки дублируются на указанном DJ проигрывателе. Невозможно выбрать текущие воспроизводящиеся DJ проигрыватели.

[**ALL**]: Настройки дублируются на все DJ проигрыватели, подключенные через PRO DJ LINK. Невозможно дублировать настройки на текущие воспроизводящиеся DJ проигрыватели.

На дисплее указанного проигрывателя отображается [DUPLICATED], и настройки [UTILITY] и другие настройки данного аппарата дублируются на указанный проигрыватель.

[**DEFAULT**]: Сбрасывает настройки данного аппарата на настройки, которые были установлены в момент покупки.

# <span id="page-48-0"></span>**Изменение настроек (верхний экран)**

Если коснуться кнопки [**UTILITY**] на верхнем экране, можно будет настроить следующие параметры.

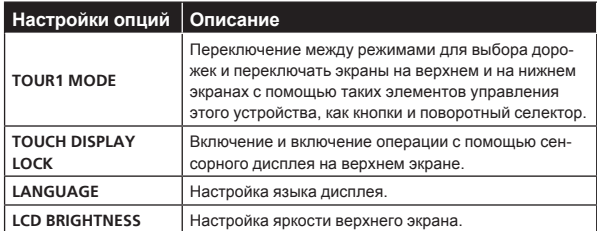

! Настройки **TOUR1 MODE** и **LANGUAGE** связаны с настройками нижнего экрана.

 $\overline{\phantom{a}}$ 

# <span id="page-49-0"></span>**Использование программного обеспечения DJ**

# **Управление программным обеспечением DJ**

Данный аппарат выводит информацию об управлении кнопками, регуляторами и т. д. в универсальном формате MIDI или HID. При подключении через USB кабель к компьютеру, на котором установлено совместимое с MIDI или HID программное обеспечение DJ, программным обеспечением DJ можно будет управлять с данного аппарата. На данном устройстве можно воспроизводить звуковые файлы с компьютера.

Чтобы использовать данное устройство в качестве аудио-устройства, заранее установите драйвер на компьютере (стр. 9). Это устройство также необходимо выбрать в настройках аудиовыхода программного обеспечения DJ. Подробнее см. инструкции по эксплуатации к программному обеспечению DJ.

#### **1 Подключите USB порт на данном аппарате к компьютеру.**

Инструкции по подключению см. в разделе Использование программного обеспечения DJ на стр. 16.

#### **2 Нажмите кнопку [BROWSE/SEARCH], а затем кнопку [LINK].**

На экране меню будут отображаться [**CONTROL MODE**] и [**USB-MIDI**].

#### **3 Выберите [CONTROL MODE] и откройте.**

Отображается экран подключения.

#### **4 Выберите [USB-MIDI] и нажмите ввод.**

Данный аппарат переключается в режим управления.

#### **5 Запустите программное обеспечение DJ.**

Запускается связь с программным обеспечением DJ.

- ! Программным обеспечением DJ на компьютере можно управлять с помощью кнопок и поворотного селектора на данном аппарате.
- ! При управлении программным обеспечением DJ некоторые кнопки могут не срабатывать.
- Режим управления отменяется при загрузке дорожки в данный аппарат.
- ! По сообщениям, выводимым данным аппаратом, смотрите Список сообщений MIDI на стр. 50.

#### **Переключение настройки канала MIDI**

Это не требуется, если информация об управлении выводится в формате HID.

#### **1 Нажимайте кнопку [MENU/UTILITY] более 1 секунды.**

Отображается экран утилит.

-------------------

#### **2 Выберите [MIDI CHANNEL] и нажмите ввод.**

#### **3 Поверните поворотный селектор.**

Выберите канал MIDI и измените настройку. Можно выбирать настройки 1 – 16.

#### **4 Для ввода нажмите поворотный селектор.**

#### **5 Нажмите кнопку [MENU/UTILITY].**

Повторно отображается предыдущее окно.

# **Список сообщений MIDI**

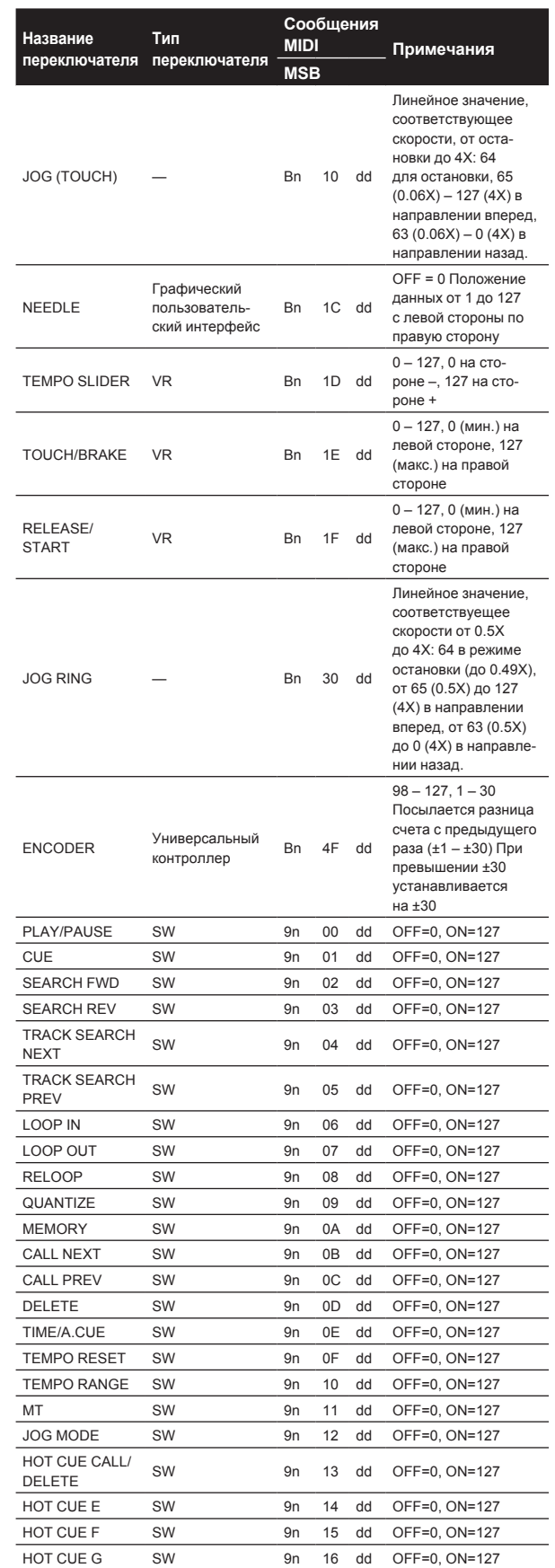

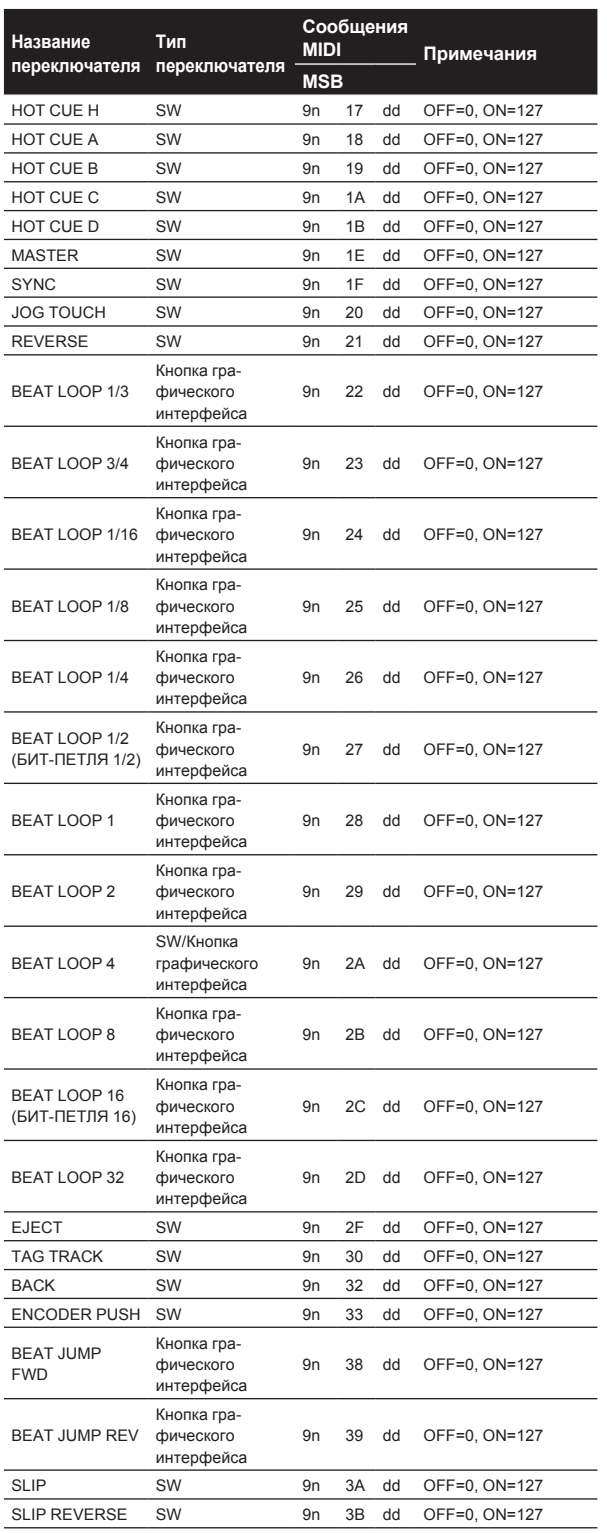

n является номером канала.

# <span id="page-51-0"></span>**Дополнительная информация**

## **Возможные неисправности и способы их устранения**

• Зачастую неправильное срабатывание ошибочно воспринимается за неполадку или неисправность. Если вы думаете, что с данным компонентом что-то не так, проверьте пункты ниже, а также [**FAQ**] для [**CDJ-TOUR1**] на сайте поддержки Pioneer DJ.

В некоторых случаях неполадка может заключаться на другом компоненте. Проверьте другие компоненты, а также используемые электроприборы. Если проблему невозможно решить, обратитесь в ближайший авторизованный сервисный центр Pioneer или к дилеру для проведения ремонта.

Данный аппарат может не срабатьывать соответствующим образом по причине статического электричества или по другим внешним причинам. В таком случае, обычную работу можно возобновить, отключив питание, обождав 1 минуту и затем снова включив питание.

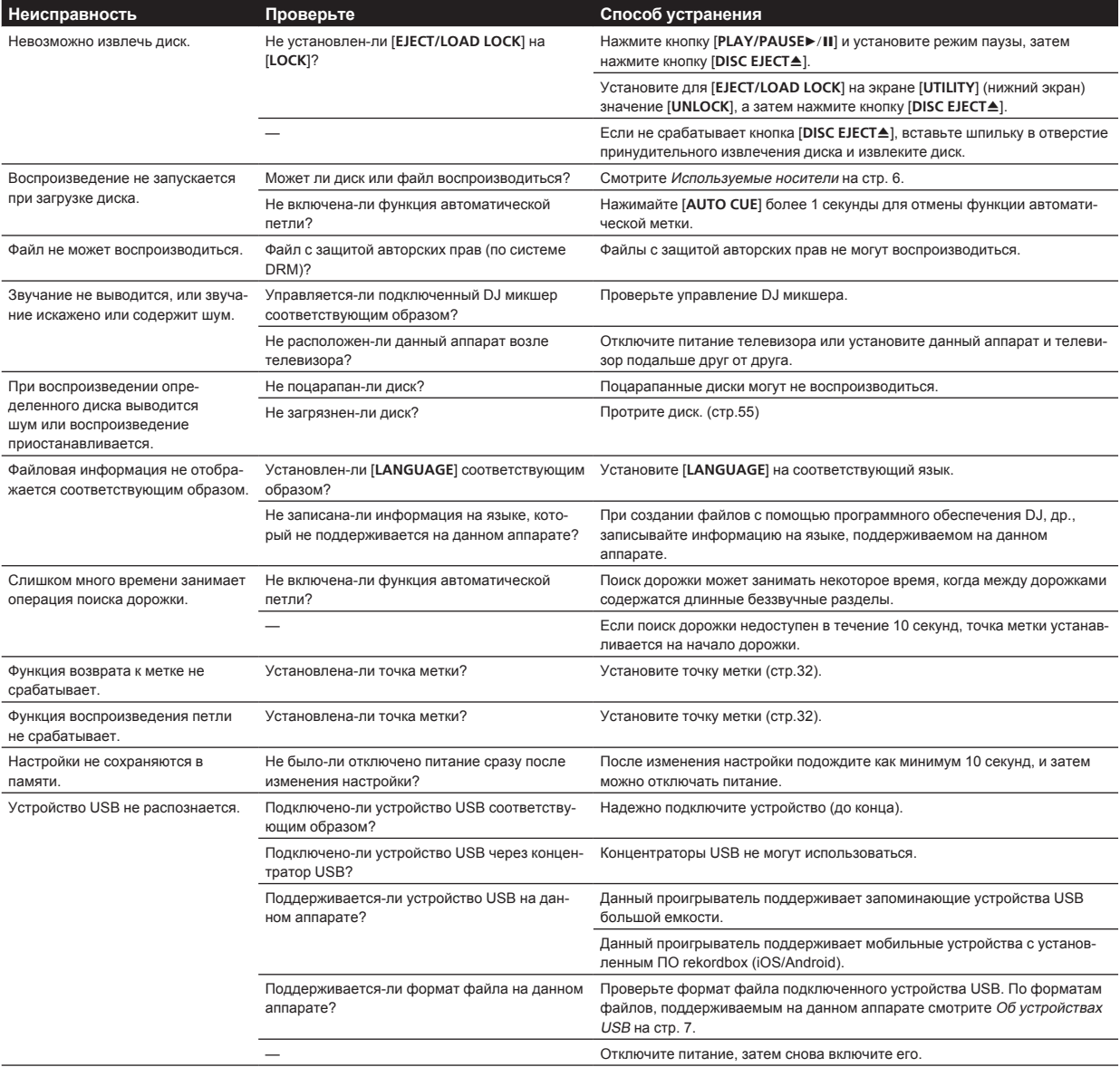

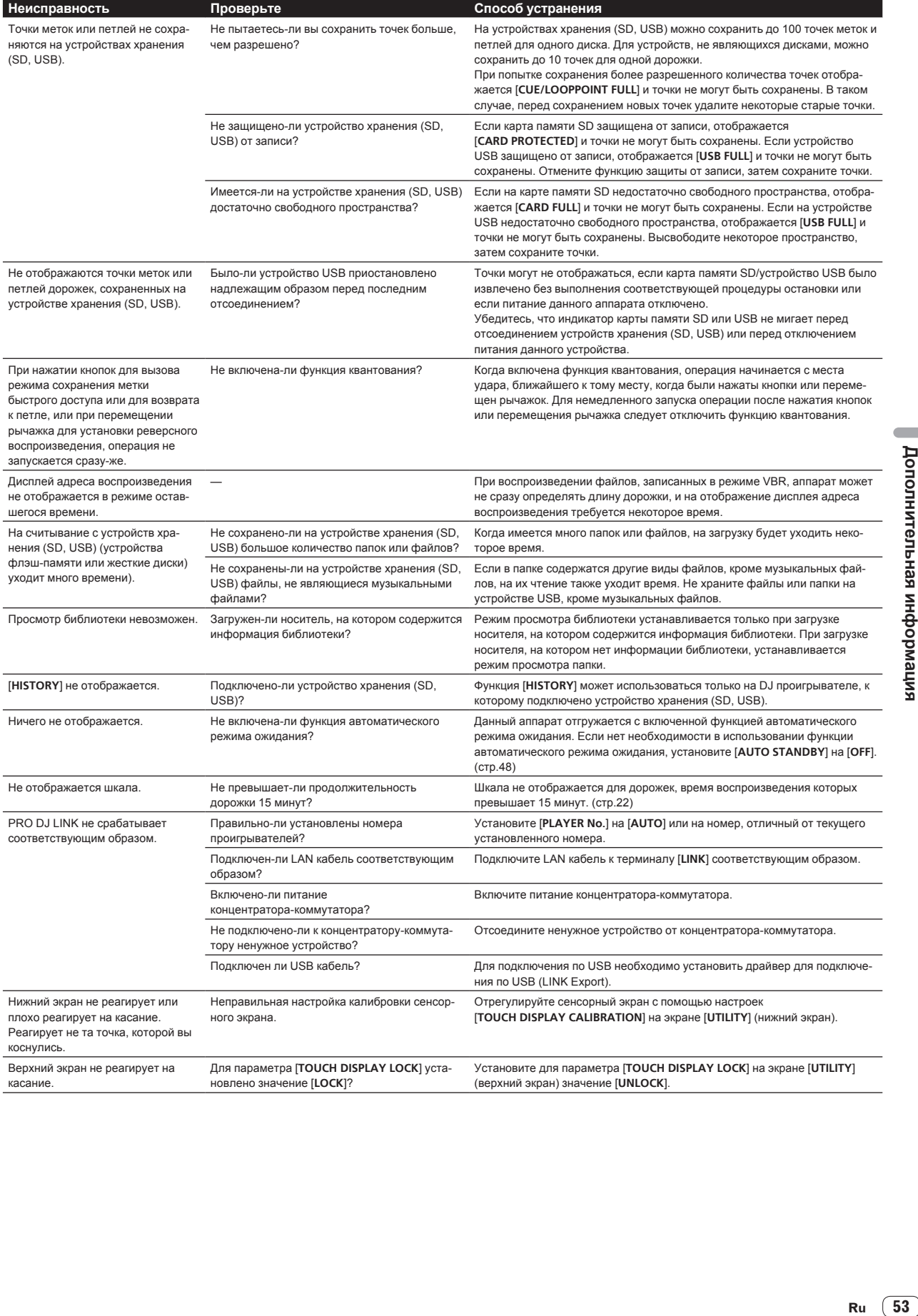

# <span id="page-53-0"></span>**О жидкокристаллическом дисплее**

- На жидкокристаллическом дисплее могут отображаться маленькие черные или блестящие точки. Данный феномен является свойственным для жидкокристаллических дисплеев и не является поломкой.
- ! При использовании в холодных местах, жидкокристаллический дисплей может оставаться темным некоторое время после включения питания данного аппарата. Через некоторое время он установится на обычную яркость.
- Когда жидкокристаллический дисплей подвержен прямому попаданию солнечных лучей, свет отражается от него, что создает трудности при просмотре. Установите преграду от прямого попадания солнечных лучей.

# **Очистка сенсорного экрана**

Не используйте органические растворители, кислоты или щелочи для очистки поверхности сенсорного дисплея. Очищайте дисплей сухой мягкой тканью или тканью, смоченной в мягком моющем средстве и тщательно отжатой.

# **Сообщения об ошибках**

В случае некорректной работы устройства на экране появится код ошибки. В таблице ниже приведено описание ошибок и возможные варианты их устранения. Если код ошибки не указан в таблице ниже, или если после выполнения указанного действия отображается тот же код ошибки, обратитесь к своему продавцу.

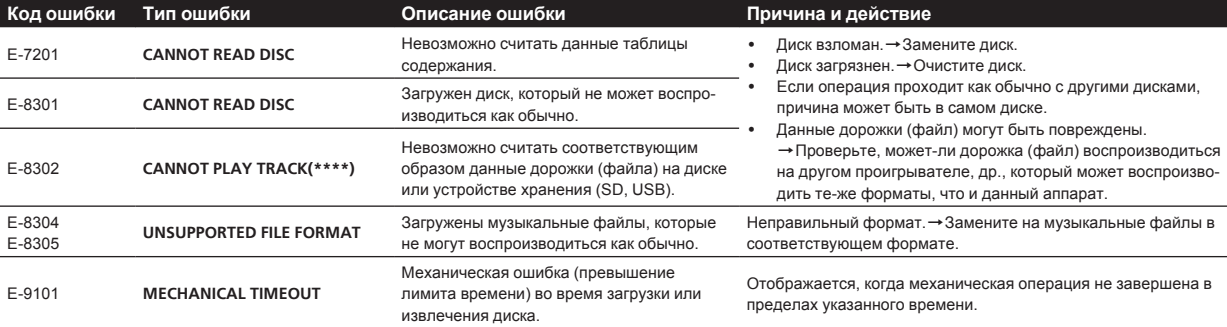

# **Список значков, отображаемых на дисплее**

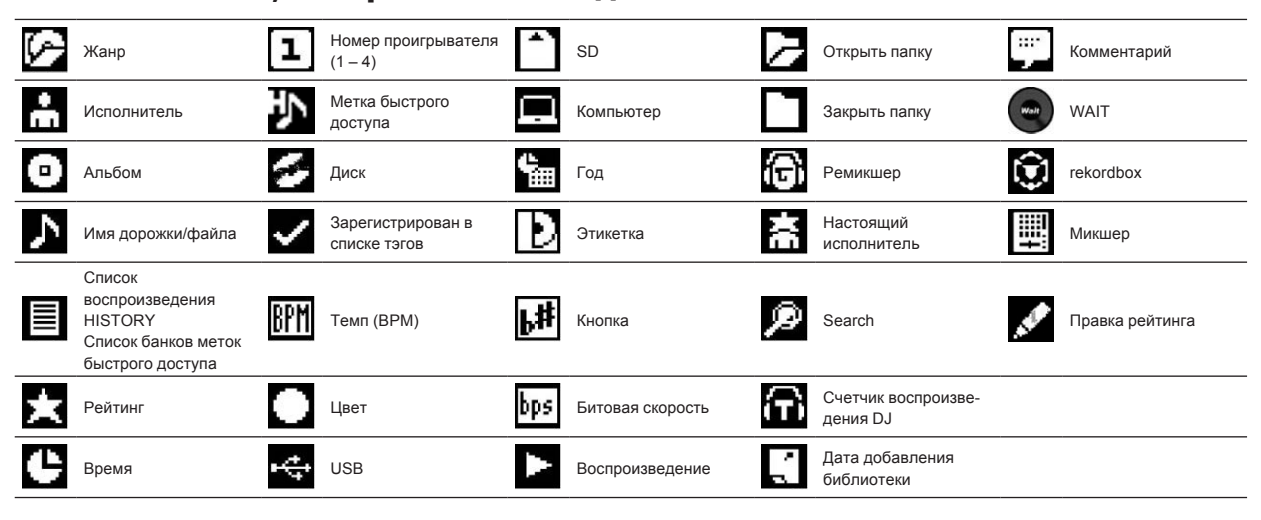

# **Об устройствах iPod/iPhone/iPad**

Данное изделие было разработано и протестировано на основе версий программного обеспечения iPod/iPhone/iPad, указанных на сайте поддержки Pioneer DJ.

Совместимость с данным изделием может быть потеряна, если на устройстве iPod или iPhone установлено программное обеспечение, не указанное на сайте поддержки Pioneer DJ.

- Просим принять к сведению, что Pioneer DJ не дает никакой гарантии относительно работы iPod/iPhone/iPad.
- ! Pioneer DJ не несет никакой ответственности за потерю данных iPod/iPhone/iPad во время использования.
- ! С помощью устройств iPod/iPhone/iPad можно дублировать и воспроизводить отдельным лицам на частной основе незащищенный авторскими правами материал или материал, копирование и воспроизведение которого разрешено законом для частных лиц. Нарушение авторских прав запрещено законом.

# <span id="page-54-0"></span>**Предостережения по использованию**

# **О конденсации**

--------------

Внутри аппарата (на рабочих деталях или линзе) могут обазоваться водяные капли (конденсация) в зимнее время, например, если аппарат был перенесен с холодного место в теплую комнату, или при внезапном повышении температуры в комнате, где установлен аппарат (обогревание, др.). Аппарат не будет срабатывать соответствующим образом и не будет воспроизводиться, пока внутри него имеется конденсация. Оставьте аппарат на 1 или 2 часа при комнатной температуре (хотя в данное время зависит от состояния конденсации) отключенным. Водяные капли испарятся и можно будет управлять аппаратом. Конденсация может происходить также и в летнее время, если аппарат подвергался, например, прямому обдуванию от кондиционера воздух. В таком случае передвиньте аппарат в другое место.

# **Очистка линзы**

При обычном использовании линза проигрывателя не загрязняется, но если она по какой-то причине загрязнится или запылится и начнутся сбои, обратитесь в ближайший авторизованный Pioneer сервисный центр. Хотя средства очистки линз для проигрывателей имеются в продаже, использовать их не рекомендуется, так как некоторые средства могут повредить линзу.

# **Обращение с дисками**

#### **Хранение**

- ! Всегда держите диски в их футлярах и храните их в вертикальном виде, избегайте использования жарких, влажных мест, мест, подверженных прямому попадания солнечных лучей, или предельно холодных мест.
- ! Обязательно изучите меры предосторожности к диску. \_\_\_\_\_\_\_\_\_\_\_\_\_\_\_\_\_\_\_\_\_\_\_\_

## **Очистка дисков**

Диски могут не воспроизводиться, если на них имеются отпечатки пальцев или пыль. В таком случае используйте чистящую ткань, др., и слегка протрите диск по направлению от внутренней стороны к внешней. Не используйте грязные чистящие ткани.

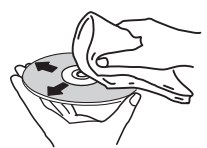

- Не используйте бензин, растворитель или другие улетучивающиеся химикаты. Также не используйте аэрозоль для записей или антистатические средства.
- ! При сильном загрязнении, смочите мягкую ткань в воде, тщательно выжмите, вытрите загрязнение, затем протрите влагу сухой тканью.
- Не используйте поврежденные (треснутые или деформированные) диски.
- ! Избегайте появления царапин или грязи на сигнальной поверхности дисков.
- Не размещайте два диска в лотке диска, один поверх другого.
- Не приклеивайте куски бумаги или наклейки на диски. Это может деформировать диски, делая их непригодными для воспроизведения. Также помните, что взятые напрокат диски часто имеют наклеенные этикетки, и клей этикетки может протекать.

Перед использвованием взятых напрокат дисков убедитесь, что по кромкам таких этикеток нет остатков клея.

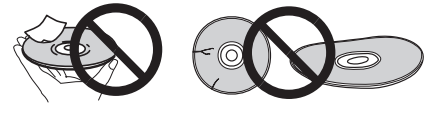

#### **О дисках с особыми формами**

Диски необычной формы, кроме стандартных 12 см дисков, не могут воспроизводиться на данном аппарате (в противном случае это вызовет повреждение или поломку).

Диски с особой формой (в виде сердца, шестиугольника, др.) не могут воспроизводиться на данном аппарате. Не пытайтесь воспроизвести такие диски, так как они могут повредить аппарат.

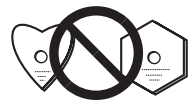

#### **О конценсации на дисках**

Водяные капли (конденсация) могут образоваться на поверхности дисков при их перемещении с холодного места (особенно зимой) в теплую комнату. Диски, на которых содержится конденсация, могут не воспроизводиться соответствующим образом. Перед загрузкой, тщательно сотрите водяные капли с поверхности диска.

# **О торговых марках и зарегистрированных торговых марках**

- ! Pioneer DJ является зарегистрированным товарным знаком корпорации PIONEER CORPORATION и используется по лицензии. rekordbox и KUVO являются торговыми марками или зарегистрированными торговыми марками компании Pioneer DJ Corporation
- Windows является зарегистрированной торговой маркой Microsoft Corporation в Соединенных Штатах Америки и в других странах.
- Adobe и Reader являются зарегистрированными торговыми марками или торговыми марками Adobe Systems Incorporated в США и/или других странах.
- ! ASIO является торговой маркой Steinberg Media Technologies GmbH.
- ! Логотип SD является товарным знаком SD-3C, LLC.

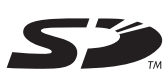

! Логотип SDHC является товарным знаком SD-3C, LLC.

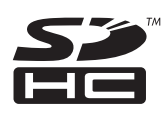

- **РУР** является торговой маркой DVD Format/Logo Licensing Corporation.
- ! "Made for iPod," "Made for iPhone," и "Made for iPad" означает, что электронный прибор быр разработан с целью подключения определенно к iPod, iPhone или iPad соответственно, и имеется сертифицикация разработчика о соответствии с техническими характеристиками Apple. Apple не несет ответственности за работу данного устройства или его соответствие со стандартами по технике безопасности или регулятивными нормами.

<span id="page-55-0"></span>Пожалуйста, обратите внимание, что использование данного прибора с iPod, iPhone или iPad может отрицательно сказываться на качестве беспроводной связи.

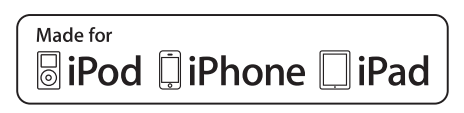

- ! iPad mini и iPad Pro являются товарными знаками Apple Inc.
- ! Apple, iPad, iPhone, iPad Air, iPod, iPod touch, iTunes, Mac, Mac OS и OS X являются товарными знаками компании Apple Inc., зарегистрированными в США и других странах.
- ! iOS является торговой маркой, право на торговую марку которой в США и определенных других странах принадлежит Cisco.
- Android™ является торговой маркой Google Inc.
- ! Wi-Fi является зарегистрированной торговой маркой Wi-Fi Alliance.
- ! NEUTRIK является товарным знаком компании Neutrik AG.
- ! Указанные здесь названия компаний и изделий являются торговыми марками или зарегистрированными торговыми марками соответствующих владельцев.

! This software is based in part on the work of the Independent JPEG Group.

Установленное на данном аппарате программное обеспечение частично использует программное обеспечение, принадлежащее Independent JPEG Group.

#### **Об использовании файлов МР3**

Данное изделие было лицензировано для бесприбыльного использования. Данное изделие не было лицензировано для коммерческих целей (с целью извлечения прибыли) как трансляции (трансляции наземного, спутникового, кабельного или другого типа), потоковой трансляции через Интернет, Интранет (корпоративная сеть) или другие типы сетей или средства распространения электронной информации (услуга по распространению цифровой музыки в сети). Для таких видов использования требуется получить соответствующие лицензии.

#### **Аудиокодек Apple Lossless Audio Codec**

Copyright © 2011 Apple Inc. All rights reserved.

Licensed under the Apache License, Version 2.0. You may obtain a copy of the License

Переводы лицензии программного обеспечения можно найти на указанном ниже сайте. Эти переводы не являются официальными документами.

См. оригинал на английском языке.

Copyright © 2011 Apple Inc. All rights reserved.

Лицензировано Apache License, версия 2.0. Копию лицензии можно приобрести на сайте

# **FLAC**

FLAC Decoder

Copyright © 2000-2009 Josh Coalson

Copyright © 2011-2014 Xiph.Org Foundation

Redistribution and use in source and binary forms, with or without modification, are permitted provided that the following conditions are met:

- Redistributions of source code must retain the above copyright notice, this list of conditions and the following disclaimer.
- Redistributions in binary form must reproduce the above copyright notice, this list of conditions and the following disclaimer in the documentation and/or other materials provided with the distribution.
- Neither the name of the Xiph.org Foundation nor the names of its contributors may be used to endorse or promote products derived from this software without specific prior written permission.

THIS SOFTWARE IS PROVIDED BY THE COPYRIGHT HOLDERS AND CONTRIBUTORS "AS IS" AND ANY EXPRESS OR IMPLIED WARRANTIES, INCLUDING, BUT NOT LIMITED TO, THE IMPLIED WARRANTIES OF MERCHANTABILITY AND FITNESS FOR A PARTICULAR PURPOSE ARE DISCLAIMED. IN NO EVENT SHALL THE FOUNDATION OR CONTRIBUTORS BE LIABLE FOR ANY DIRECT, INDIRECT, INCIDENTAL, SPECIAL, EXEMPLARY, OR CONSEQUENTIAL DAMAGES (INCLUDING, BUT NOT LIMITED TO, PROCUREMENT OF SUBSTITUTE GOODS OR SERVICES; LOSS OF USE, DATA, OR PROFITS; OR BUSINESS INTERRUPTION) HOWEVER CAUSED AND ON ANY THEORY OF LIABILITY, WHETHER IN CONTRACT, STRICT LIABILITY, OR TORT (INCLUDING NEGLIGENCE OR OTHERWISE) ARISING IN ANY WAY OUT OF THE USE OF THIS SOFTWARE, EVEN IF ADVISED OF THE POSSIBILITY OF SUCH DAMAGE.

На программное обеспечение для управления музыкой rekordbox не распространяется действие гарантийного бесплатного ремонта и т.д. Перед использованием rekordbox ознакомьтесь с условиями, приведенными в «Лицензионном соглашении» rekordbox.

Технические характеристики и конструкция данного изделия могут изменяться без уведомления.

© Pioneer DJ Corporation 2016. Все права защищены. <DRI1364-A>